**Bedienungsanleitung**

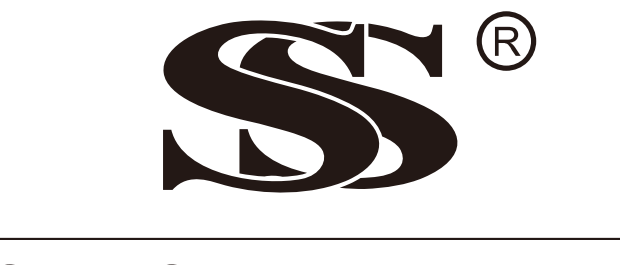

# **SunStonePower**

# **SMCIH120-8KW-48V-H, SMCIH150-11KW-48V-H NETZUNABHÄNGIGER SOLARWECHSELRICHTER**

**Ausführung: 1.0**

# Inhaltsverzeichnis

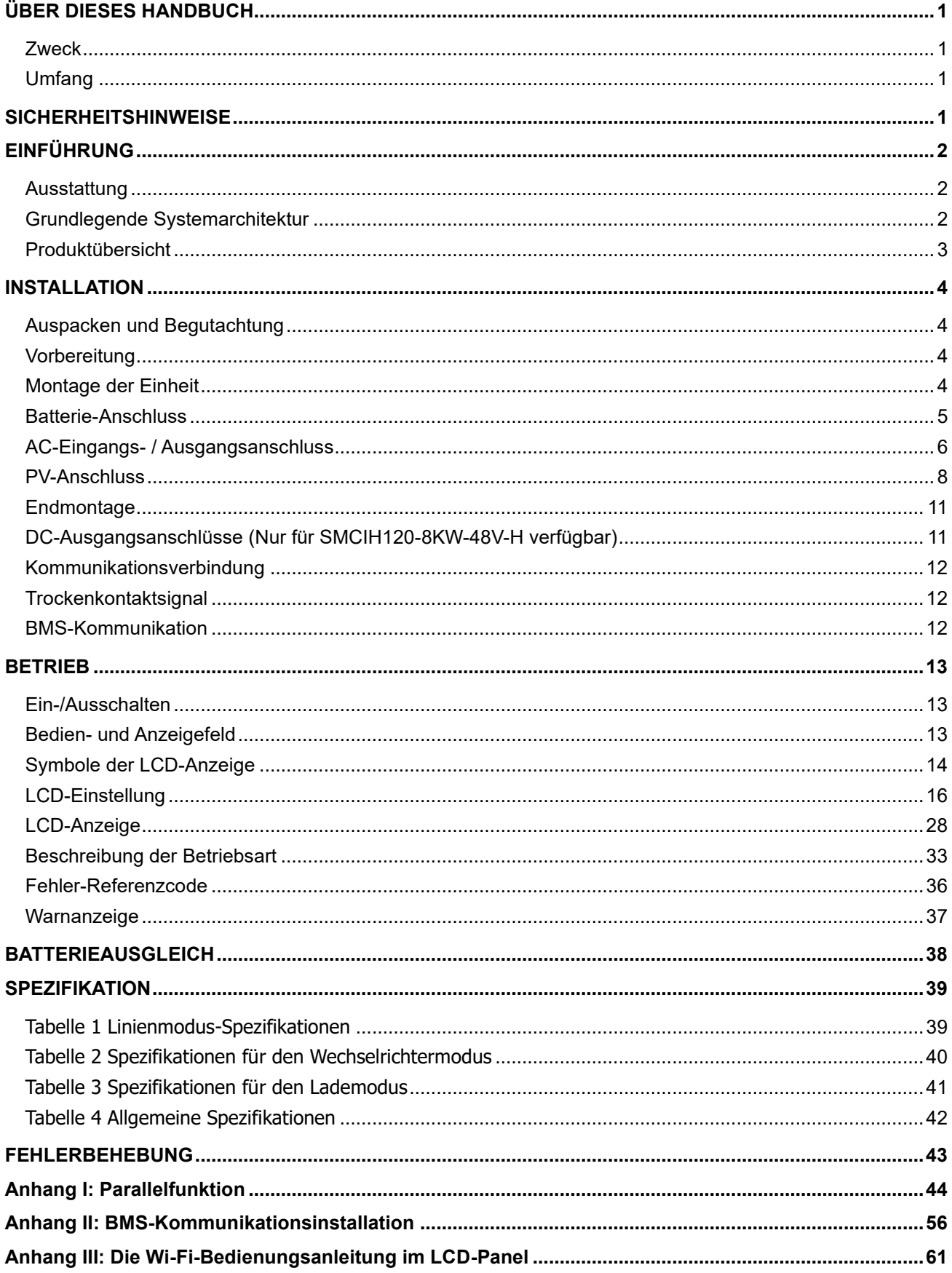

### <span id="page-2-0"></span>**ÜBER DIESES HANDBUCH**

### <span id="page-2-1"></span>**Zweck**

Dieses Handbuch beschreibt die Montage, Installation, Bedienung und Fehlerbehebung dieses Geräts. Bitte lesen Sie dieses Handbuch vor der Installation und dem Betrieb sorgfältig durch. Bewahren Sie dieses Handbuch zum späteren Nachschlagen auf.

### <span id="page-2-2"></span>**Umfang**

Dieses Handbuch enthält Sicherheits- und Installationsanweisungen sowie Informationen zu Werkzeugen und Verkabelung.

### <span id="page-2-3"></span>**SICHERHEITSHINWEISE**

#### **WARNUNG: Dieses Kapitel enthält wichtige Sicherheits- und Betriebsanweisungen. Lesen und bewahren Sie dieses Handbuch zum späteren Nachschlagen auf.**

- 1. Lesen Sie vor der Verwendung des Geräts alle Anweisungen und Warnhinweise auf dem Gerät, den Batterien und allen entsprechenden Abschnitten dieses Handbuchs.
- 2. **VORSICHT** -- Um das Verletzungsrisiko zu verringern, laden Sie nur zyklenfeste Blei-Säure-Akkus auf. Andere Batterietypen können platzen und Verletzungen und Schäden verursachen.
- 3. Zerlegen Sie das Gerät nicht. Bringen Sie es zu einem qualifizierten Servicecenter, wenn Service oder Reparatur erforderlich sind. Bei unsachgemäßer Montage besteht die Gefahr eines Stromschlags oder eines Brandes.
- 4. Trennen Sie alle Kabel, bevor Sie Wartungs- oder Reinigungsarbeiten durchführen, um das Risiko eines Stromschlags zu verringern. Das Ausschalten des Geräts verringert dieses Risiko nicht.
- 5. **VORSICHT**  Nur qualifiziertes Personal darf dieses Gerät mit Akku installieren.
- 6. **NIEMALS** laden Sie einen gefrorenen Akku auf.
- 7. Für einen optimalen Betrieb dieses Wechselrichters / Ladegeräts befolgen Sie bitte die erforderlichen Spezifikationen, um die geeignete Kabelgröße auszuwählen. Es ist sehr wichtig, diesen Wechselrichter / Ladegerät korrekt zu betreiben.
- 8. Seien Sie sehr vorsichtig, wenn Sie mit Metallwerkzeugen an oder in der Nähe von Batterien arbeiten. Es besteht die Gefahr, dass ein Werkzeug herunterfällt, Batterien oder andere elektrische Teile entzündet oder kurzgeschlossen werden und eine Explosion verursachen kann.
- 9. Bitte befolgen Sie die Installationsanweisungen genau, wenn Sie AC- oder DC-Klemmen trennen möchten. Einzelheiten finden Sie im Installationsabschnitt dieses Handbuchs.
- 10. Sicherungen sind als Überstromschutz für die Batterieversorgung vorgesehen.
- 11. ERDUNGSANWEISUNGEN Dieser Wechselrichter / Ladegerät sollte an ein dauerhaft geerdetes Verkabelungssystem angeschlossen werden. Beachten Sie bei der Installation dieses Wechselrichters unbedingt die örtlichen Anforderungen und Vorschriften.
- 12. NIEMALS AC-Ausgang und DC-Eingang kurzschließen. NICHT an das Stromnetz anschließen, wenn der DC-Eingang kurzgeschlossen ist.
- 13. **Warnung!!** Nur qualifiziertes Servicepersonal ist in der Lage, dieses Gerät zu warten. Wenn nach der folgenden Fehlerbehebungstabelle weiterhin Fehler auftreten, senden Sie diesen Wechselrichter / Ladegerät zur Wartung an den örtlichen Händler oder das Servicecenter zurück.
- 14. **WARNUNG:** Da dieser Wechselrichter nicht isoliert ist, sind nur drei Arten von PV-Modulen akzeptabel: einkristalline, polykristalline mit Klasse A-Rating und CIGS-Module. Schließen Sie zur Vermeidung von Fehlfunktionen keine PV-Module mit möglichem Leckstrom an den Wechselrichter an. Zum Beispiel verursachen geerdete PV-Module einen Stromverlust zum Wechselrichter. Achten Sie bei Verwendung von CIGS-Modulen darauf, dass KEINE Erdung erfolgt.
- 15. **VORSICHT:** Es ist erforderlich, eine PV-Anschlussdose mit Überspannungsschutz zu verwenden. Andernfalls wird der Wechselrichter beschädigt, wenn ein Blitz auf PV-Modulen auftritt.

### <span id="page-3-0"></span>**EINFÜHRUNG**

Dies ist ein Multifunktionswechselrichter, der die Funktionen Wechselrichter, Solarladegerät und Batterieladegerät kombiniert, um unterbrechungsfreie Stromversorgung in einem einzigen Paket zu bieten. Das umfassende LCD-Display bietet vom Benutzer konfigurierbare und leicht zugängliche Tastenfunktionen wie Batterieladestrom, Wechselstrom- oder Solarladepriorität und akzeptable Eingangsspannung basierend auf verschiedenen Anwendungen.

### <span id="page-3-1"></span>**Ausstattung**

- Reiner Sinus-Wechselrichter
- Eingebautes Wi-Fi für mobile Überwachung (APP ist erforderlich)
- Unterstützt die USB-On-the-Go-Funktion
- Optionaler 12V DC-Ausgang
- Eingebautes Anti-Dämmerungs-Set
- LCD-Steuermodul mit mehreren Kommunikationsanschlüssen für BMS (RS485, CAN-BUS, RS232)
- Konfigurierbare Eingangsspannungsbereiche für Haushaltsgeräte und Computer über LCD-Bedienung
- Konfigurierbarer Timer und Priorisierung der AC / PV-Ausgangsnutzung
- Konfigurierbare Priorität für Wechselstrom- / Solarladegeräte über LCD-Bedienung
- Konfigurierbarer Batterieladestrom basierend auf Anwendungen über LCD-Bedienung
- Kompatibel zu Netz- oder Generatorstrom
- Automatischer Neustart, während sich der Wechselstrom erholt
- Überlast- / Übertemperatur- / Kurzschlussschutz
- Intelligentes Batterieladegerät-Design für optimierte Batterieleistung
- Kaltstartfunktion

### <span id="page-3-2"></span>**Grundlegende Systemarchitektur**

Die folgende Abbildung zeigt die grundlegende Anwendung für dieses Gerät. Es erforderte auch die folgenden Geräte, um ein vollständiges laufendes System zu haben:

- Generator oder Versorgungsnetz.
- PV-Module

Fragen Sie Ihren Systemintegrator nach anderen möglichen Systemarchitekturen, die Ihren Anforderungen entsprechen.

Dieser Wechselrichter kann verschiedene Geräte zu Hause oder im Büro mit Strom versorgen, einschließlich motorischer Geräte wie Leuchtstoffröhren, Lüfter, Kühlschrank und Klimaanlagen.

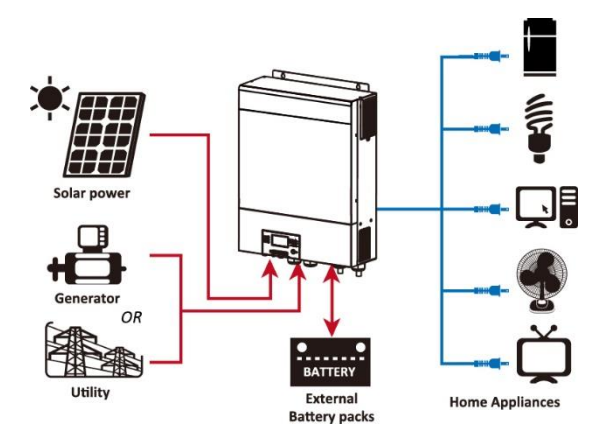

**Abbildung 1 Grundlegende Hybrid-PV-Systemübersicht**

### <span id="page-4-0"></span>**Produktübersicht**

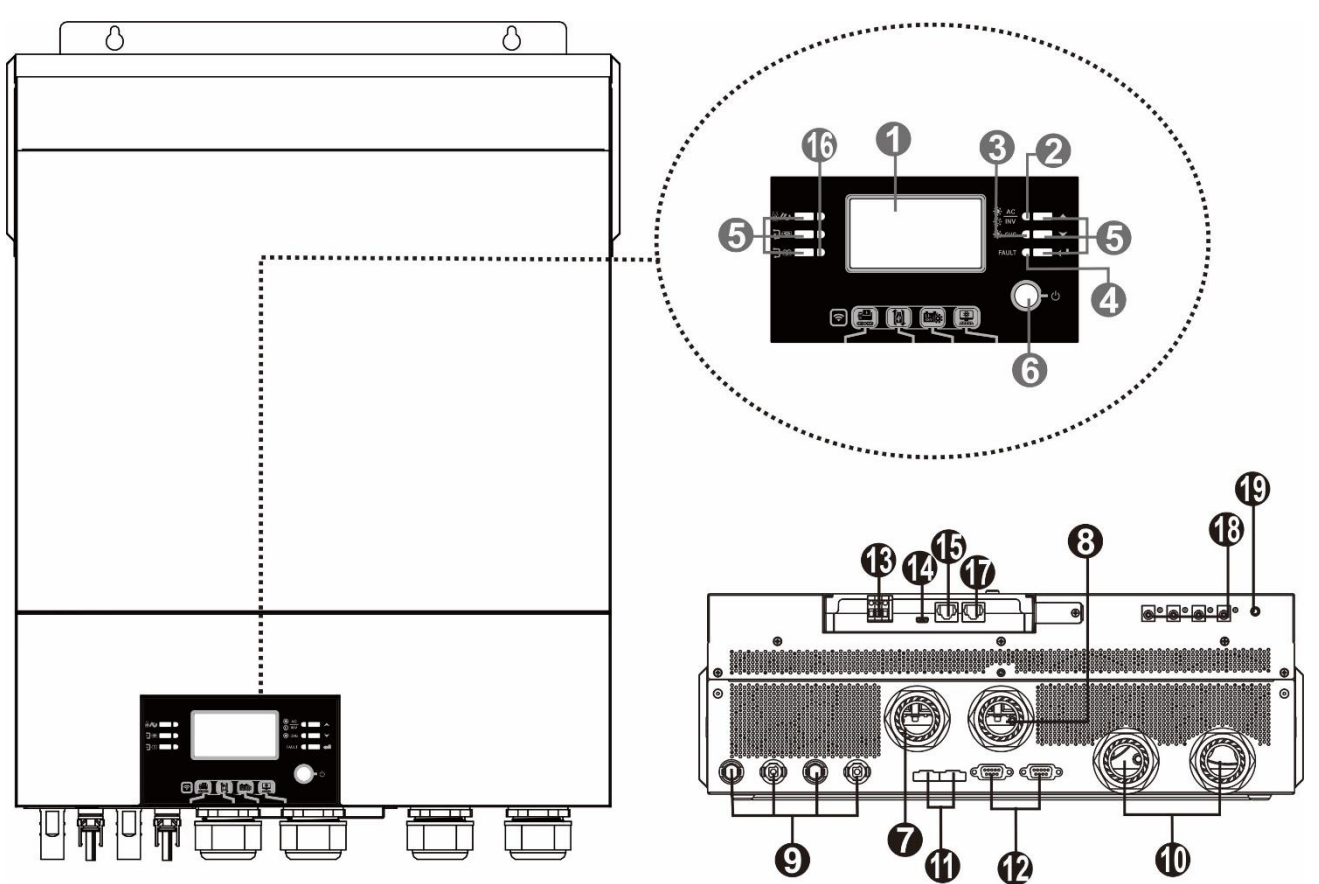

HINWEIS: Für eine parallele Installation und Bedienung lesen Sie bitte Anhang I.

- 
- USB-Funktion
- 3. Ladeanzeige **Anschluss**
- 
- 
- 
- für
- 8. AC-Ausgangsanschlüsse (Lastanschluss) Details
- 
- 
- 11. Stromfreigabe-Anschluss 8KW-48V-H)

#### SMCIH120-

12. Paralleler Kommunikationsanschluss 8KW-48V-H)

- 1. LCD-Anzeige 13. Trockenkontakt
- 2. Statusanzeige 14. USB-Anschluss als USB-Kommunikationsanschluss und

- 4. Fehleranzeige 15. BMS-Kommunikationsanschluss: CAN, RS-485 oder RS-232
- 5. Funktionstasten 16. Ausgangsquellenanzeigen (siehe OPERATION/Betrieb 6. Ein- / Ausschalter und im Abschnitt "Anzeigefeld") und die USB-Funktion 7. AC-Eingangsanschlüsse Einstellungserinnerung (siehe BETRIEB/Funktionseinstellung

- 9. PV-Steckverbinder 17. RS-232-Kommunikationsanschluss
- 10. Batterie-Steckverbinder 18. 12V DC-Ausgangsanschlüsse (nur für SMCIH120-
	- 19. Netzschalter für DC-Ausgang (nur verfügbar für
		-

### <span id="page-5-0"></span>**INSTALLATION**

### <span id="page-5-1"></span>**Auspacken und Begutachtung**

Bitte überprüfen Sie das Gerät vor der Installation. Stellen Sie sicher, dass nichts in der Verpackung beschädigt ist. Folgenden Artikel sind im Paket enthalten:

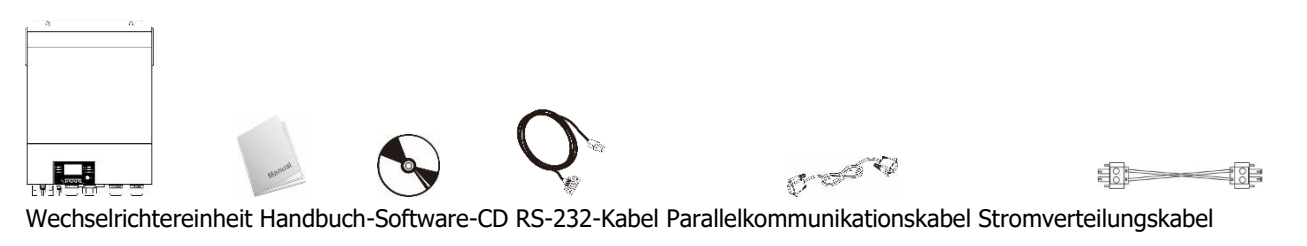

DC-Sicherung Kabelverschraubung x 4 Stück PV-Stecker x 2 Sätze

### <span id="page-5-2"></span>**Vorbereitung**

 $\circ$ 

ᢙ

Bevor Sie alle Kabel anschließen, nehmen Sie bitte die untere Abdeckung ab, indem Sie fünf Schrauben entfernen. Wenn Sie die untere Abdeckung entfernen, achten Sie darauf, dass Sie die drei Kabel wie unten gezeigt entfernen.

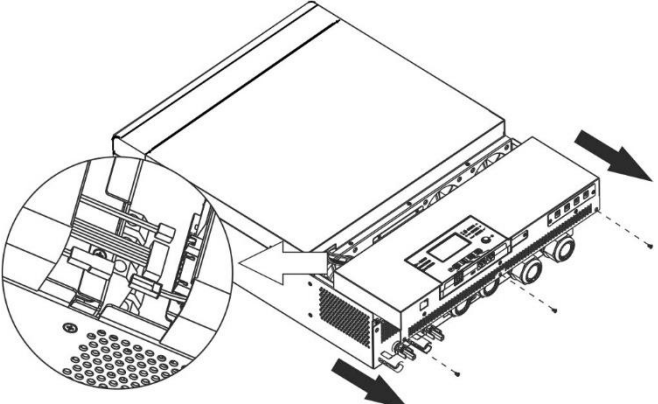

### <span id="page-5-3"></span>**Montage der Einheit**

Berücksichtigen Sie die folgenden Punkte, bevor Sie den Installationsort auswählen:

- ⚫ Montieren Sie den Wechselrichter nicht auf brennbaren Baumaterialien.
- ⚫ Befestigung auf einer festen Oberfläche
- ⚫ Installieren Sie diesen Wechselrichter auf Augenhöhe, damit die LCD-Anzeige jederzeit abgelesen werden kann.
- ⚫ Die Umgebungstemperatur sollte zwischen 0°C und 55°C liegen, um einen optimalen Betrieb zu gewährleisten.
- ⚫ Die empfohlene Einbaulage ist senkrecht an die Wand anzubauen.
- ⚫ Achten Sie darauf, andere Gegenstände und Oberflächen wie in der rechten Abbildung gezeigt aufzubewahren, um eine ausreichende Wärmeableitung zu gewährleisten und genügend Platz zum Entfernen von Drähten zu haben.

# $20cm$  $20cm$ **FOR**  $50cm$

#### **AUR FÜR DIE MONTAGE AUF BETON ODER ANDEREN NICHT BRENNBAREN OBERFLÄCHEN GEEIGNET.**

Installieren Sie das Gerät mit vier Schrauben. Es wird empfohlen, M4- oder M5-Schrauben zu verwenden.

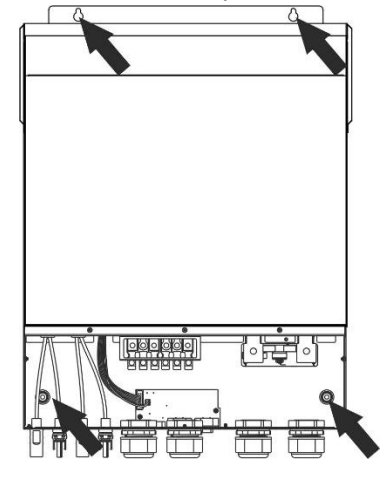

### <span id="page-6-0"></span>**Batterie-Anschluss**

**VORSICHT:** Aus Sicherheitsgründen und zur Einhaltung der Vorschriften wird die Installation eines separaten DC-Überstromschutzes oder einer Trennvorrichtung zwischen Batterie und Wechselrichter gefordert. In einigen Anwendungen wird möglicherweise keine Trennvorrichtung angefordert, es wird jedoch weiterhin verlangt, dass

ein Überstromschutz installiert ist. Bitte beachten Sie die typische Stromstärke in der folgenden Tabelle als erforderliche Sicherungs- oder Schaltergröße.

**Ringklemme:**

**WARNUNG!** Alle Verkabelungen müssen von qualifiziertem Personal durchgeführt werden.

**WARNUNG!** Für die Systemsicherheit und den effizienten Betrieb ist es sehr wichtig, ein geeignetes Kabel für den Batterieanschluss zu verwenden. Um das Verletzungsrisiko zu verringern, verwenden Sie bitte die unten empfohlene Kabelund Anschlussgröße.

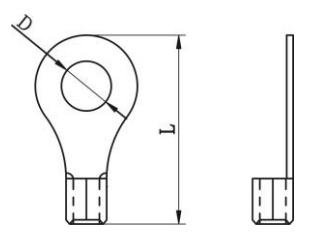

### **Empfohlene Batteriekabel- und Anschlussgröße:**

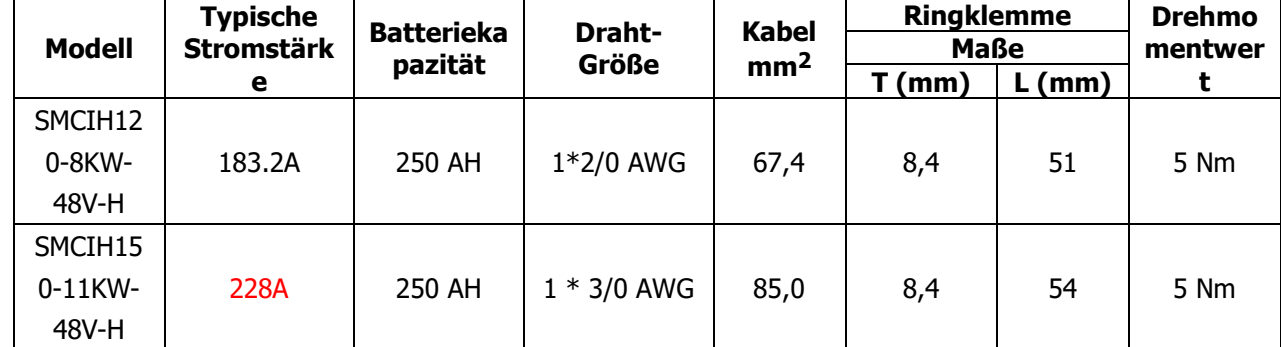

Bitte befolgen Sie die folgenden Schritte, um den Batterieanschluss zu implementieren:

- 1. Montieren Sie die Batterie-Ringklemme basierend auf dem empfohlenen Batteriekabel und der Klemmengröße.
- 2. Befestigen Sie zwei Kabelverschraubungen an positiven und negativen Anschlüssen.
- 3. Stecken Sie die Ringklemme des Batteriekabels flach in den Batterieanschluss des Wechselrichters und stellen Sie sicher, dass die Muttern mit einem Drehmoment von 5 Nm angezogen sind. Stellen Sie sicher, dass die Polarität sowohl an der Batterie als auch am Wechselrichter / Ladung korrekt angeschlossen ist und die Ringklemmen fest mit den Batterieklemmen verschraubt sind.

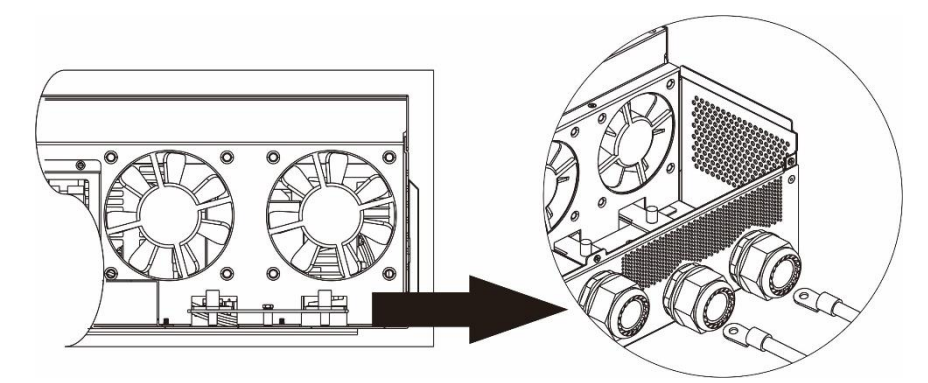

#### **WARNUNG: Stromschlaggefahr**

′!′

Die Installation muss aufgrund der hohen Batteriespannung in Reihe mit Vorsicht durchgeführt werden.

**VORSICHT!!** Platzieren Sie nichts zwischen dem flachen Teil der Wechselrichterklemme und der Ringanschlussklemme. Andernfalls kann es zu Überhitzung kommen.

**VORSICHT!!** Tragen Sie keine Antioxidationsmittel auf die Klemmen auf, bevor die Klemmen fest angeschlossen sind.

**VORSICHT!!** Stellen Sie vor dem endgültigen DC-Anschluss oder dem Schließen des DC-Trennschalters sicher, dass Plus (+) mit Plus (+) und Minus (-) mit Minus (-) verbunden sein muss.

### <span id="page-7-0"></span>**AC-Eingangs- / Ausgangsanschluss**

**VORSICHT!!** Vor dem Anschluss an eine Wechselstromquelle installieren Sie bitte einen **separaten** Wechselstromunterbrecher zwischen Wechselrichter und Wechselstromeingangsstromquelle. Dadurch wird sichergestellt, dass der Wechselrichter während der Wartung sicher getrennt und vollständig vor Überstrom des Wechselstromeingangs geschützt werden kann.

**VORSICHT!!** Es gibt zwei Klemmenblöcke mit "IN" - und "OUT" -Markierungen. Bitte schließen Sie die Eingangs- und Ausgangsanschlüsse NICHT falsch an.

**WARNUNG!** Alle Verkabelungen müssen von qualifiziertem Personal durchgeführt werden.

**WARNUNG!** Für die Systemsicherheit und den effizienten Betrieb ist es sehr wichtig, ein geeignetes Kabel für den AC-Eingangsanschluss zu verwenden. Um das Verletzungsrisiko zu verringern, verwenden Sie bitte die unten angegebene empfohlene Kabelgröße.

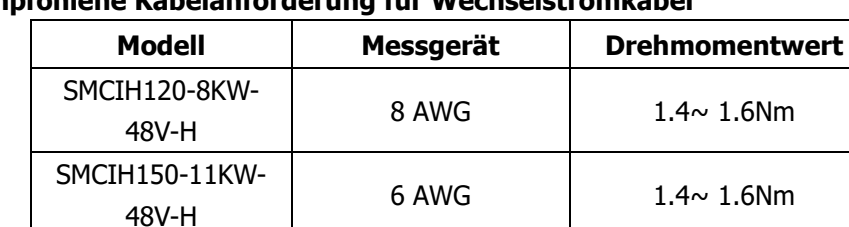

#### **Empfohlene Kabelanforderung für Wechselstromkabel**

Bitte befolgen Sie die folgenden Schritte, um die AC-Eingangs- / Ausgangsverbindung zu implementieren:

- 1. Bevor Sie eine AC-Eingangs- / Ausgangsverbindung herstellen, müssen Sie zuerst den DC-Schutz oder den Trennschalter öffnen.
- 2. Isolierhülse 10mm für sechs Leiter entfernen. Und Phase L und Neutralleiter N 3 mm kürzen.
- 3. Befestigen Sie zwei Kabelverschraubungen an der Eingangs- und Ausgangsseite.
- 4. Führen Sie die Wechselstromeingangsdrähte gemäß den auf dem Klemmenblock angegebenen Polaritäten ein und ziehen Sie die Klemmenschrauben fest. Unbedingt PE-Schutzleiter zuerst anschließen ( **)** .

**→Erdung (gelb-grün) L→LINIE (braun oder schwarz) N→Neutral (blau)**

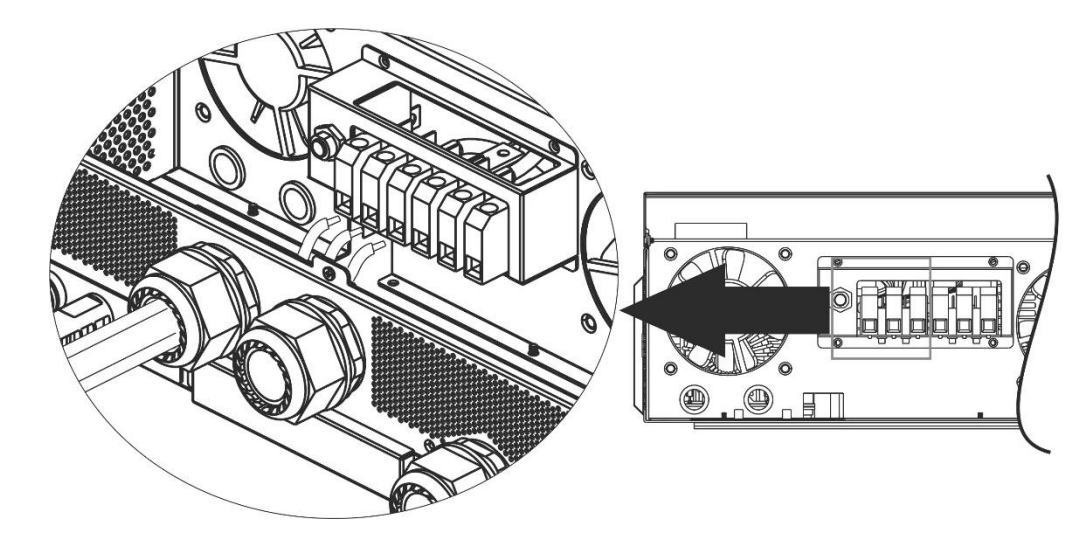

#### **WARNUNG:**

Stellen Sie sicher, dass die Wechselstromquelle getrennt ist, bevor Sie versuchen, sie fest mit dem Gerät zu verbinden.

5. Führen Sie dann die Wechselstromausgangsdrähte gemäß den auf dem Klemmenblock angegebenen Polaritäten ein und ziehen Sie die Klemmenschrauben fest. Unbedingt PE-Schutzleiter zuerst anschließen

#### (③) . **→Erdung (gelb-grün) L→LINIE (braun oder schwarz) N→Neutral (blau)**

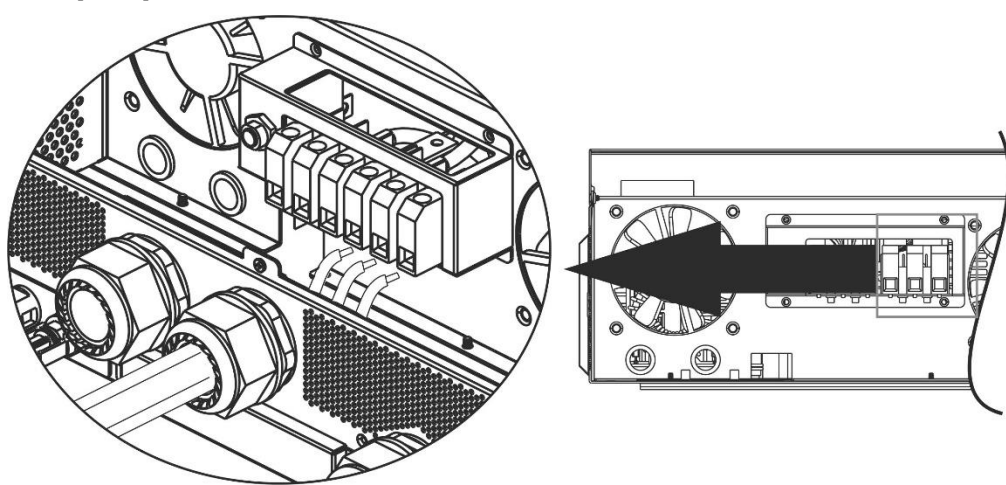

6. Stellen Sie sicher, dass die Kabel fest angeschlossen sind.

#### **ACHTUNG: Wichtig**

Achten Sie darauf, Wechselstromkabel mit der richtigen Polarität anzuschließen. Wenn L- und N-Drähte umgekehrt angeschlossen sind, kann dies zu einem Kurzschluss des Versorgungsnetzes führen, wenn diese Wechselrichter im Parallelbetrieb betrieben werden.

**VORSICHT:** Geräte wie Klimaanlagen benötigen mindestens 2 bis 3 Minuten zum Neustart, da genügend Zeit benötigt wird, um das Kältemittelgas in den Kreisläufen auszugleichen. Wenn ein Stromausfall auftritt und sich in kurzer Zeit erholt, werden Ihre angeschlossenen Geräte beschädigt. Um diese Art von Schäden zu vermeiden, überprüfen Sie bitte vor der Installation den Hersteller der Klimaanlage, ob diese mit einer Zeitverzögerungsfunktion ausgestattet ist. Andernfalls löst dieser Wechselrichter / Ladegerät einen Überlastungsfehler aus und unterbricht den Ausgang, um Ihr Gerät zu schützen, aber manchmal verursacht er immer noch interne Schäden an der Klimaanlage.

### <span id="page-9-0"></span>**PV-Anschluss**

**VORSICHT:** Vor dem Anschluss an PV-Module installieren Sie bitte **separat** DC-Leistungsschalter zwischen Wechselrichter und PV-Modulen.

**HINWEIS 1:** Bitte verwenden Sie einen 600VDC / 30A-Leistungsschalter.

**HINWEIS 2:** Die Überspannungskategorie des PV-Eingangs ist II.

Bitte befolgen Sie die folgenden Schritte, um den Anschluss des PV-Moduls zu implementieren:

**WARNUNG:** Da dieser Wechselrichter nicht isoliert ist, sind nur drei Arten von PV-Modulen zulässig: einkristallin und polykristallin mit Klasse-A- und CIGS-Modulen.

Schließen Sie zur Vermeidung von Fehlfunktionen keine PV-Module mit möglichem Leckstrom an den Wechselrichter an. Zum Beispiel verursachen geerdete PV-Module einen Stromverlust zum Wechselrichter. Achten Sie bei Verwendung von CIGS-Modulen darauf, dass KEINE Erdung erfolgt.

**VORSICHT:** Es ist erforderlich, eine PV-Anschlussdose mit Überspannungsschutz zu verwenden. Andernfalls wird der Wechselrichter beschädigt, wenn ein Blitz auf PV-Modulen auftritt.

**Schritt 1**: Überprüfen Sie die Eingangsspannung von PV-Generatormodulen. Dieses System wird mit zwei PV-Reihen angewendet. Bitte stellen Sie sicher, dass die maximale Strombelastung jedes PV-Eingangssteckers 18A beträgt.

**VORSICHT:** Ein Überschreiten der maximalen Eingangsspannung kann das Gerät zerstören!! Überprüfen Sie das System vor dem Kabelanschluss.

**Schritt 2:** Trennen Sie den Leistungsschalter und schalten Sie den Gleichstromschalter aus.

**Schritt 3**: Montieren Sie die mitgelieferten PV-Steckverbinder mit den PV-Modulen in den folgenden Schritten. **Komponenten für PV-Steckverbinder und Werkzeuge:**

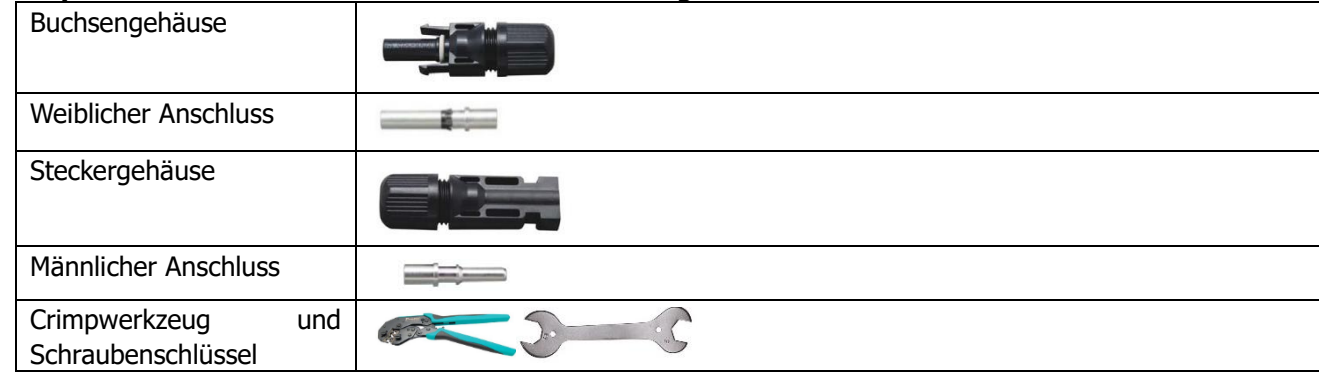

#### **Bereiten Sie das Kabel vor und folgen Sie dem Montageprozess des Steckverbinders:**

Ein Kabel an beiden Stirnseiten 8 mm abisolieren und darauf achten, dass KEINE Leiter gekürzt werden.

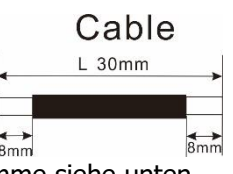

Führen Sie das gestreifte Kabel in die Buchsenklemme ein und crimpen Sie die Buchsenklemme siehe unten.

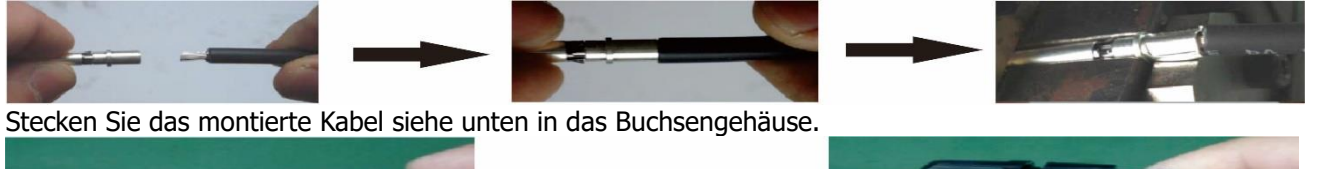

Führen Sie das gestreifte Kabel in die männliche Klemme ein und crimpen Sie die männliche Klemme siehe unten.

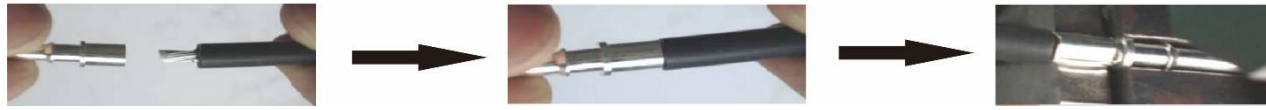

Stecken Sie das montierte Kabel siehe unten in das Steckergehäuse.

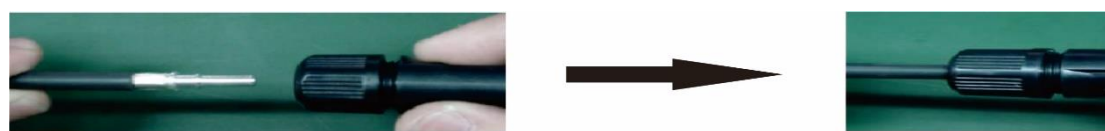

Schrauben Sie dann den Druckdom mit einem Schraubenschlüssel fest an die Buchse und den Stecker, siehe unten.

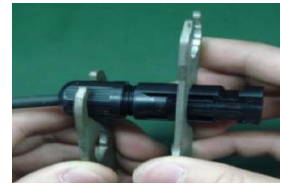

**Schritt 4**: Überprüfen Sie die richtige Polarität des Anschlusskabels von PV-Modulen und PV-Eingangsanschlüssen. Verbinden Sie dann den Pluspol (+) des Anschlusskabels mit dem Pluspol (+) des PV-Eingangssteckers. Minuspol (-) des Anschlusskabels mit Minuspol (-) des PV-Eingangssteckers verbinden.

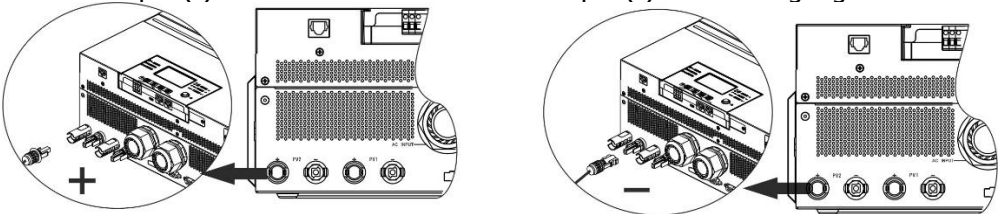

**WARNUNG!** Für Sicherheit und Effizienz ist es sehr wichtig, geeignete Kabel für den Anschluss von PV-Modulen zu verwenden. Um das Verletzungsrisiko zu verringern, verwenden Sie bitte die richtige Kabelgröße, wie unten empfohlen.

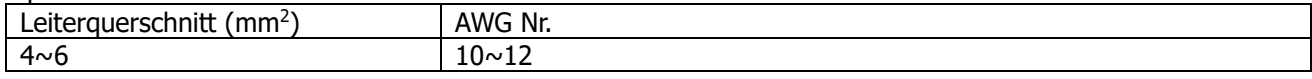

**ACHTUNG:** Berühren Sie die Klemmen des Wechselrichters NICHT. Es könnte einen tödlichen Stromschlag verursachen.

#### **Empfohlene Panel-Konfiguration**

Beachten Sie bei der Auswahl der richtigen PV-Module unbedingt die folgenden Parameter:

- 1. Leerlaufspannung (Voc) der PV-Module darf die maximale PV-Generatorfreilaufspannung des Wechselrichters nicht überschreiten.
- 2. Die Leerlaufspannung (Voc) von PV-Modulen sollte höher sein als die Anlaufspannung.

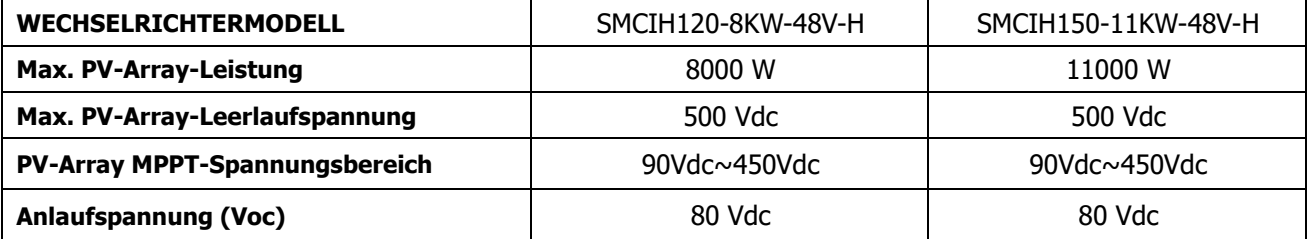

#### **Empfohlene Solarpanel-Konfiguration:**

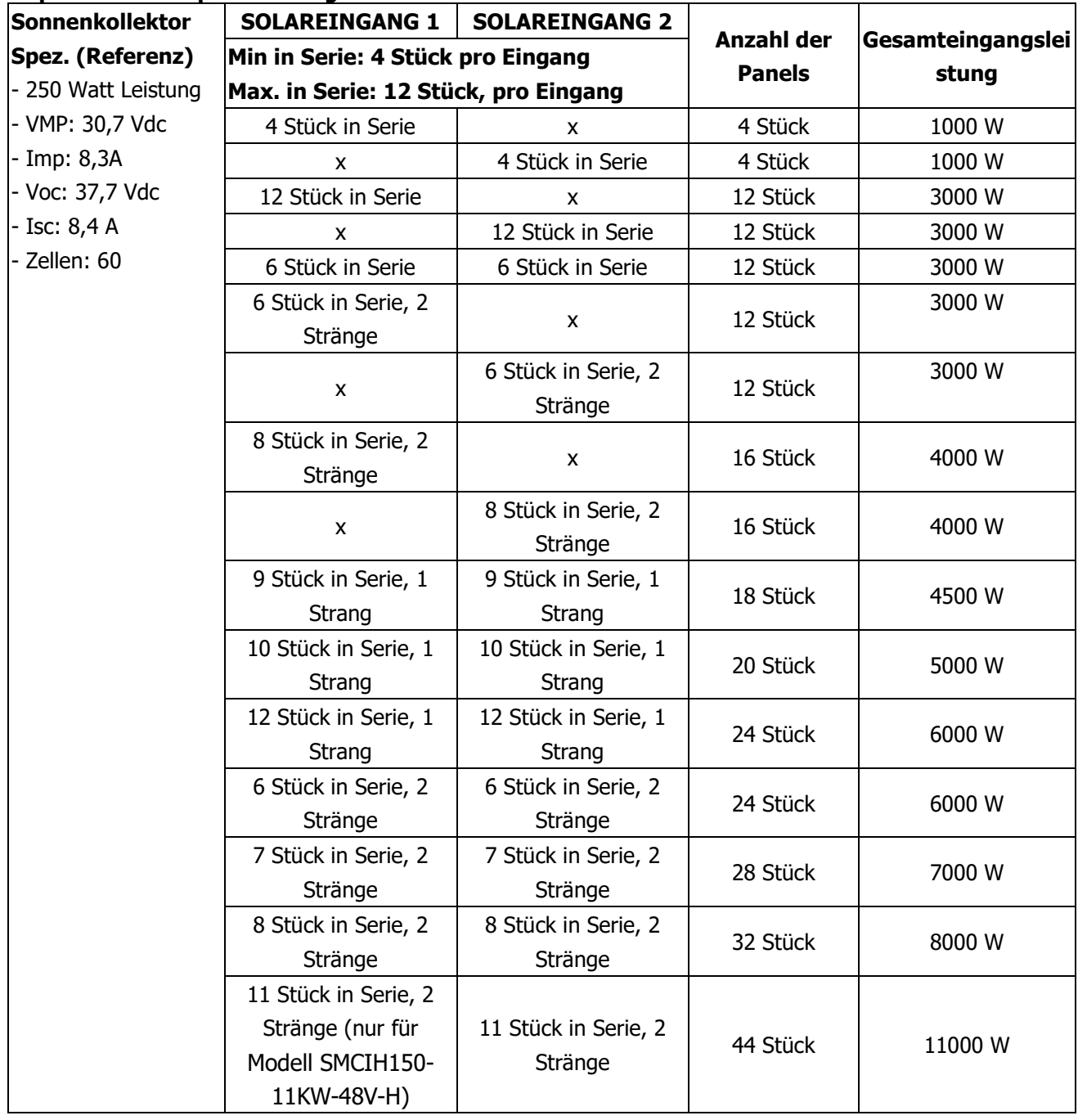

### <span id="page-12-0"></span>**Endmontage**

Nachdem Sie alle Kabel angeschlossen haben, schließen Sie drei Kabel wieder an und setzen Sie die untere Abdeckung wieder ein, indem Sie fünf Schrauben wie unten gezeigt festschrauben.

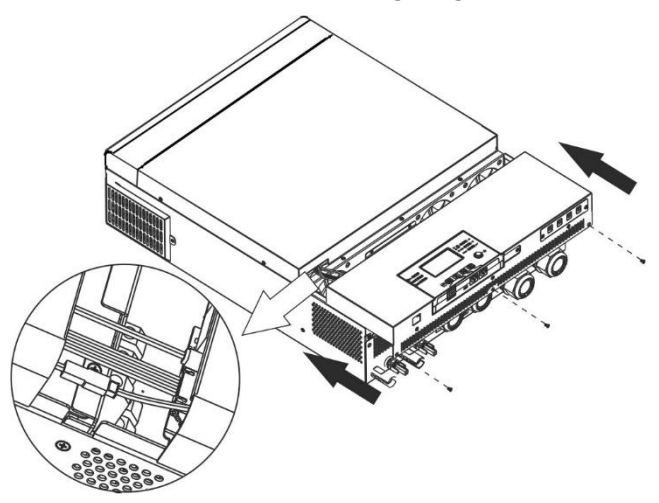

### <span id="page-12-1"></span>**DC-Ausgangsanschlüsse (Nur für SMCIH120-8KW-48V-H verfügbar)**

Diese DC-Ausgangsanschlüsse werden zur Notstromversorgung aller Arten von gleichstrombetriebenen Geräten wie Routern, Modems, Set-Top-Boxen, VOIP-Telefonsystemen, Überwachungssystemen, Alarmsystemen, Zugangskontrollsystemen und vielen kritischen Telekommunikationsgeräten verwendet. Es gibt 4 Kanäle (Strombegrenzung bei 3A für jeden Kanal), die manuell entweder über den LCD-Betrieb oder den Netzschalter neben den DC-Buchsen aktiviert / deaktiviert werden können. Die mitgelieferte Abmessung der DC-Buchse (männlich) beträgt OD 5,5 mm, ID 2,5 mm.

#### <span id="page-13-0"></span>**Kommunikationsverbindung**

#### **Serielle Verbindung**

Bitte verwenden Sie das mitgelieferte serielle Kabel, um den Wechselrichter mit Ihrem PC zu verbinden. Installieren Sie die Überwachungssoftware von der mitgelieferten CD und befolgen Sie die Anweisungen auf dem Bildschirm, um die Installation abzuschließen. Ausführliche Informationen zum Betrieb der Software finden Sie im Software-Benutzerhandbuch auf der mitgelieferten CD.

#### **WLAN-Verbindung**

Dieses Gerät ist mit einem WiFi-Sender ausgestattet. Der WiFi-Sender kann die drahtlose Kommunikation zwischen netzunabhängigen Wechselrichtern und der Überwachungsplattform ermöglichen. Benutzer können mit heruntergeladener APP auf den überwachten Wechselrichter zugreifen und ihn steuern. Sie finden die App "WatchPower" im Apple® Store oder "WatchPower Wi-Fi" im Google® Play Store. Alle Datenlogger und Parameter werden in iCloud gespeichert. Für eine schnelle Installation und Bedienung lesen Sie bitte Anhang III.

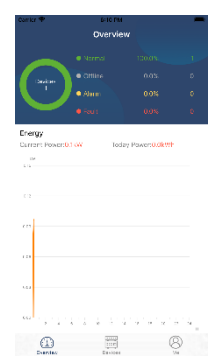

#### <span id="page-13-1"></span>**Trockenkontaktsignal**

Auf der Rückseite befindet sich ein potenzialfreier Kontakt (3A / 250VAC). Es könnte verwendet werden, um ein Signal an ein externes Gerät zu senden, wenn die Batteriespannung den Warnpegel erreicht.

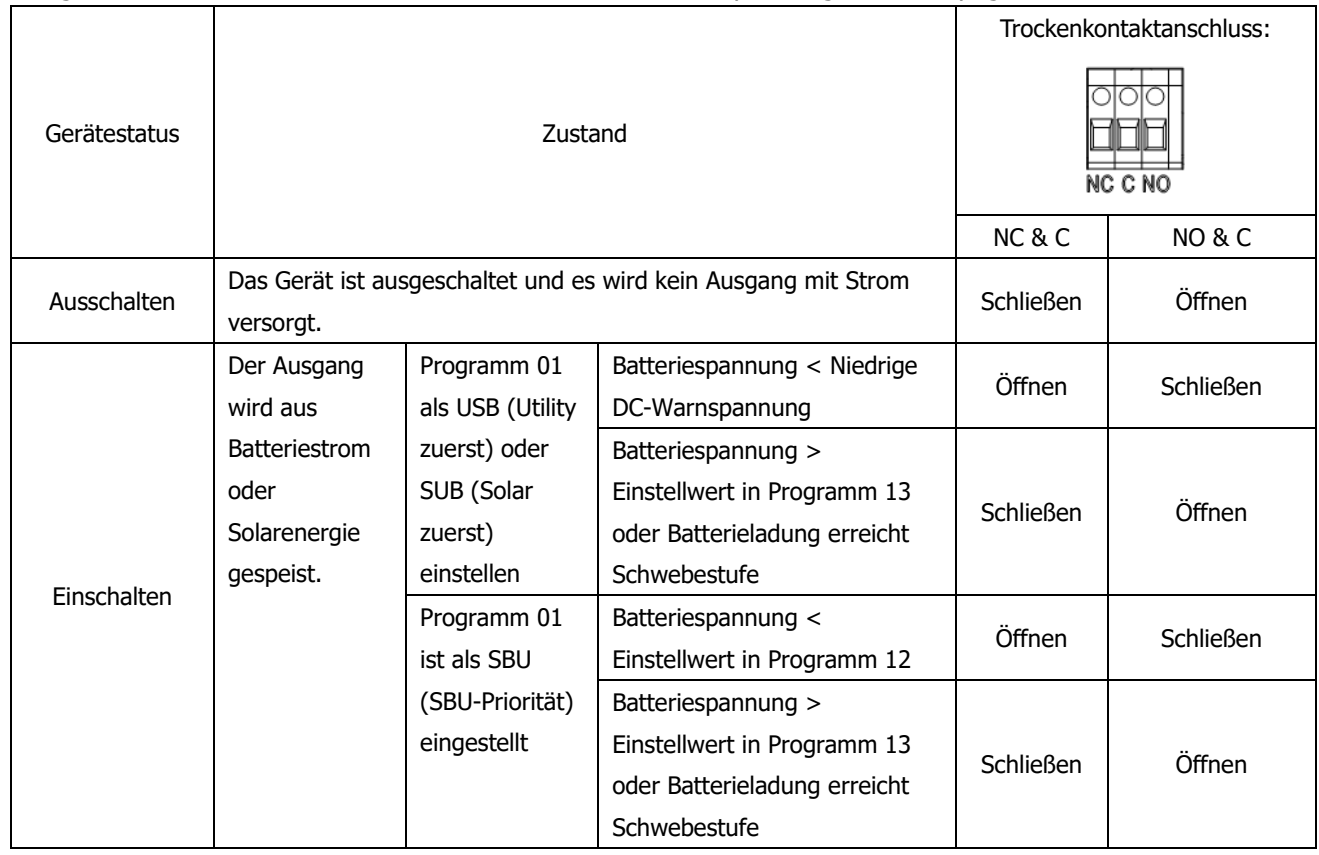

#### <span id="page-13-2"></span>**BMS-Kommunikation**

Es wird empfohlen, ein spezielles Kommunikationskabel zu kaufen, wenn Sie Lithium-Ionen-Batteriebänke anschließen. Bitte beziehen Sie sich auf Anhang II - BMS-Kommunikationsinstallation Einzelheiten.

### <span id="page-14-0"></span>**BETRIEB**

### <span id="page-14-1"></span>**Ein-/Ausschalten**

Sobald das Gerät ordnungsgemäß installiert und die Batterien gut angeschlossen sind, drücken Sie einfach den Ein- / Ausschalter (auf dem Anzeigefeld), um das Gerät einzuschalten.

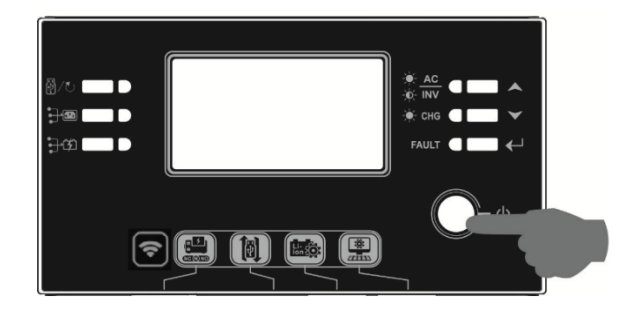

### <span id="page-14-2"></span>**Bedien- und Anzeigefeld**

Die Bedienung und das LCD-Modul, die in der folgenden Tabelle dargestellt sind, umfassen sechs Anzeigen, sechs Funktionstasten, einen Ein- / Ausschalter und ein LCD-Display zur Anzeige des Betriebsstatus und der Informationen zur Eingangs- / Ausgangsleistung.

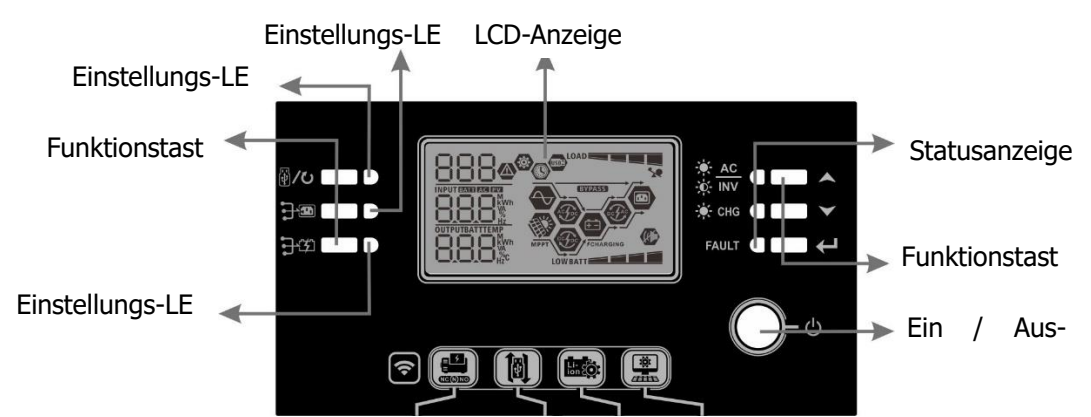

#### **Indikator**

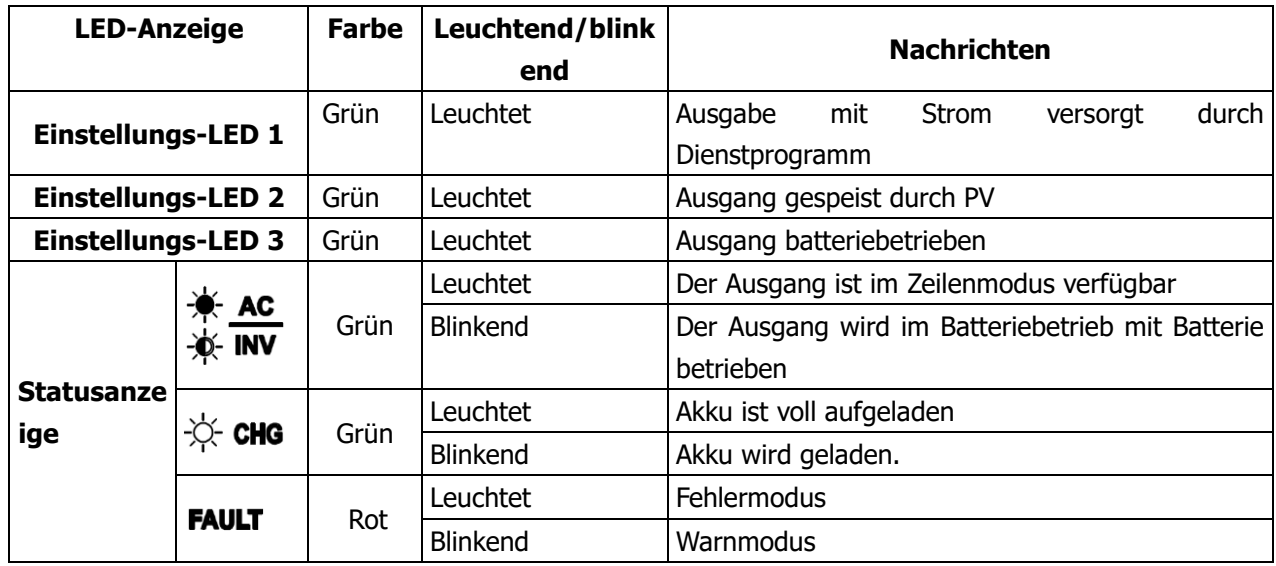

#### **Funktionstaste**

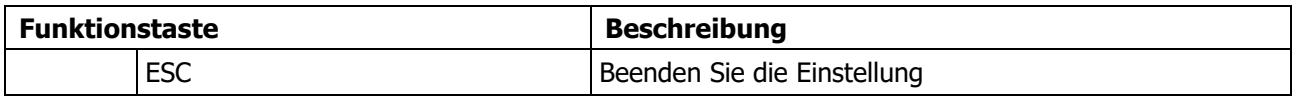

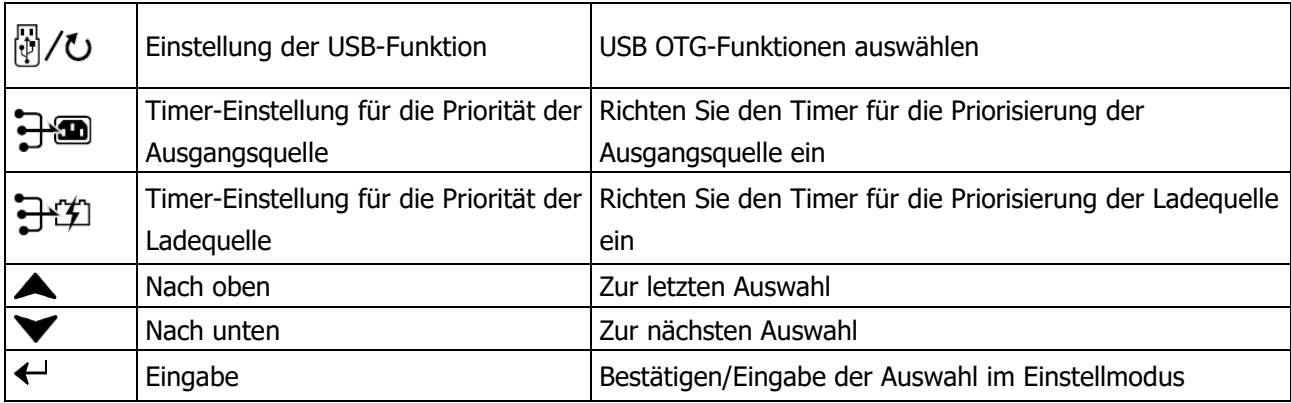

### <span id="page-15-0"></span>**Symbole der LCD-Anzeige**

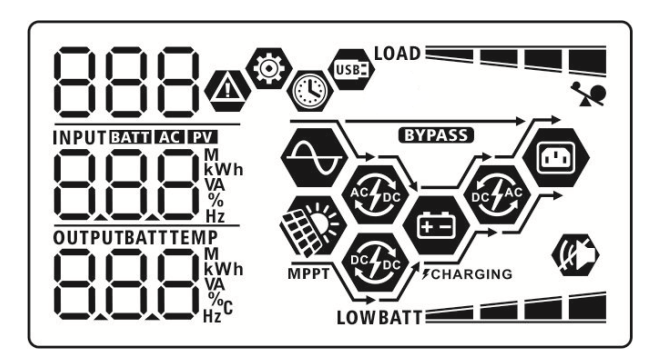

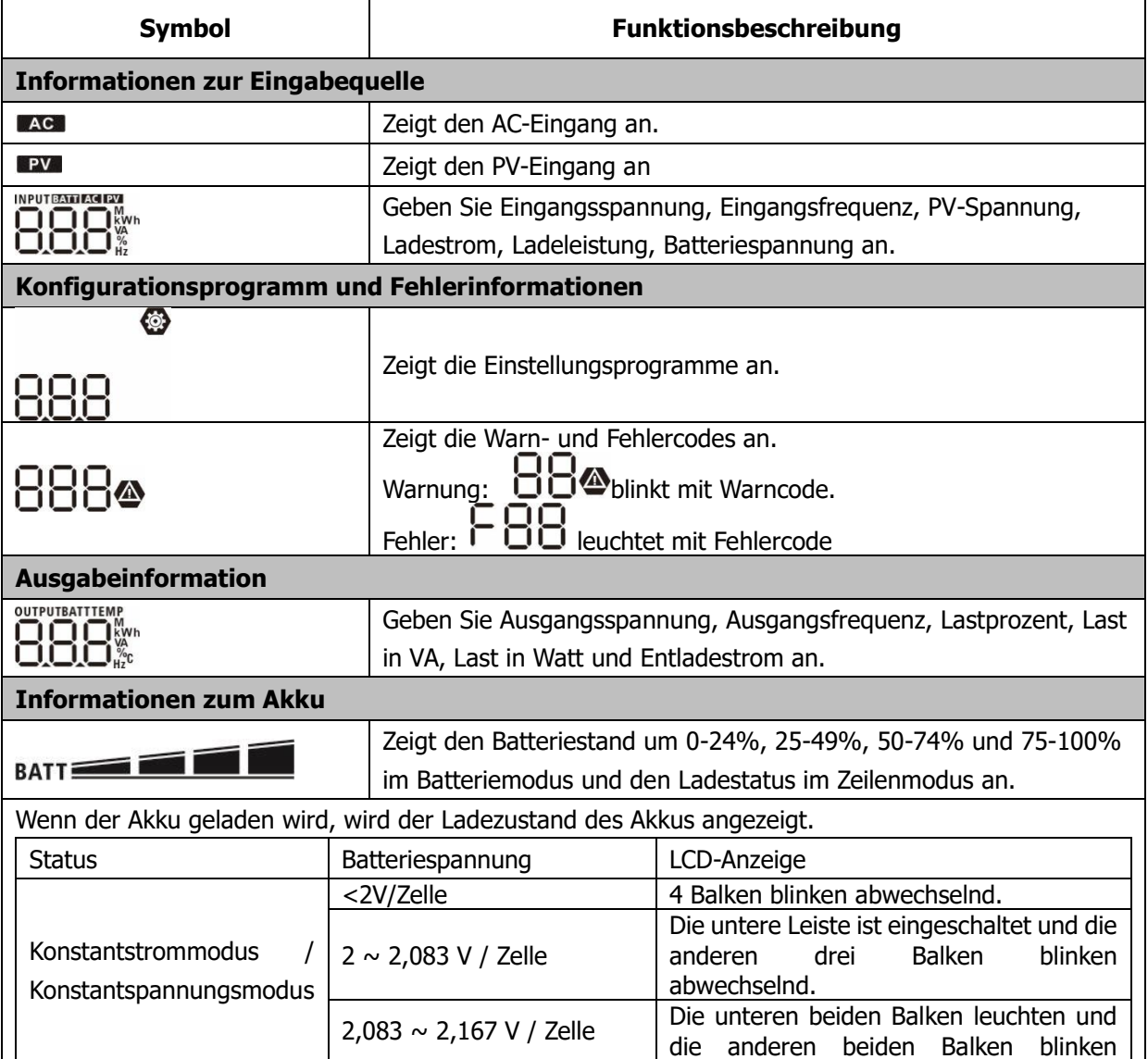

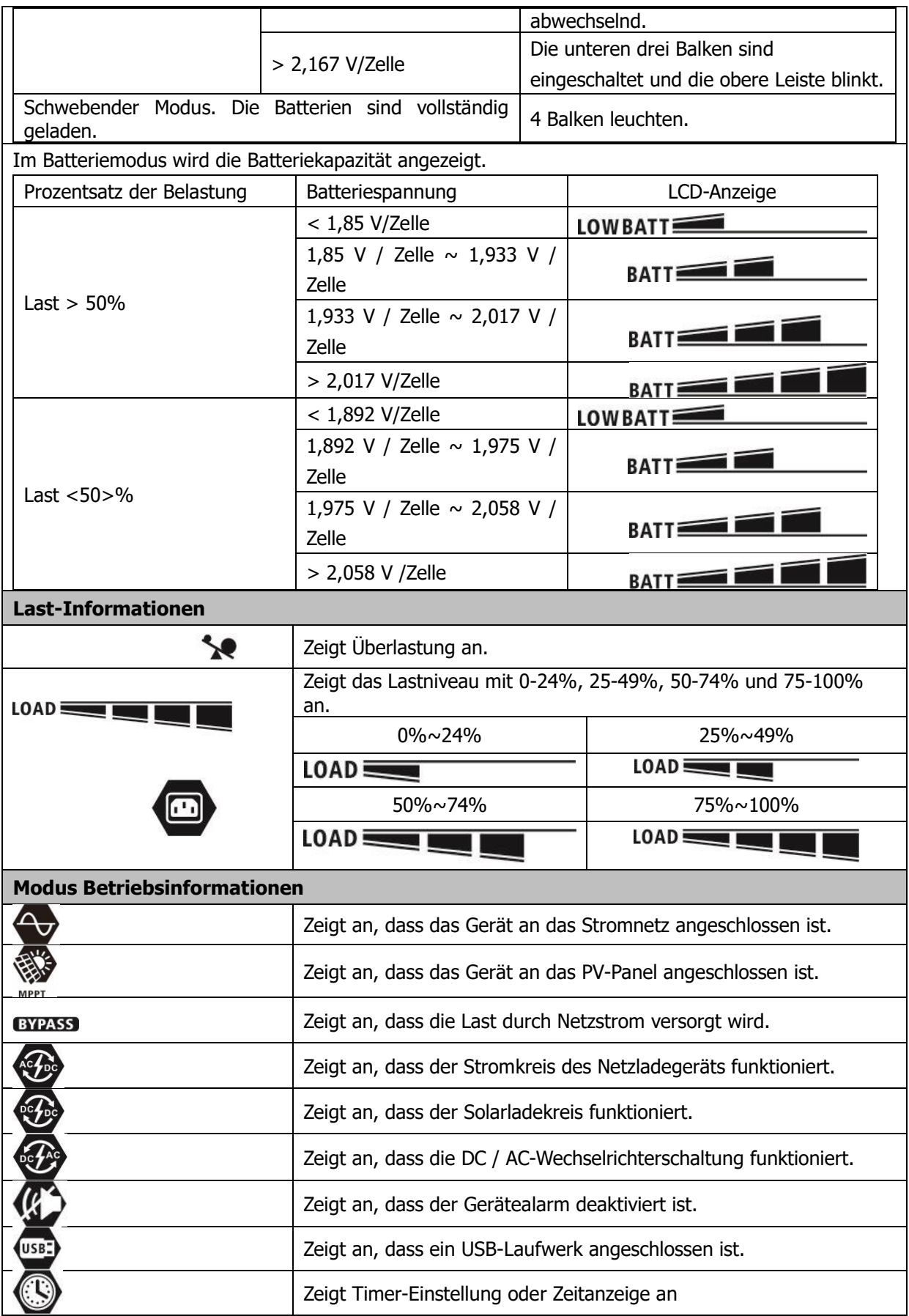

### <span id="page-17-0"></span>**LCD-Einstellung**

### **Allgemeine Einstellung**

Nach dem Drücken und Halten "< " Taste für 3 Sekunden gedrückt halten, wechselt das Gerät in den Setup-Modus. Drücken Sie "A" oder "V" Taste zum Auswählen von Einstellprogrammen. Drücken Sie "←" Taste,

um Ihre Auswahl zu bestätigen oder "U/U" Taste zum Beenden.

### **Programme einstellen:**

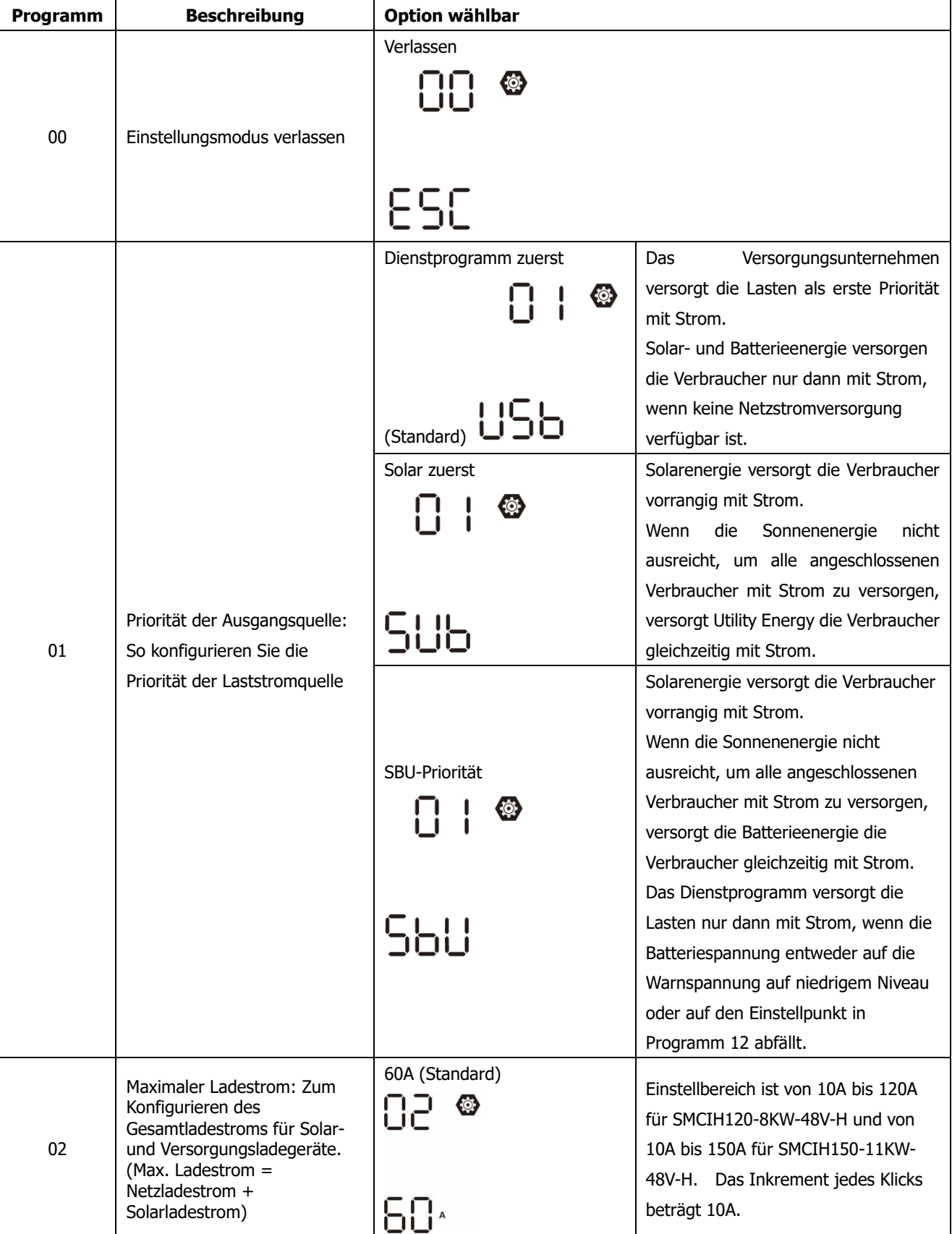

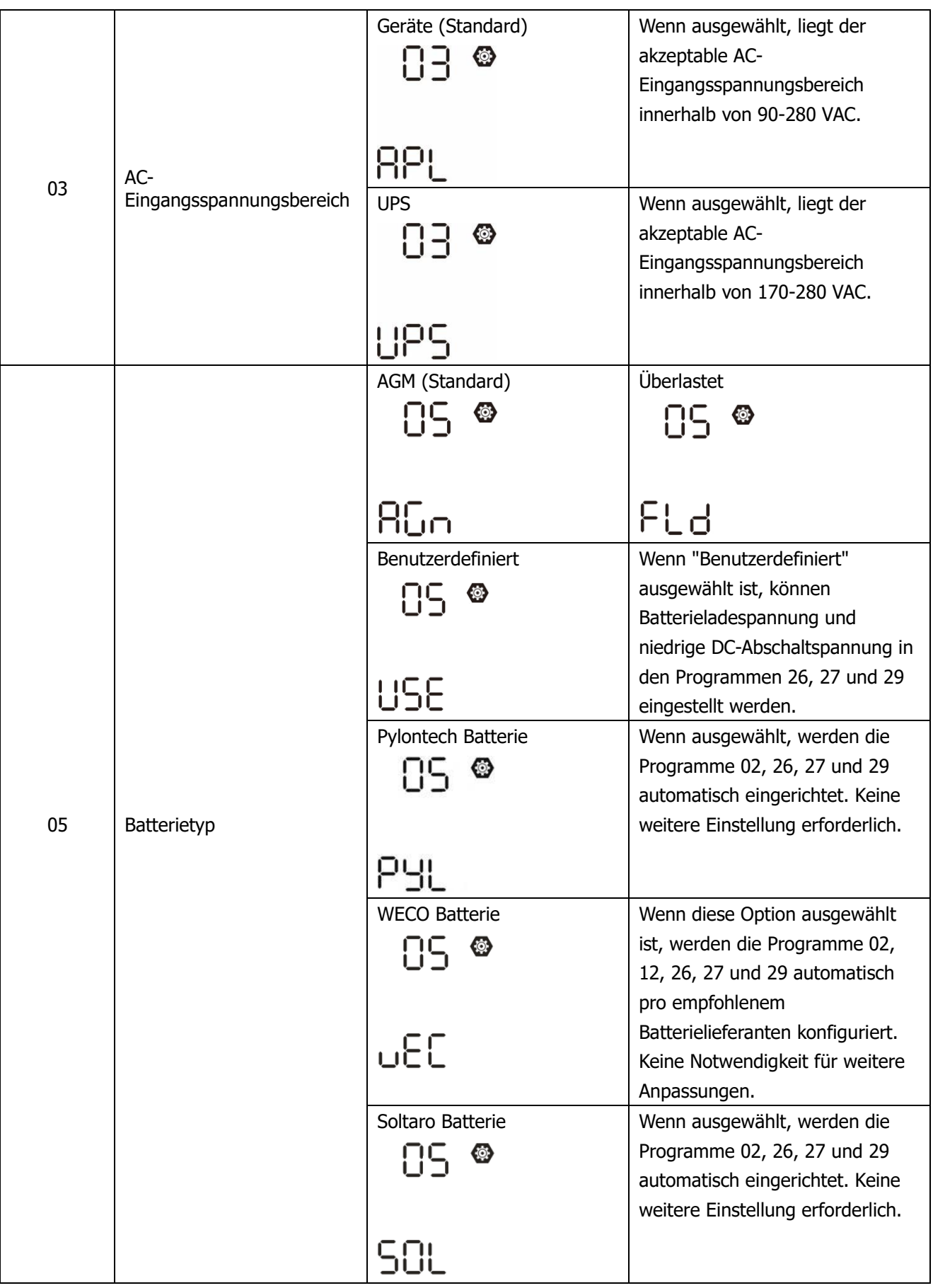

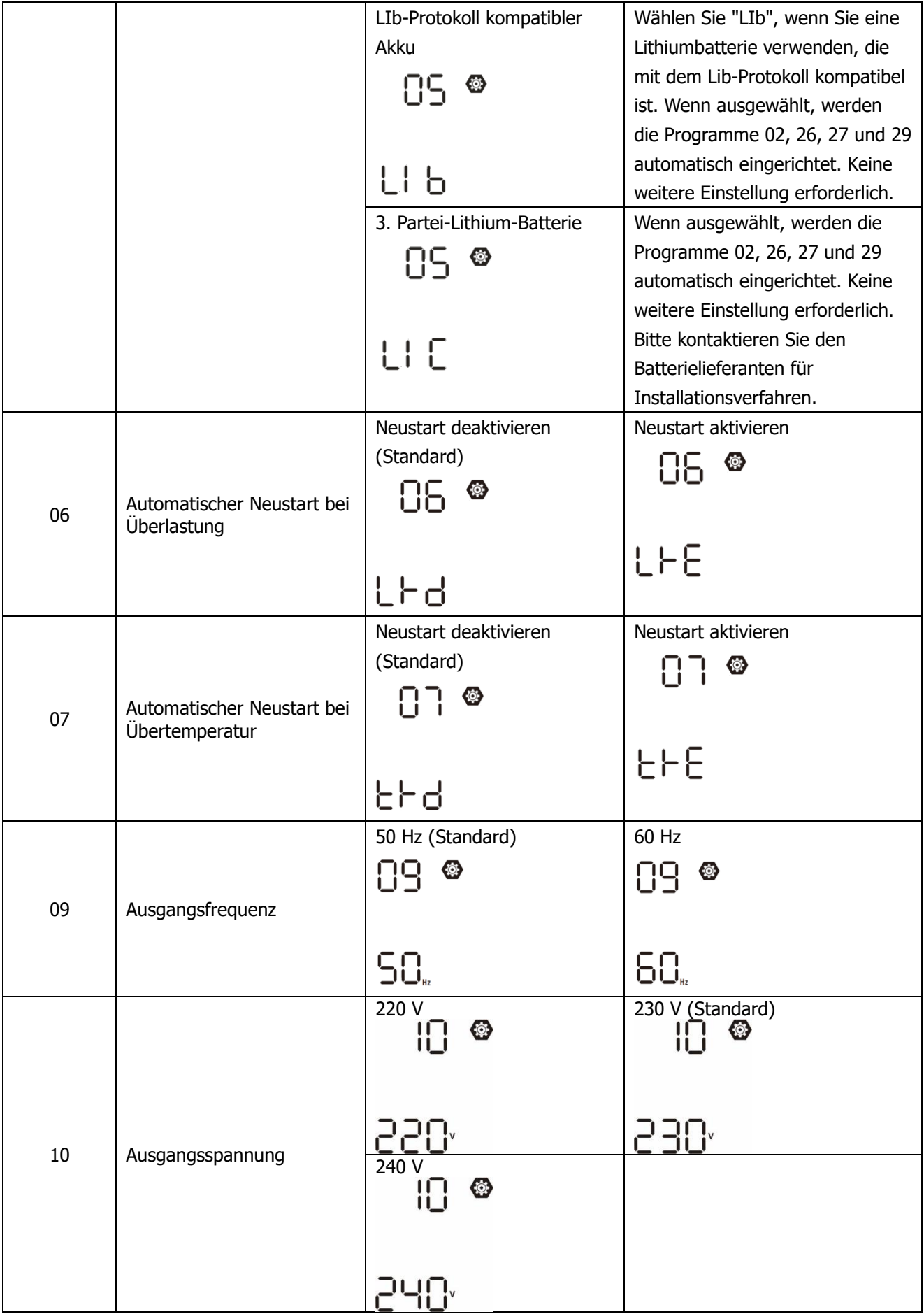

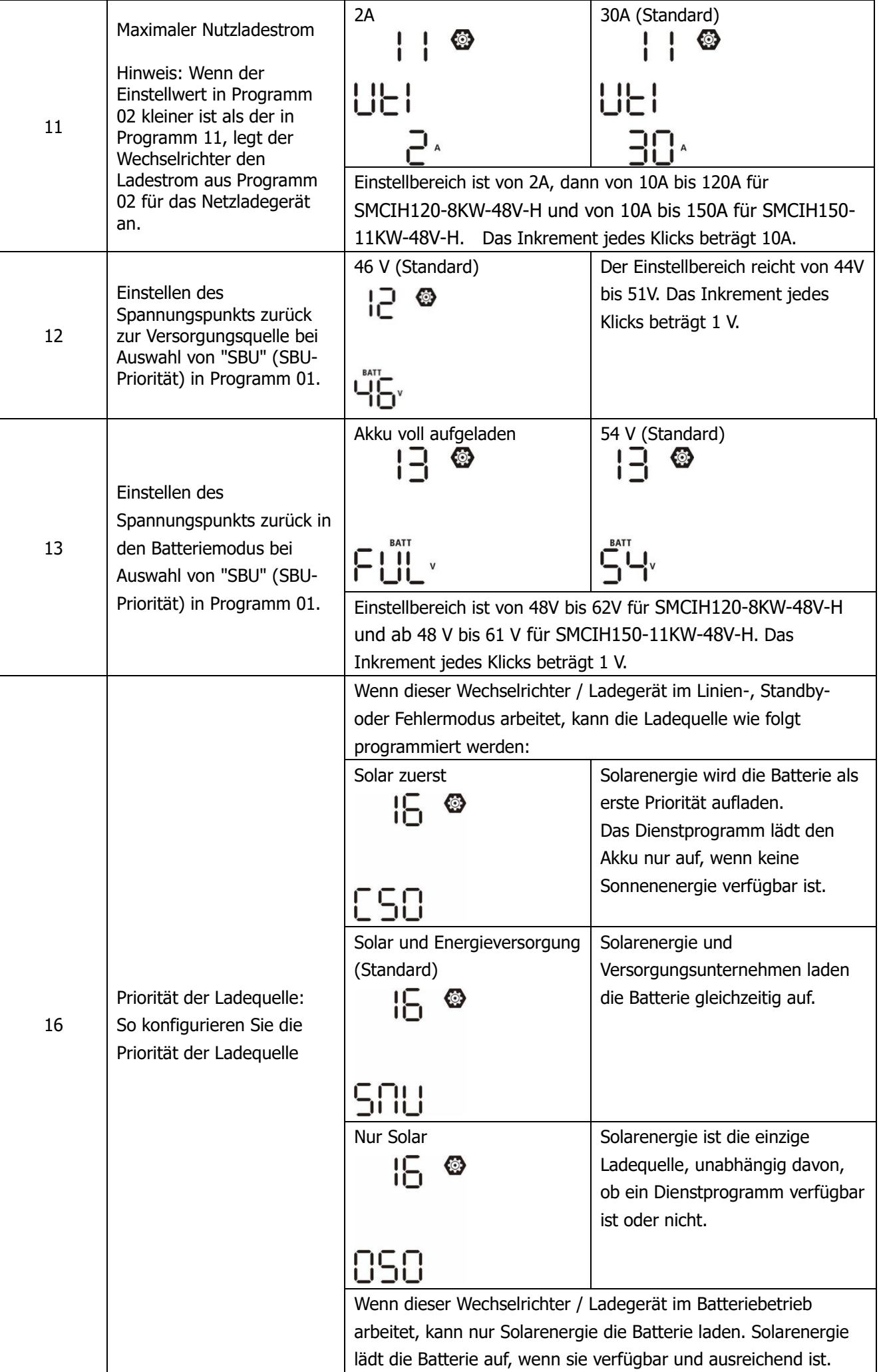

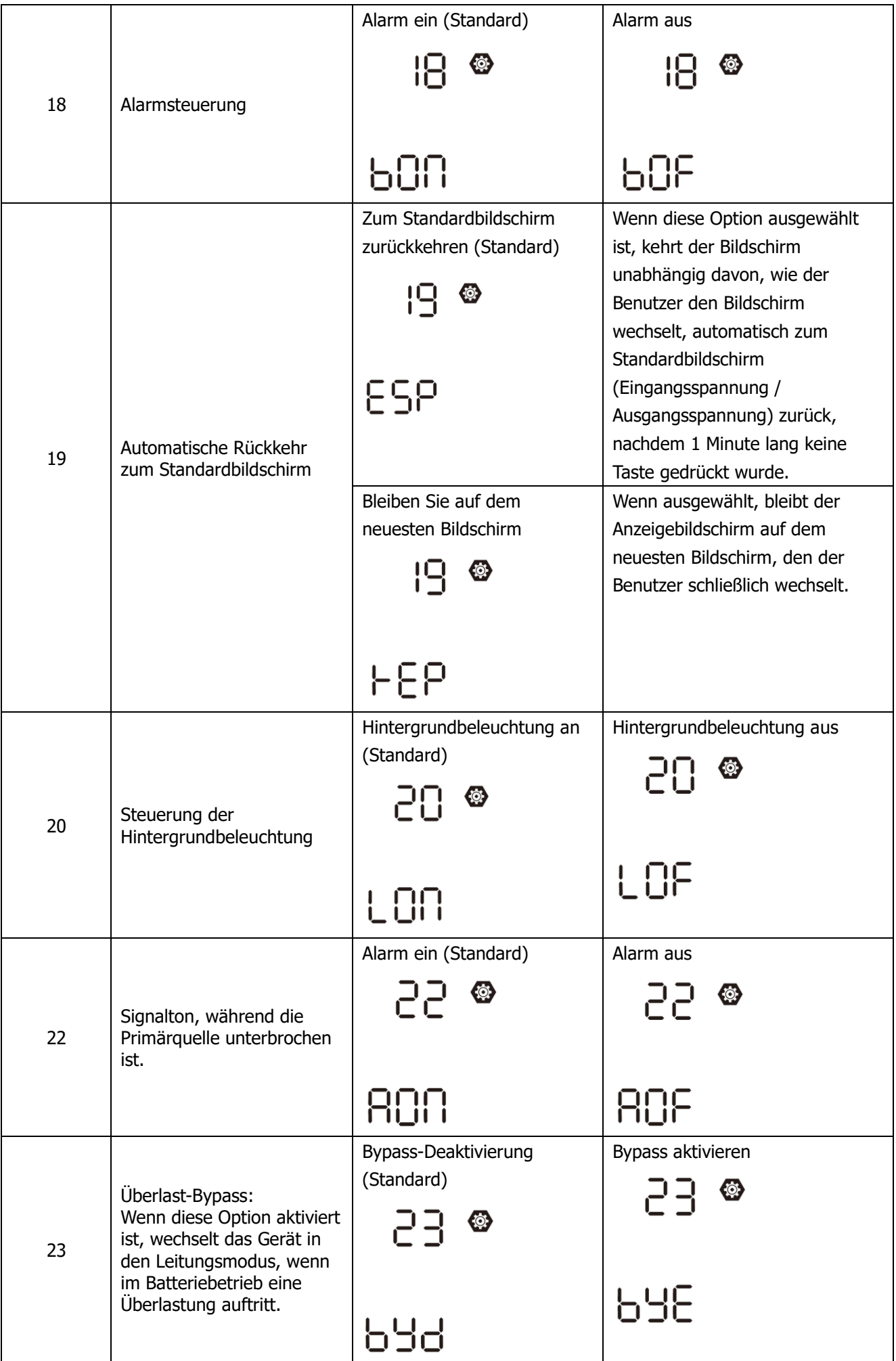

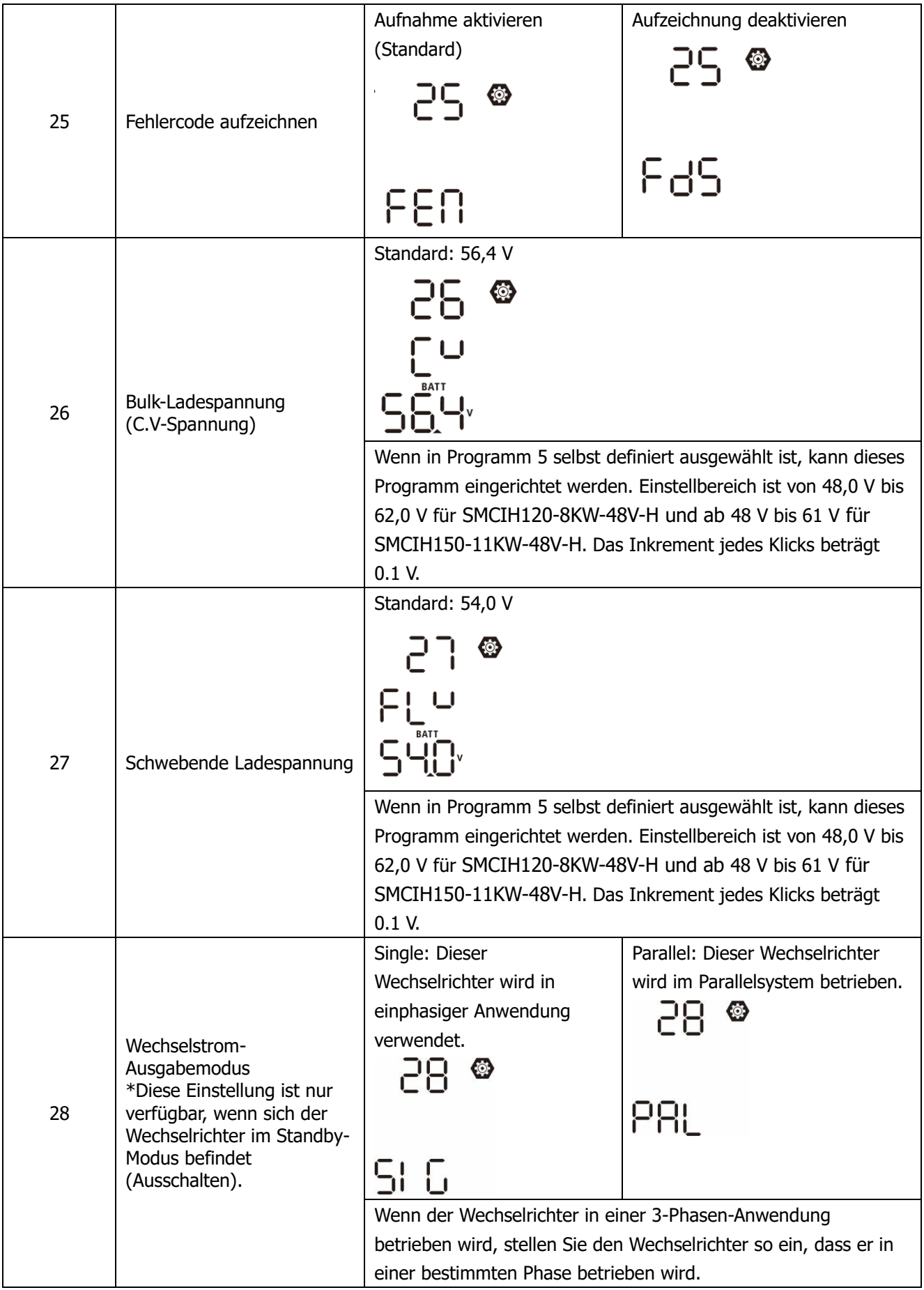

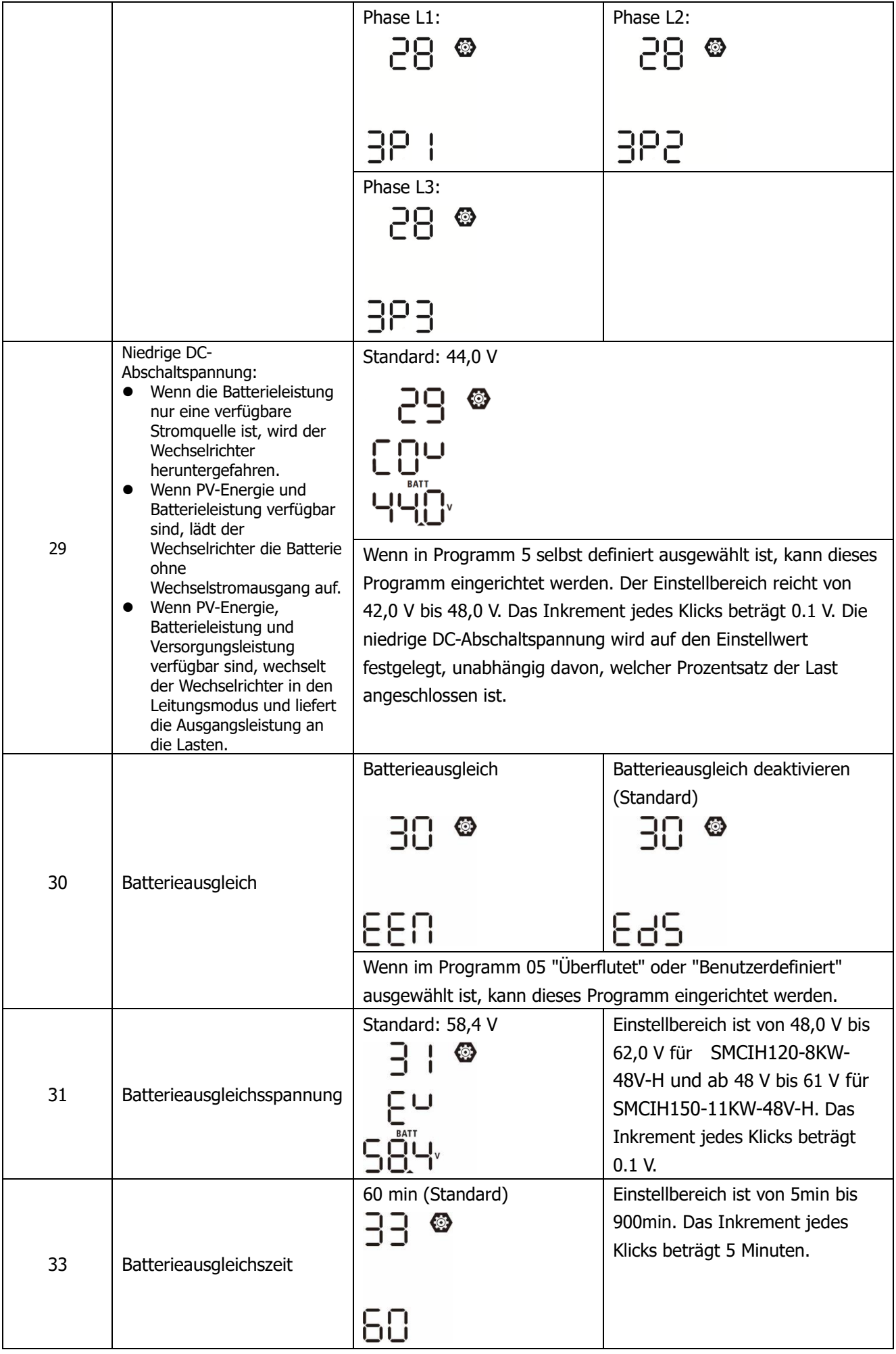

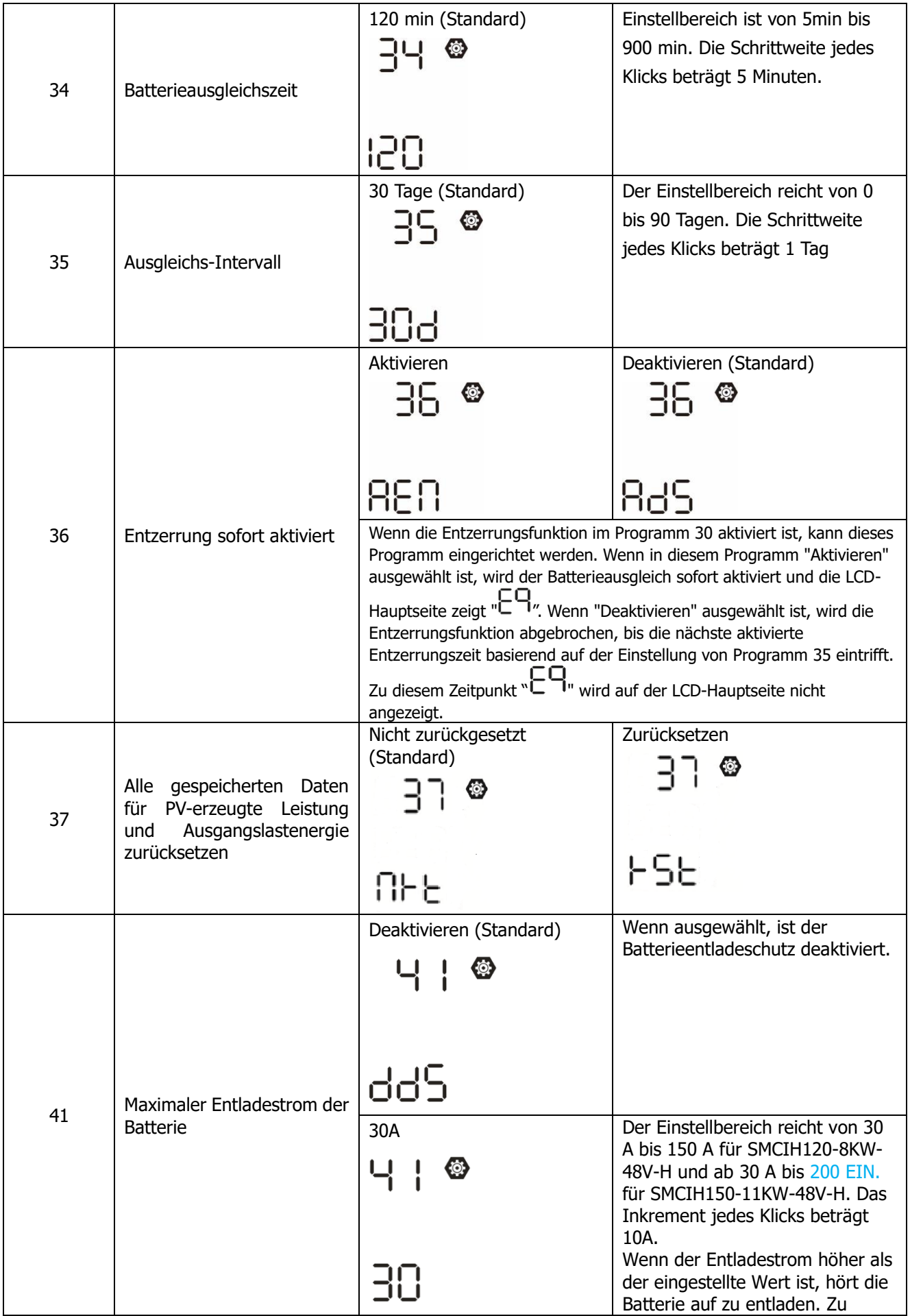

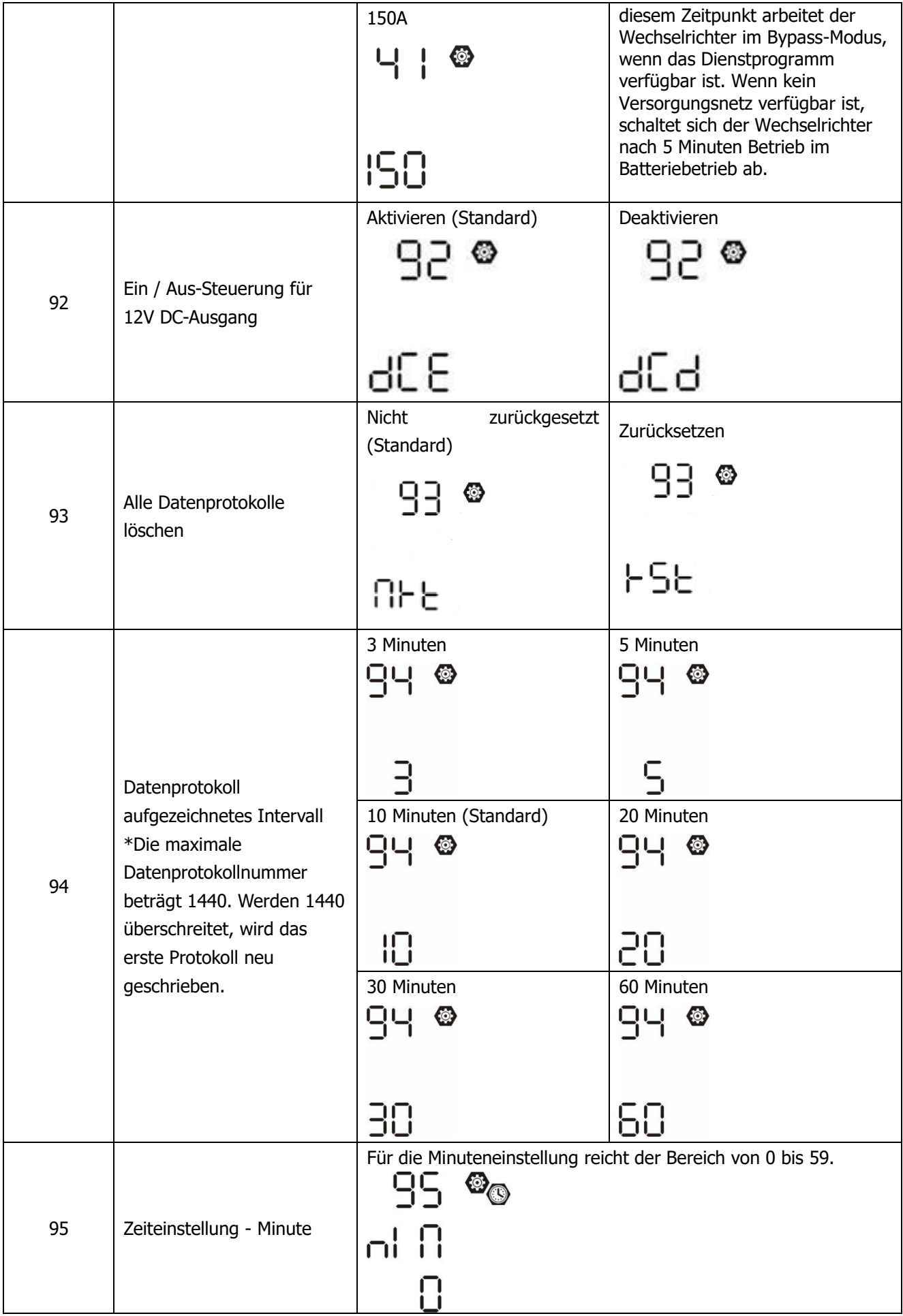

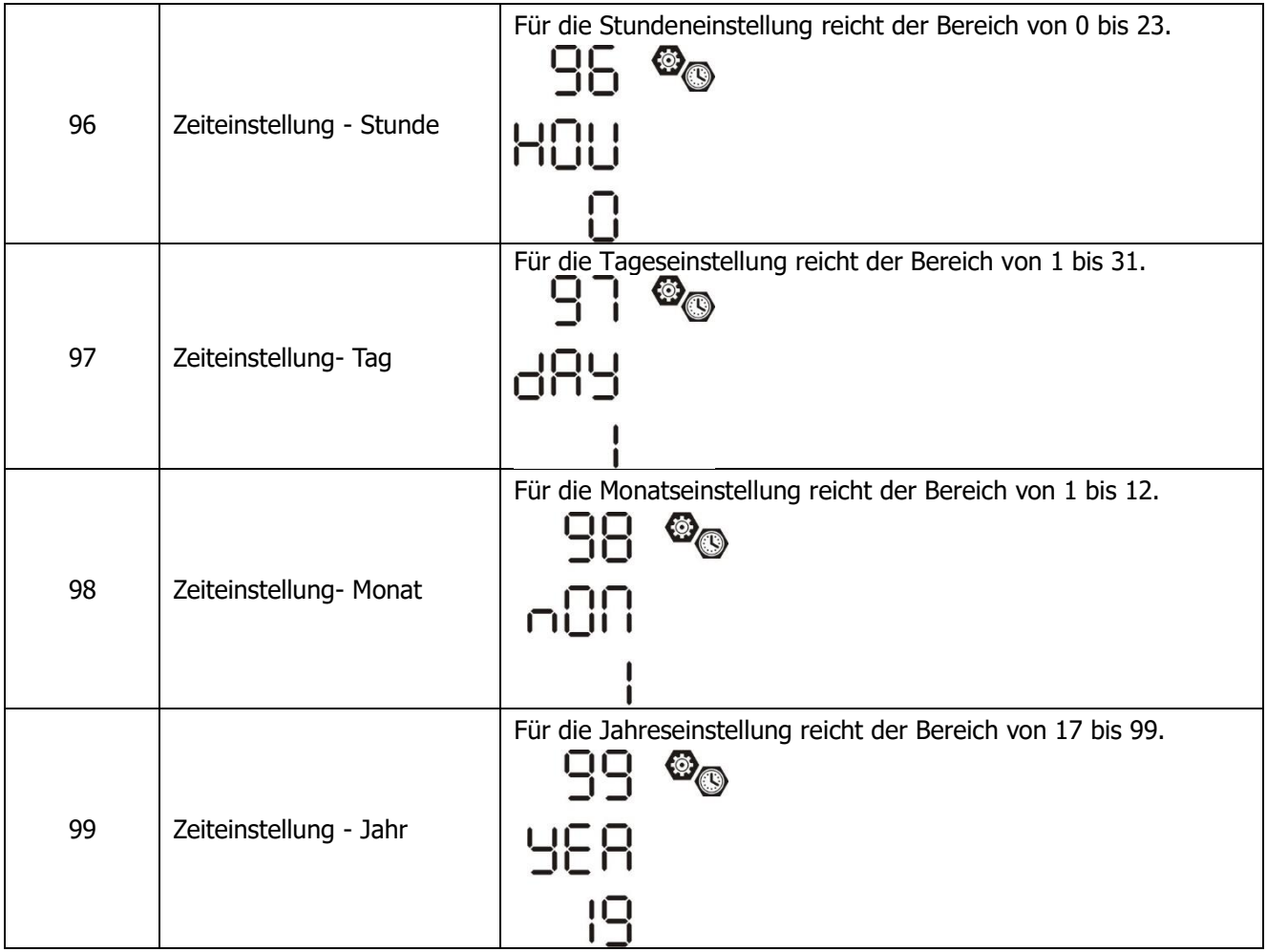

#### **Funktion Einstellung**

Auf dem Display befinden sich drei Funktionstasten, mit denen spezielle Funktionen wie USB OTG, Timer-Einstellung für die Priorität der Ausgangsquelle und Timer-Einstellung für die Priorität der Ladequelle implementiert werden können.

#### **1. Einstellung der USB-Funktion**

Stecken Sie einen OTG-USB-Port in den USB-Anschluss ((a)). Drücken und halten Sie " /U" Taste für 3 Sekunden, um in den USB-Setup-Modus zu gelangen. Diese Funktionen, einschließlich Wechselrichter-Firmware-Upgrade, Datenprotokollexport und internen Parametern, werden von der USB-Festplatte neu geschrieben.

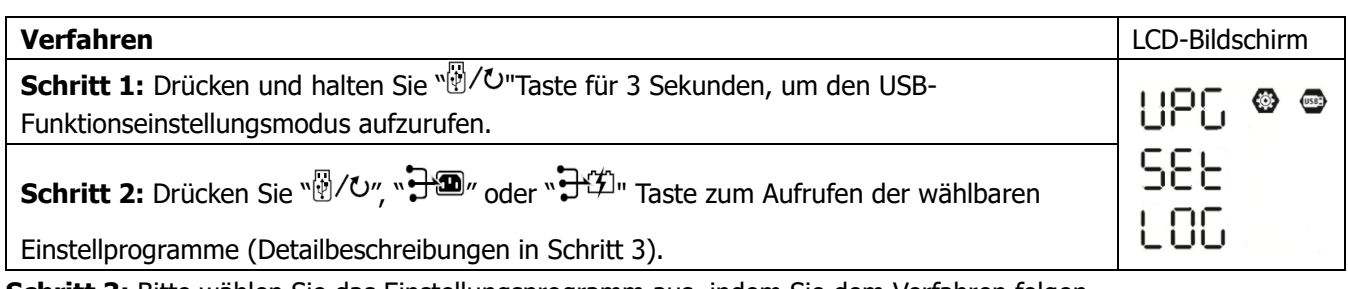

**Schritt 3:** Bitte wählen Sie das Einstellungsprogramm aus, indem Sie dem Verfahren folgen.

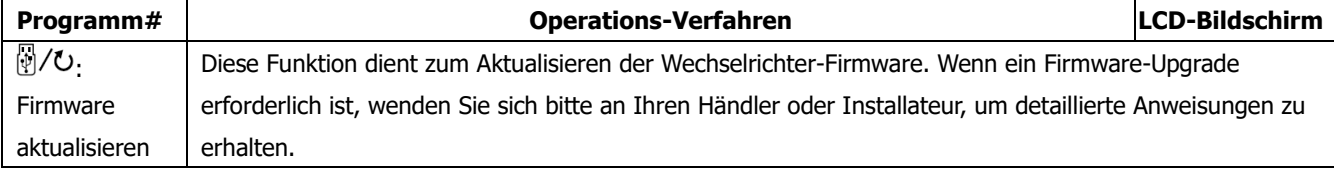

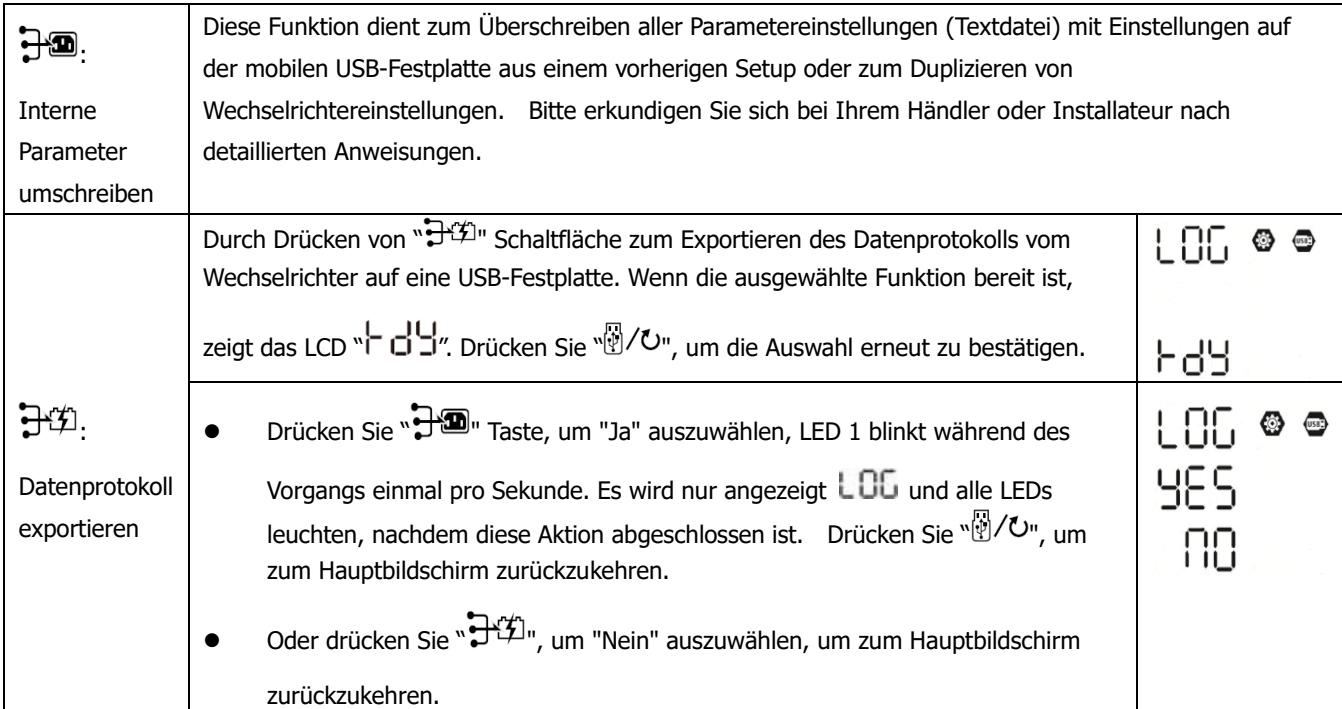

Wenn 1 Minute lang keine Taste gedrückt wird, kehren sie automatisch zum Hauptbildschirm zurück.

#### **Fehlermeldung für USB On-the-Go-Funktionen:**

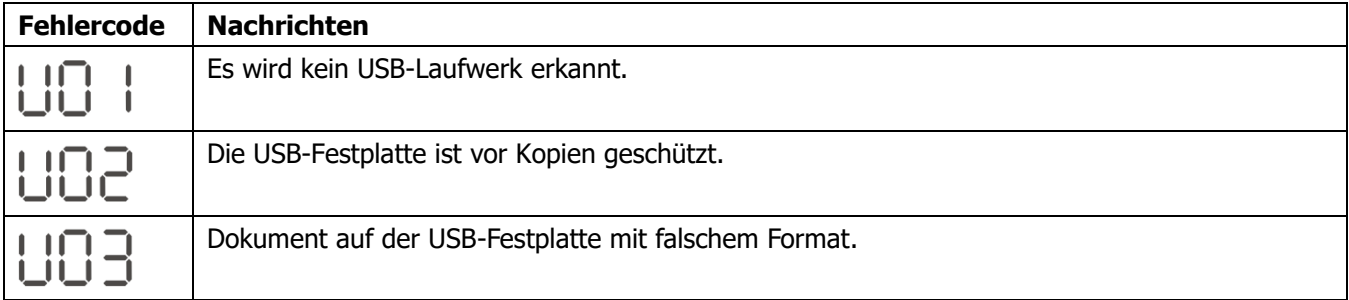

Wenn ein Fehler auftritt, wird der Fehlercode nur 3 Sekunden angezeigt. Nach drei Sekunden kehrt es automatisch zum Anzeigebildschirm zurück.

#### **2. Timer-Einstellung für die Priorität der Ausgangsquelle**

Diese Timer-Einstellung dient zum Einrichten der Priorität der Ausgangsquelle pro Tag.

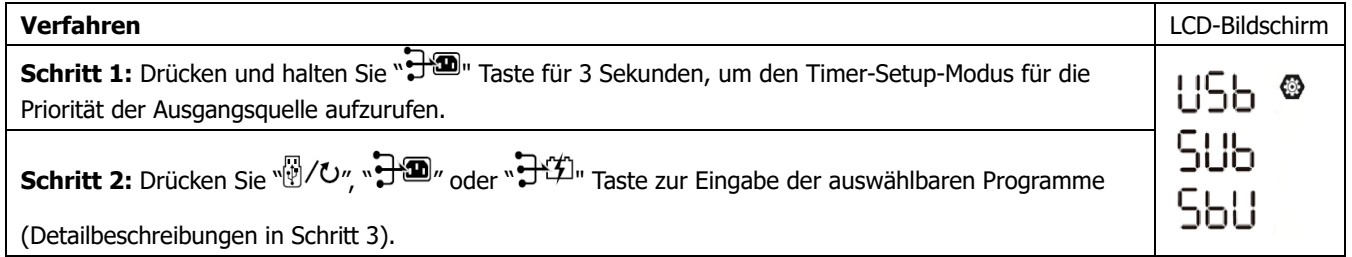

**Schritt 3:** Bitte wählen Sie das Einstellprogramm aus, indem Sie die einzelnen Schritte befolgen.

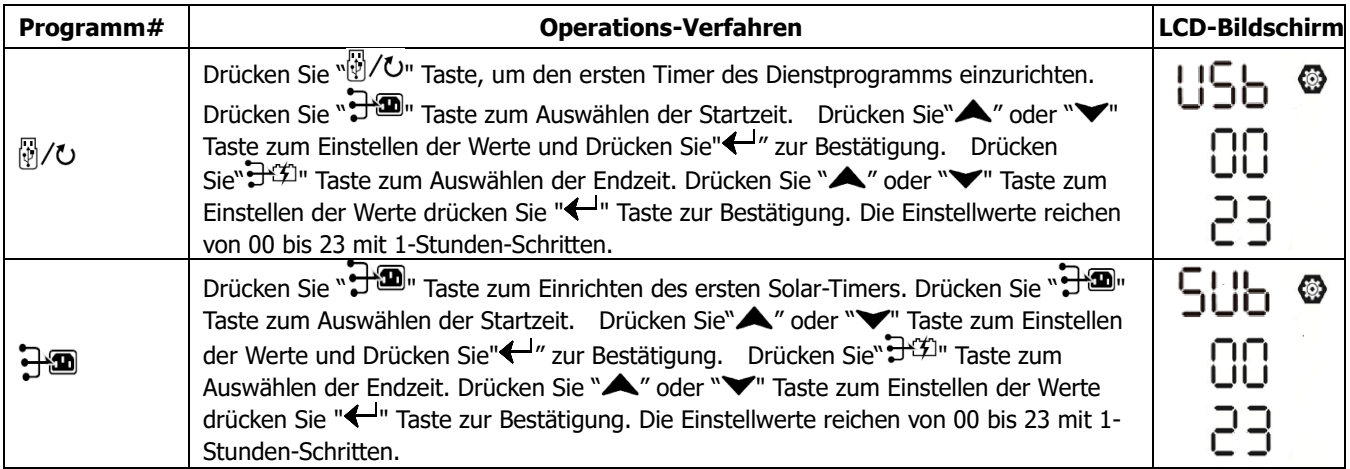

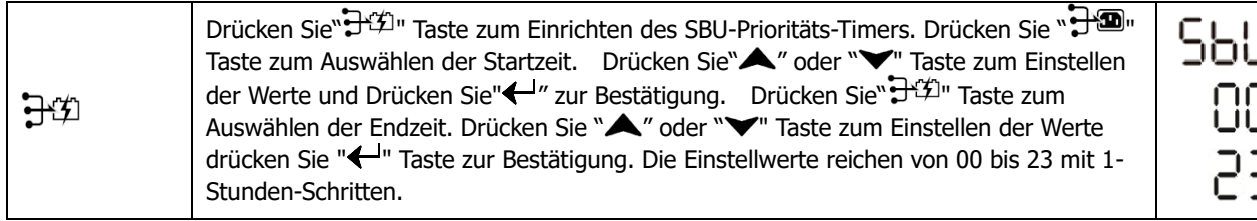

リロコ ❸

Drücken Sie" / U", um den Setup-Modus zu verlassen.

#### **3. Timer-Einstellung für die Priorität der Ladequelle**

Diese Timer-Einstellung dient zum Einrichten der Priorität der Ladequelle pro Tag.

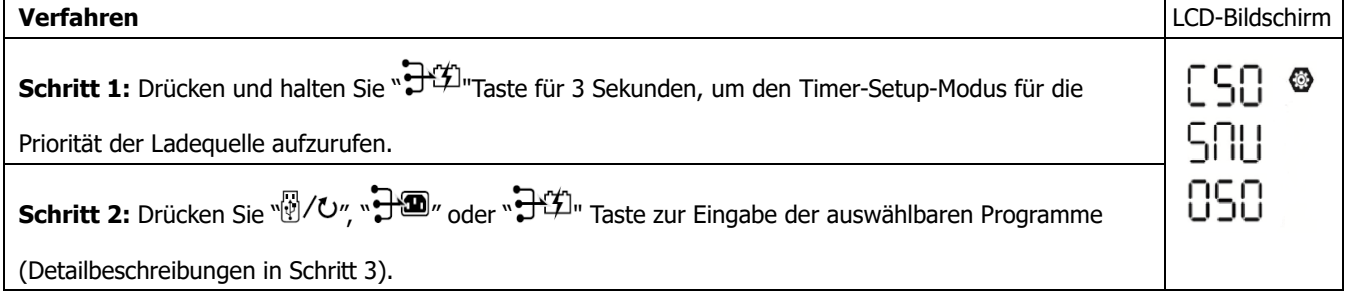

**Schritt 3:** Bitte wählen Sie das Einstellprogramm aus, indem Sie die einzelnen Schritte befolgen.

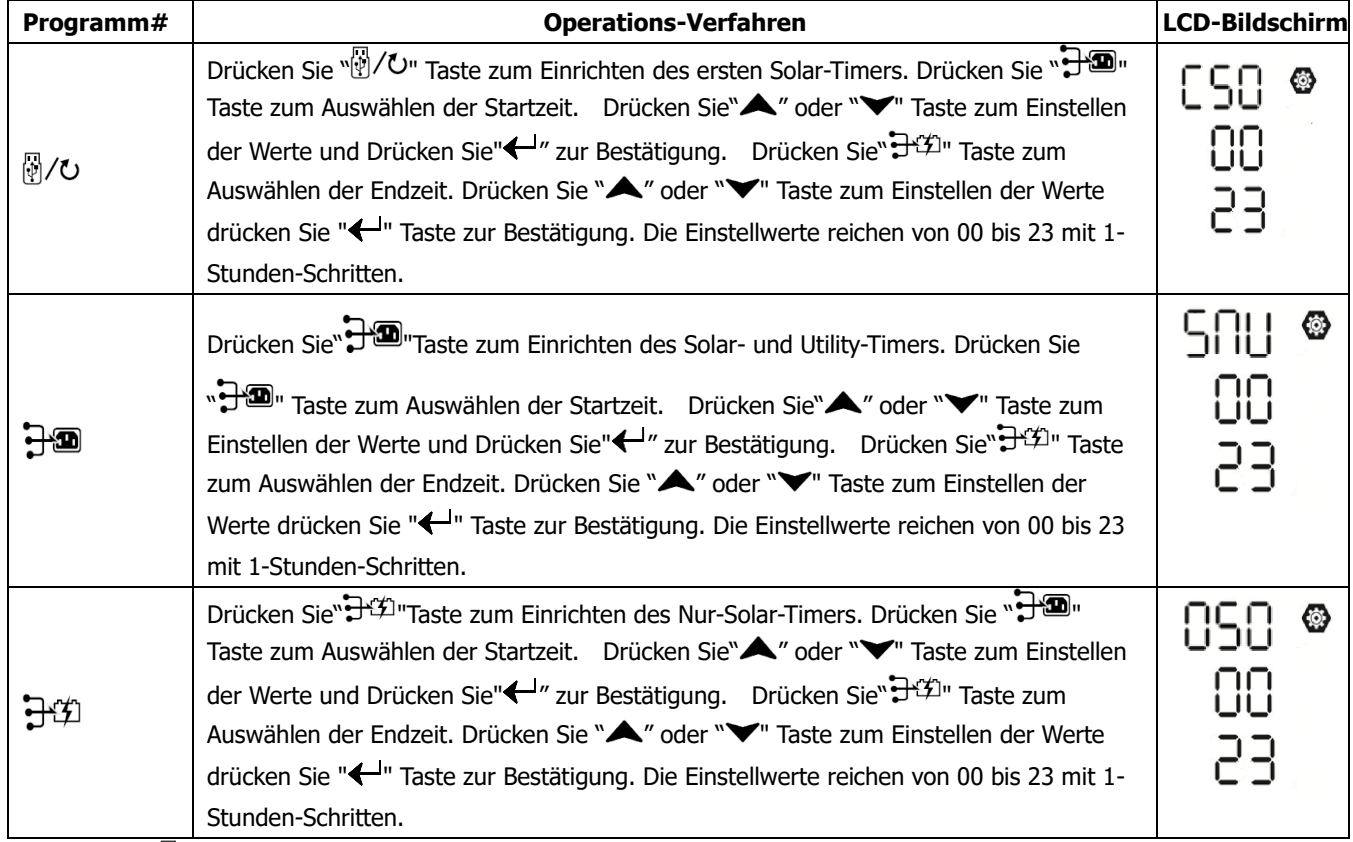

Drücken Sie"  $\overline{\mathbb{C}}$ /U", um den Setup-Modus zu verlassen.

### <span id="page-29-0"></span>**LCD-Anzeige**

Die LCD-Anzeigeinformationen werden der Reihe nach durch Drücken der Taste "AUF" oder "AB" umgeschaltet. Die auswählbaren Informationen werden wie in der folgenden Tabelle der Reihe nach geschaltet.

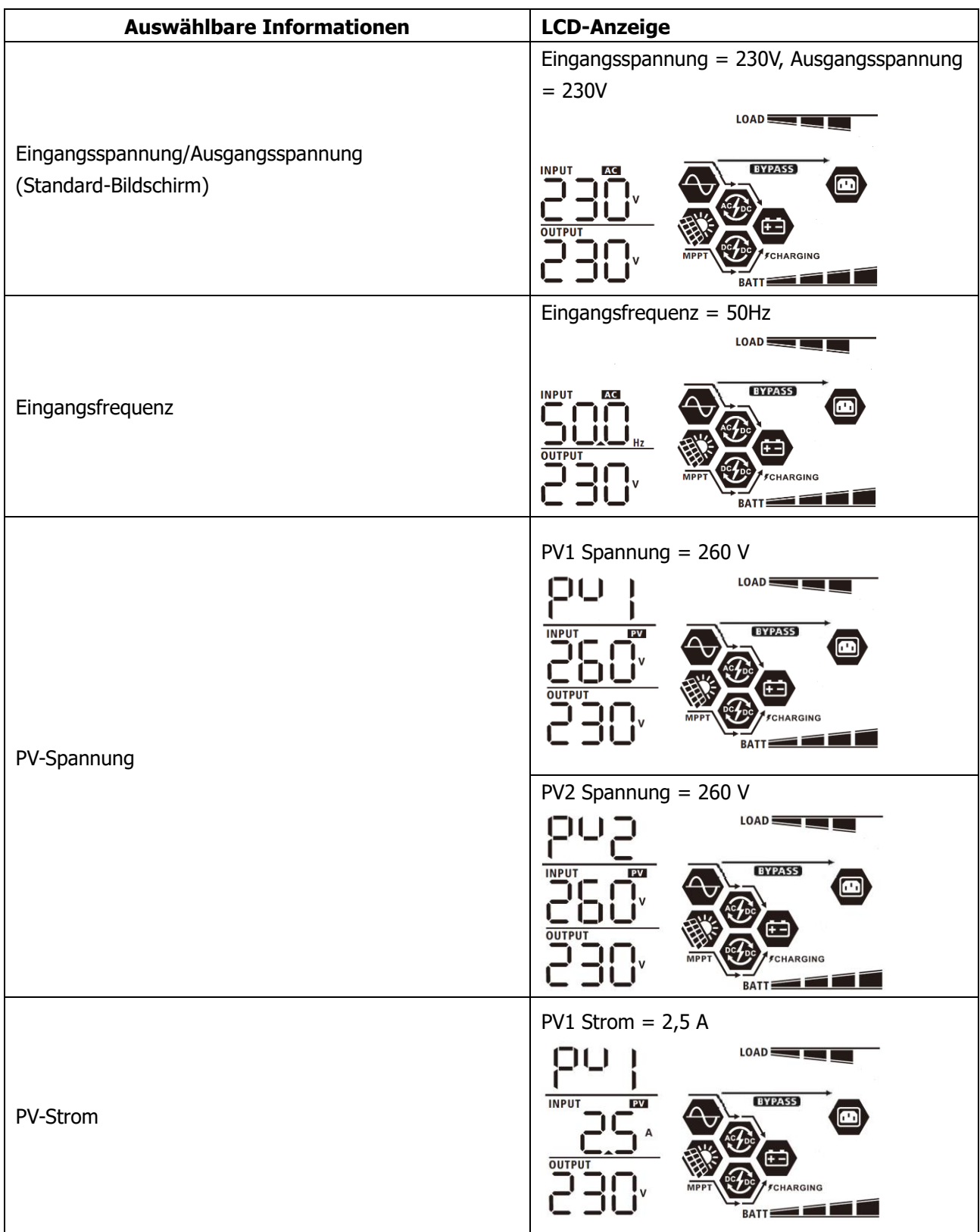

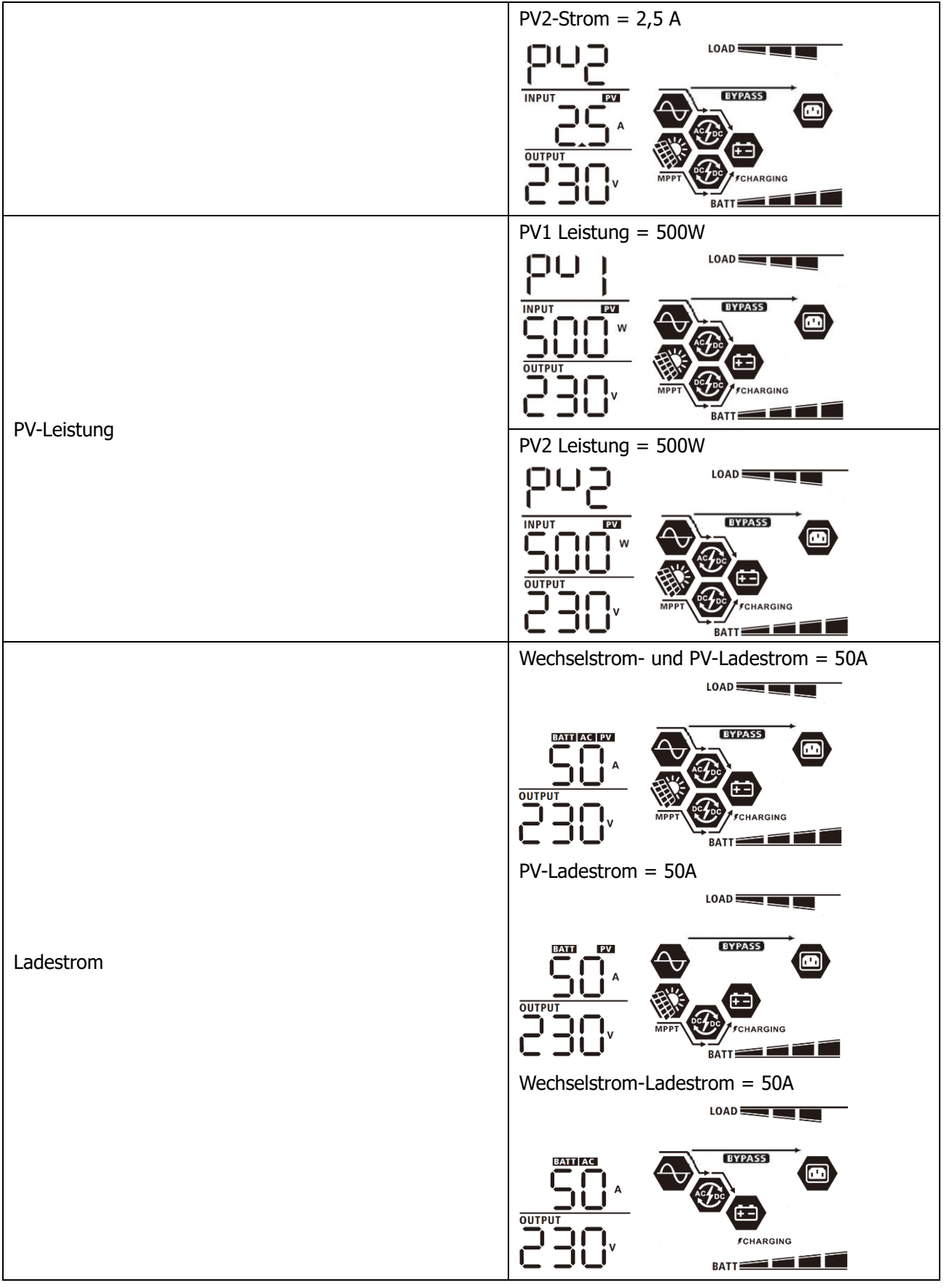

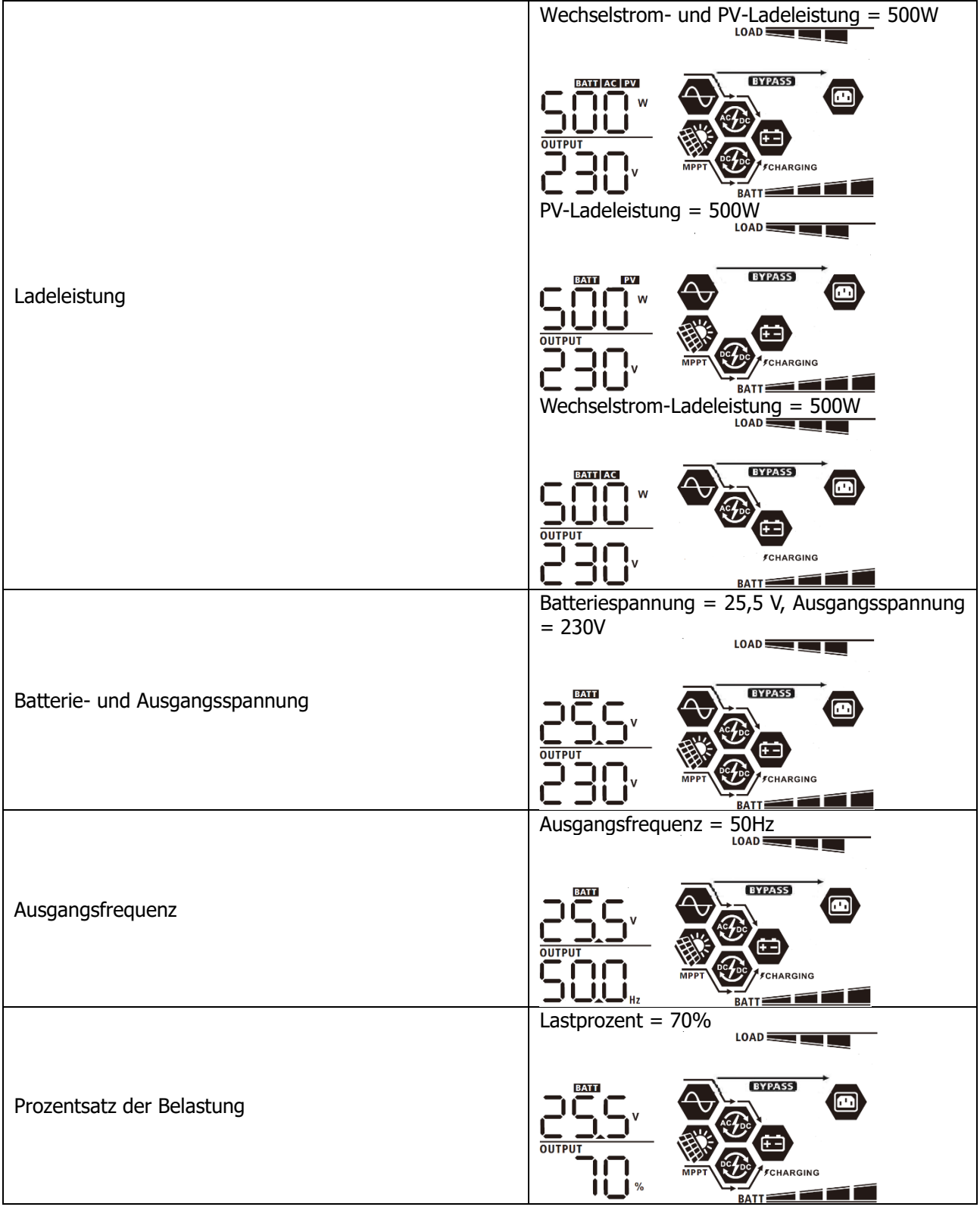

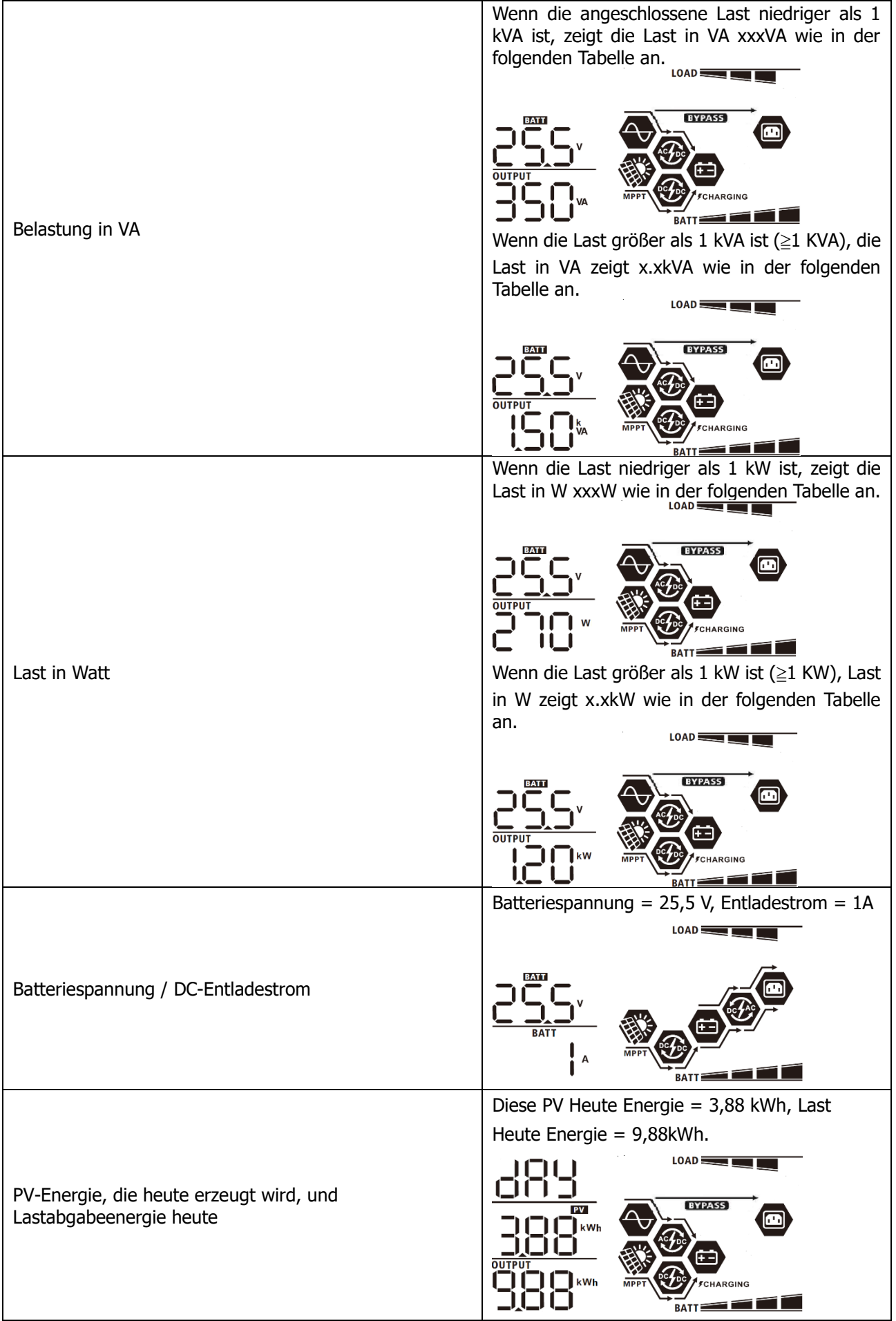

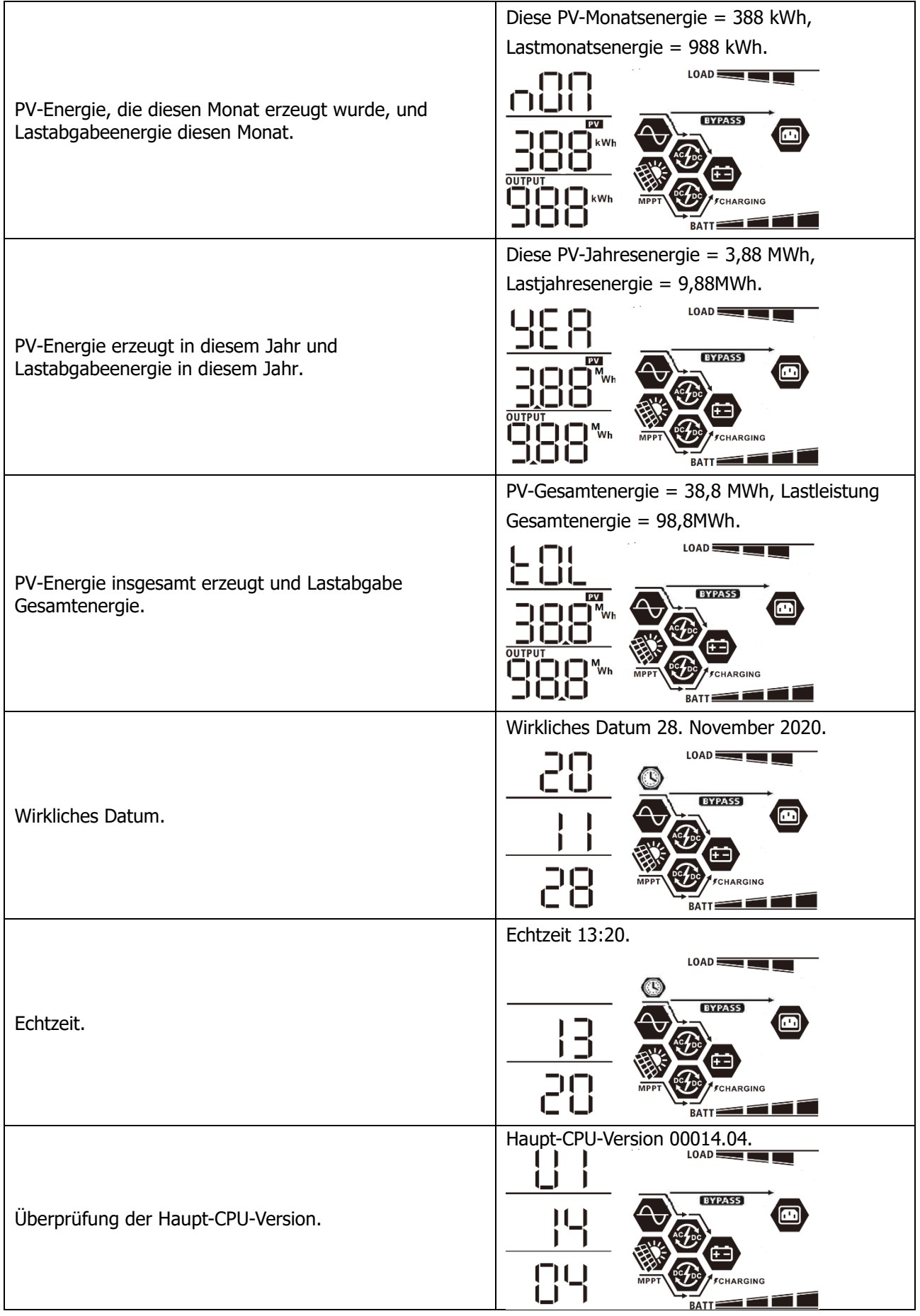

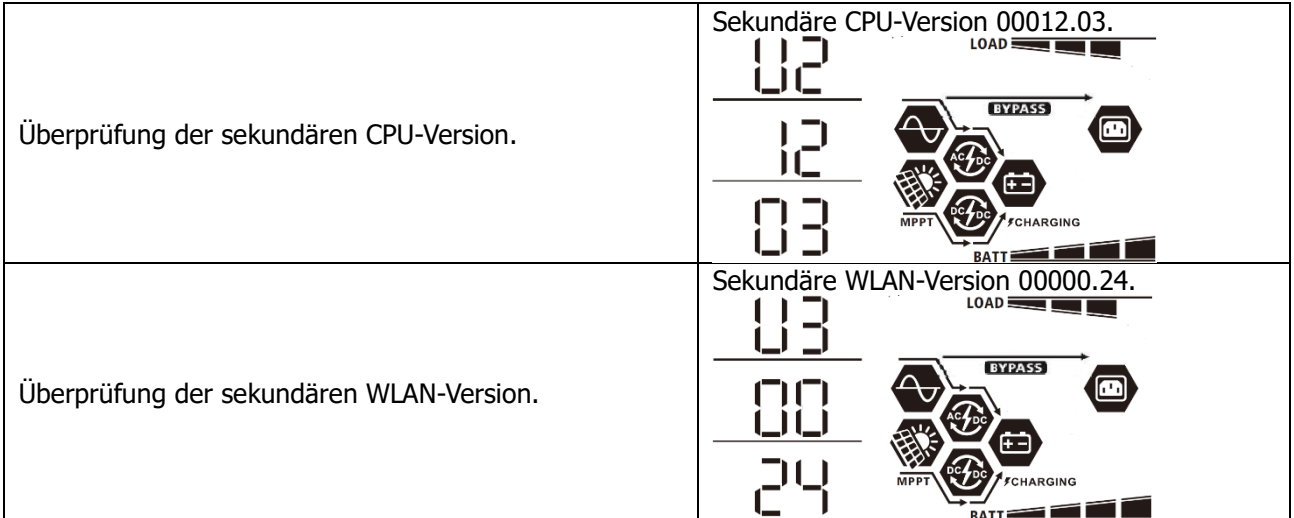

### <span id="page-34-0"></span>**Beschreibung der Betriebsart**

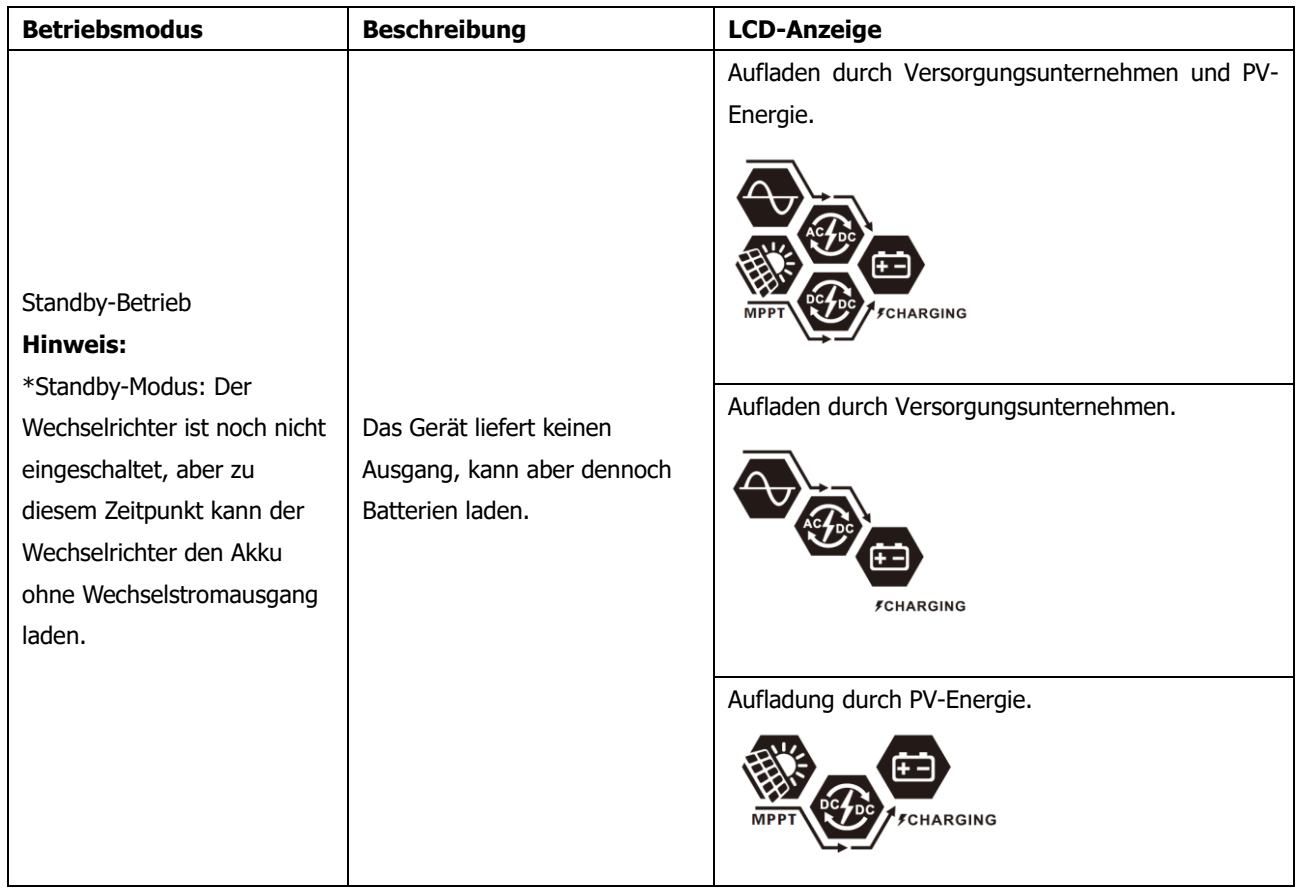

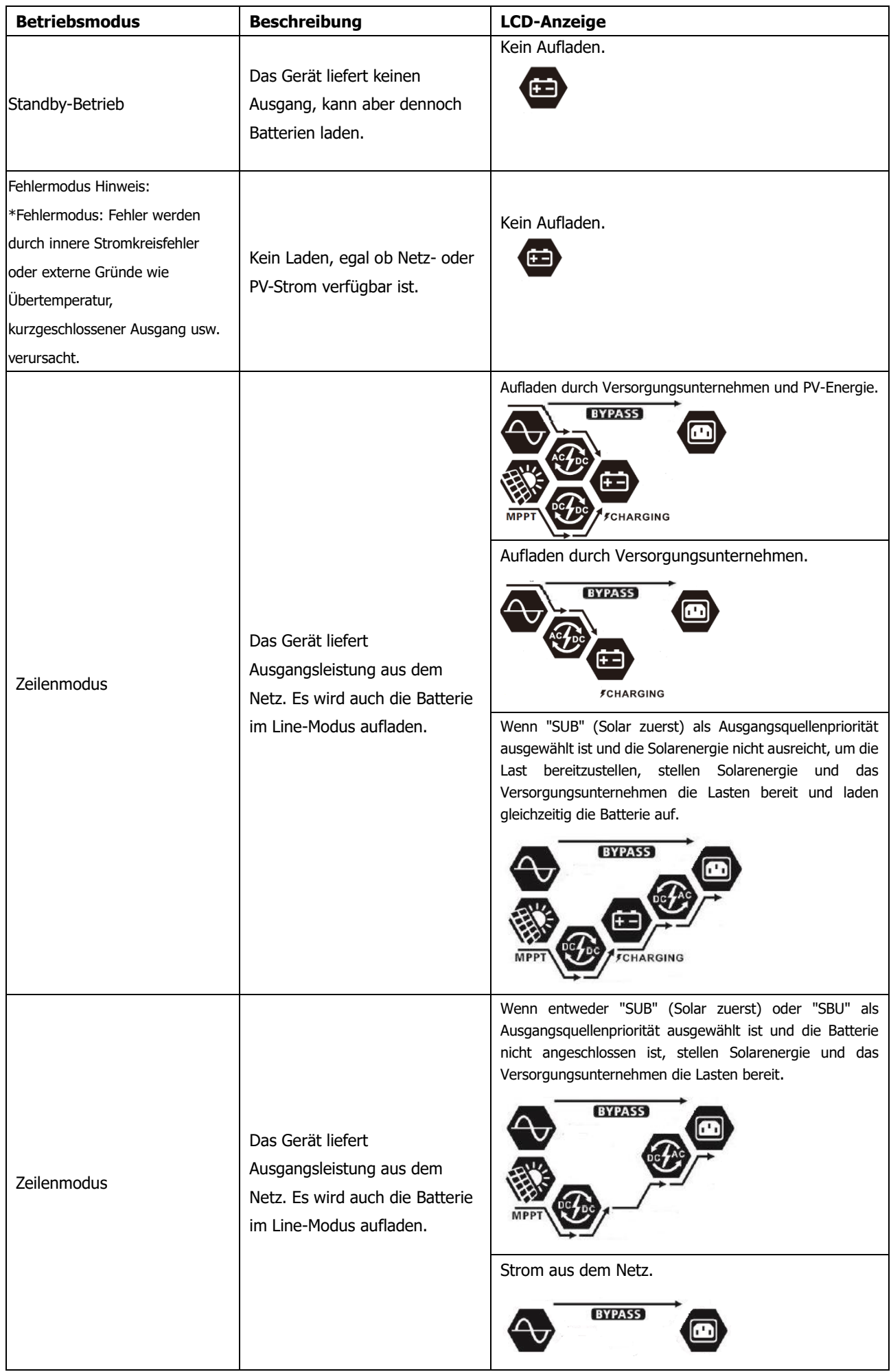

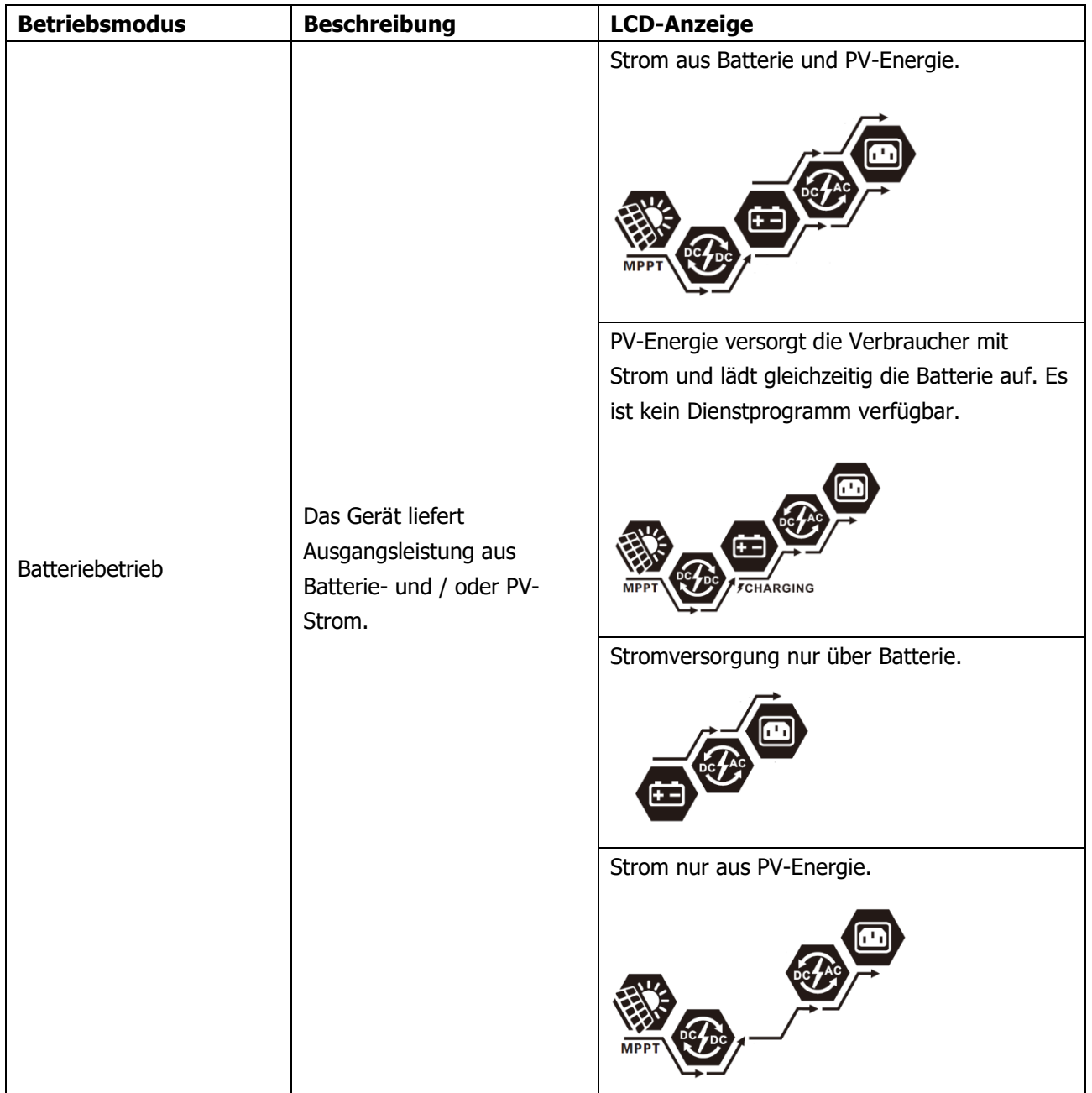

### <span id="page-37-0"></span>**Fehler-Referenzcode**

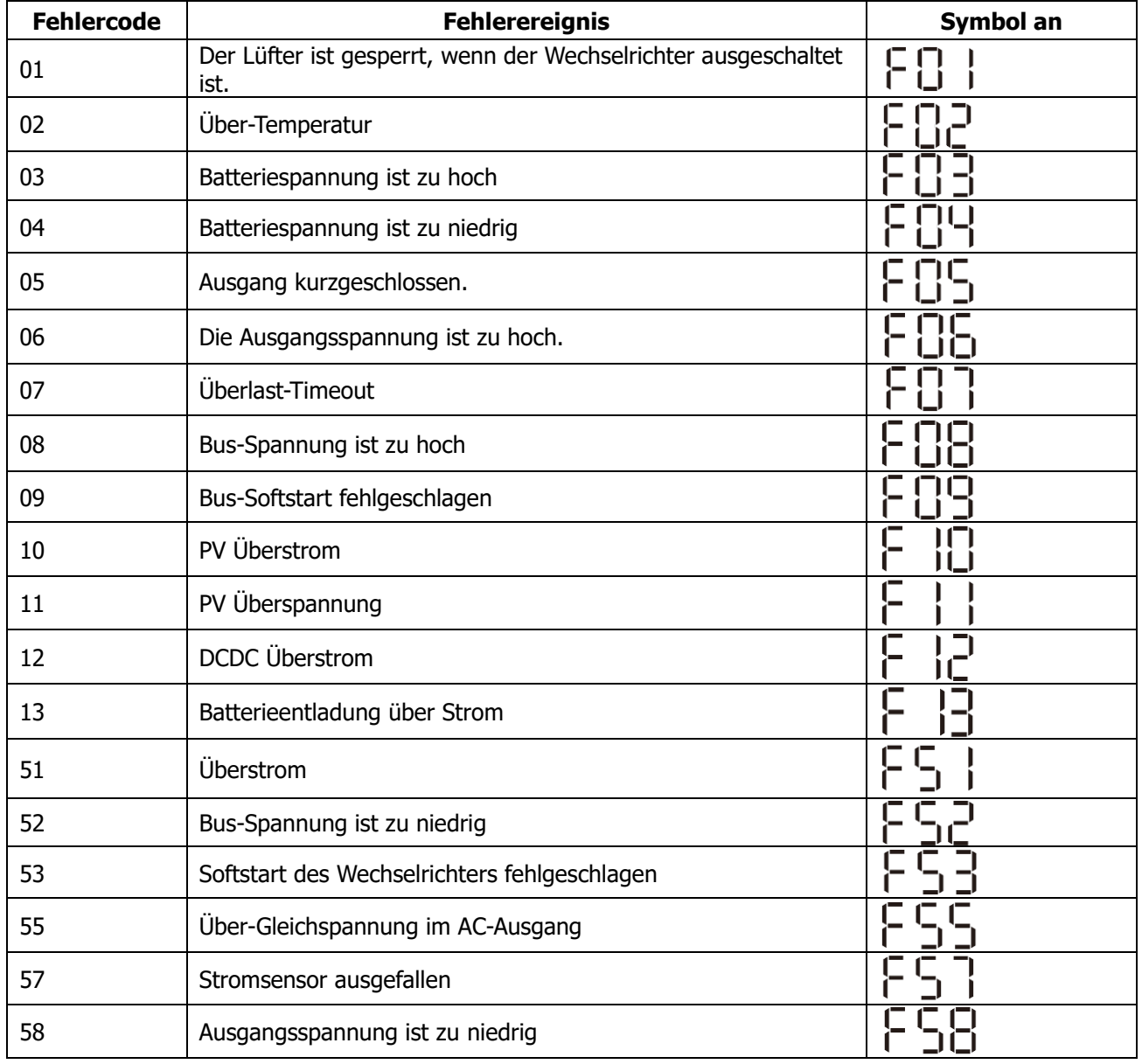

### <span id="page-38-0"></span>**Warnanzeige**

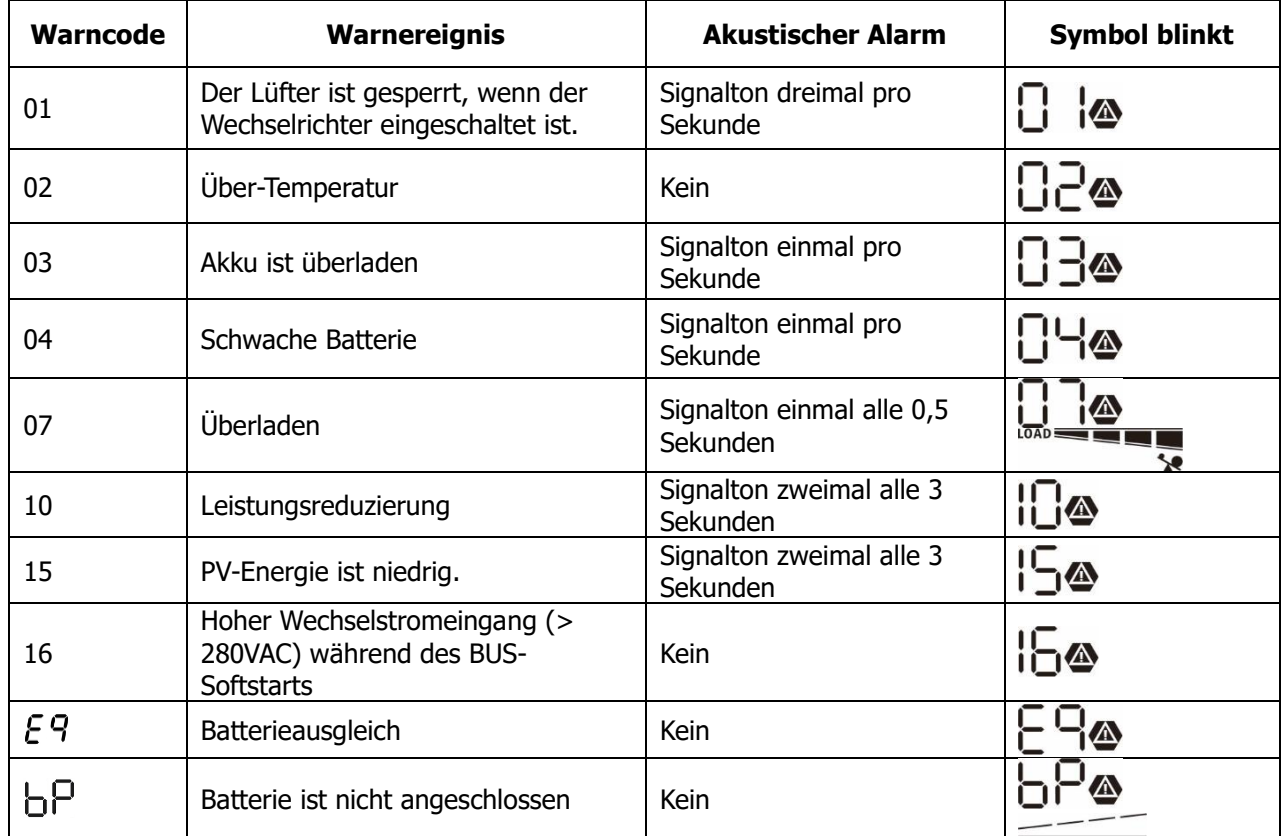

### <span id="page-39-0"></span>**BATTERIEAUSGLEICH**

Ausgleichsfunktion wird in Laderegler hinzugefügt. Es kehrt den Aufbau negativer chemischer Effekte wie Schichtung um, ein Zustand, bei dem die Säurekonzentration am Boden der Batterie höher ist als oben. Der Ausgleich hilft auch, Sulfatkristalle zu entfernen, die sich auf den Platten angesammelt haben könnten. Wenn Sie diese Option nicht aktivieren, verringert dieser als Sulfatierung bezeichnete Zustand die Gesamtkapazität der Batterie. Daher wird empfohlen, die Batterie regelmäßig auszugleichen.

#### ⚫ **Wie man die Ausgleichsfunktion anwendet**

Sie müssen zuerst die Batterieausgleichsfunktion im Überwachungs-LCD-Einstellprogramm 33 aktivieren. Anschließend können Sie diese Funktion auf dem Gerät mit einer der folgenden Methoden anwenden:

- 1. Einstellen des Ausgleichsintervalls im Programm 37.
- 2. Aktiver Ausgleich sofort im Programm 39.

#### ⚫ **Wann zum Ausgleich**

In der Erhaltungsphase, wenn das eingestellte Ausgleichsintervall (Batterieausgleichszyklus) erreicht ist oder der Ausgleich sofort aktiv ist, beginnt der Regler mit dem Ausgleichsvorgang.

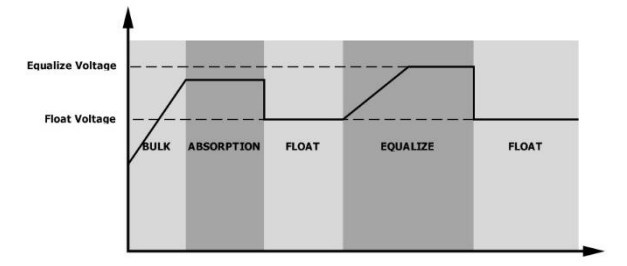

#### ⚫ **Ladezeit und Timeout ausgleichen**

In der Ausgleichsphase liefert der Controller Strom, um die Batterie so weit wie möglich aufzuladen, bis die Batteriespannung auf die Batterieausgleichsspannung ansteigt. Dann wird eine Konstantspannungsregelung angewendet, um die Batteriespannung auf der Batterieausgleichsspannung zu halten. Die Batterie bleibt in der Ausgleichsstufe, bis die eingestellte Batterieausgleichszeit erreicht ist.

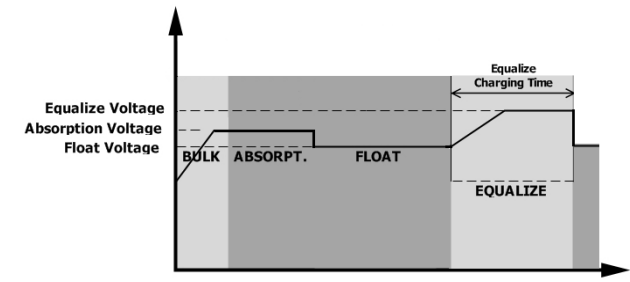

Wenn jedoch in der Ausgleichsphase die Batterieausgleichszeit abgelaufen ist und die Batteriespannung nicht auf den Batterieausgleichsspannungspunkt ansteigt, verlängert der Laderegler die Batterieausgleichszeit, bis die Batteriespannung die Batterieausgleichsspannung erreicht. Wenn die Batteriespannung immer noch niedriger als die Batterieausgleichsspannung ist, wenn die Einstellung für das Zeitlimit für den Batterieausgleich beendet ist, stoppt der Laderegler den Ausgleich und kehrt zur Schwimmstufe zurück.

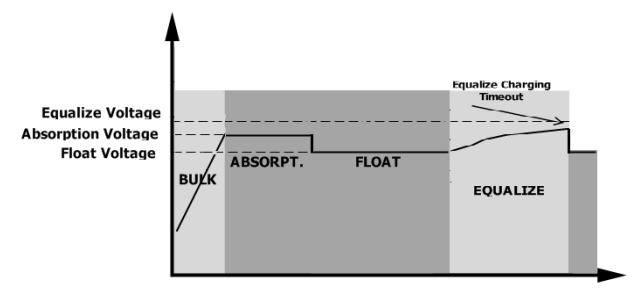

### <span id="page-40-0"></span>**SPEZIFIKATION**

<span id="page-40-1"></span>Tabelle 1 Linienmodus-Spezifikationen

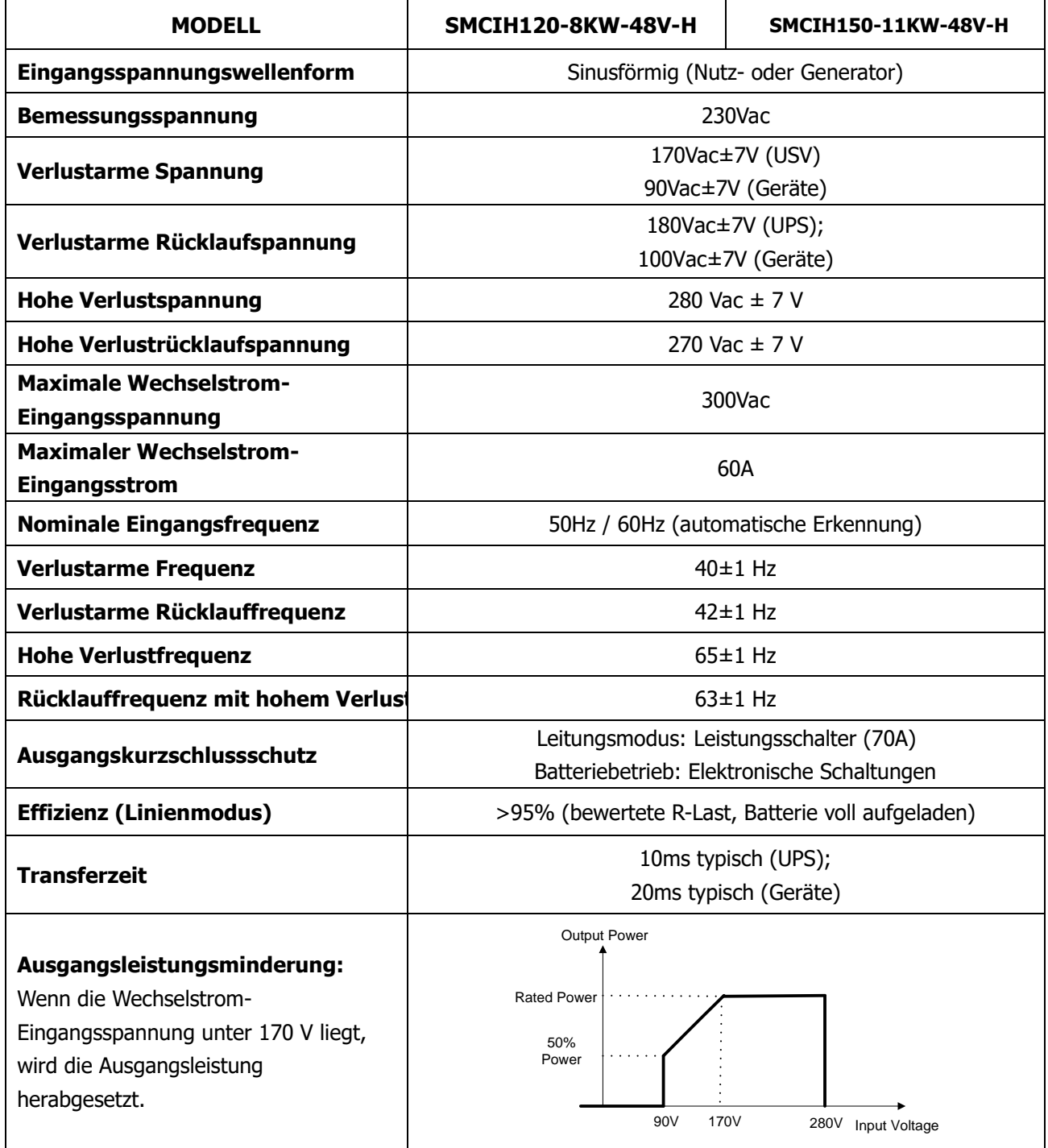

<span id="page-41-0"></span>Tabelle 2 Spezifikationen für den Wechselrichtermodus

| <b>MODELL</b>                       | <b>SMCIH120-8KW-48V-H</b>      | SMCIH150-11KW-48V-H                                                     |  |
|-------------------------------------|--------------------------------|-------------------------------------------------------------------------|--|
| <b>Nennleistung</b>                 | 8000 W                         | 11000 W                                                                 |  |
| Ausgangsspannungswellenform         |                                | Reine Sinuswelle                                                        |  |
| Regelung der Ausgangsspannung       | 230 Vac $\pm$ 5%               |                                                                         |  |
| Ausgangsfrequenz                    |                                | 60Hz oder 50Hz                                                          |  |
| Spitzenwirkungsgrad                 |                                | 93%                                                                     |  |
| Überlastschutz                      |                                | 100 ms bei ≥205% Last; 5 s bei ≥150% Last; 10 s bei 110% ~ 150%<br>Last |  |
| Anstiegskapazität                   | 2* Nennleistung für 5 Sekunden |                                                                         |  |
| <b>Optionaler 12V DC-Ausgang</b>    | 12 VDC $\pm$ 7%, 100 W         | N/A                                                                     |  |
| <b>Niedrige DC-Warnspannung</b>     |                                |                                                                         |  |
| @ Last <20>%                        | 46.0 Vdc                       |                                                                         |  |
| $@ 20\% ≤ Belasting < 50 > %$       | 42.8 Vdc                       |                                                                         |  |
| $@$ Last $\geq 50\%$                | 40.4 Vdc                       |                                                                         |  |
| Niedrige DC-Warnrückspannung        |                                |                                                                         |  |
| @ Last <20>%                        |                                | 48.0 Vdc                                                                |  |
| $@ 20\% ≤ Belasting < 50 > %$       | 44.8 Vdc                       |                                                                         |  |
| $@$ Last $\geq 50\%$                | 42.4 Vdc                       |                                                                         |  |
| <b>Niedrige DC-Abschaltspannung</b> |                                |                                                                         |  |
| @ Last <20>%                        | 44.0 Vdc                       |                                                                         |  |
| $@ 20\% ≤ Belastung < 50>%$         | 40.8 Vdc                       |                                                                         |  |
| $@$ Last $\geq 50\%$                | 38.4 Vdc                       |                                                                         |  |
| Hohe DC-                            | 64 Vdc                         | 61 Vdc                                                                  |  |
| Wiederherstellungsspannung          |                                |                                                                         |  |
| <b>Hohe DC-Abschaltspannung</b>     | 66 Vdc                         | 63 Vdc                                                                  |  |
| Gleichspannungsgenauigkeit          | +/-0,3 V bei Leerlauf          |                                                                         |  |
| <b>THDV</b>                         |                                | <5% bei linearer Last, <10% bei nichtlinearer Last bei Nennspannung     |  |
| <b>DC-Versatz</b>                   |                                | $≤100mV$                                                                |  |

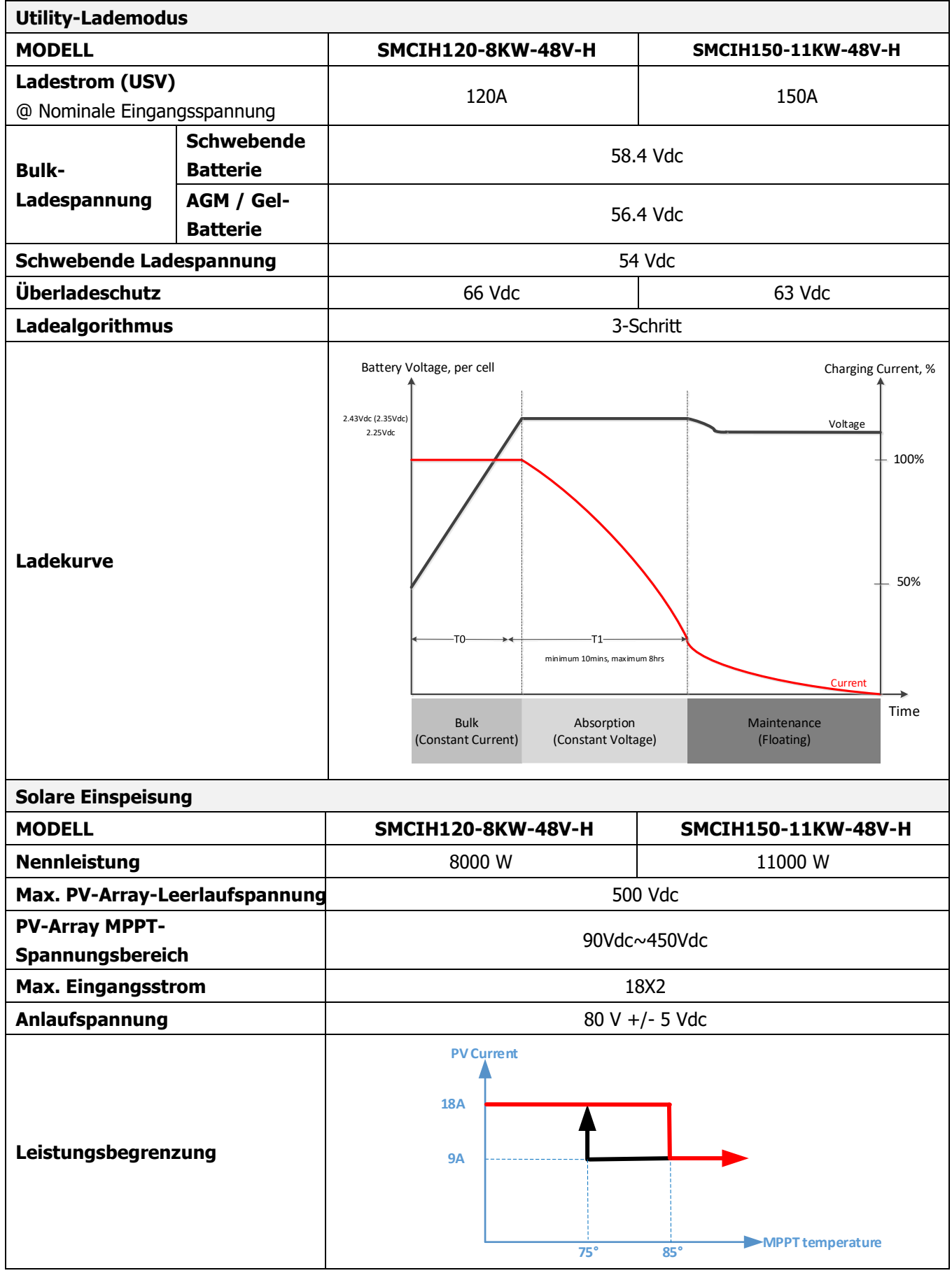

### <span id="page-42-0"></span>Tabelle 3 Spezifikationen für den Lademodus

<span id="page-43-0"></span>Tabelle 4 Allgemeine Spezifikationen

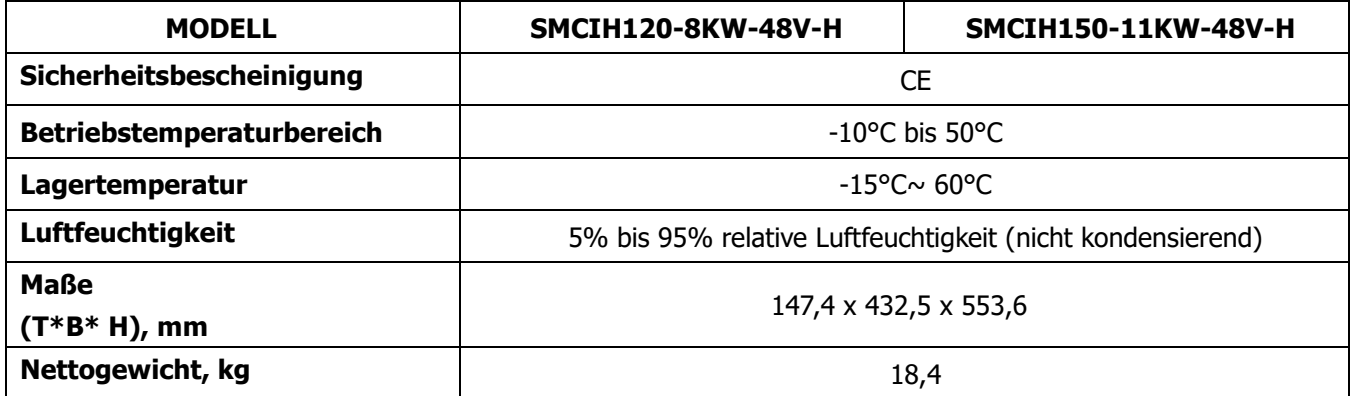

Tabelle 5 Parallele Spezifikationen

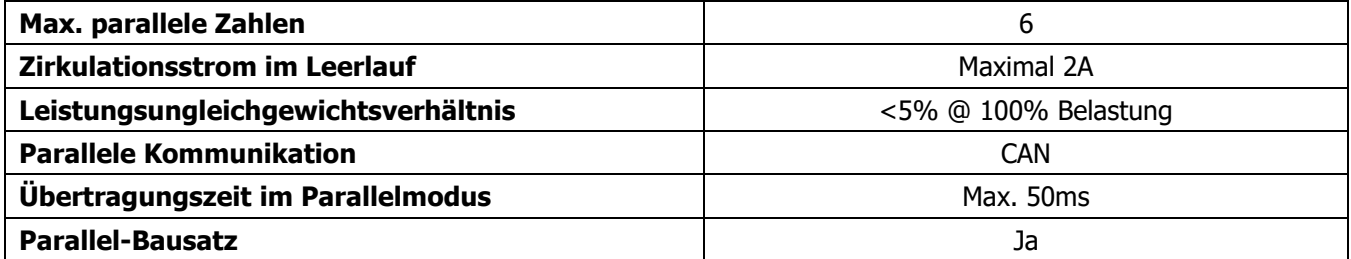

**Hinweis: Die Parallelfunktion wird deaktiviert, wenn nur PV-Strom verfügbar ist.**

### <span id="page-44-0"></span>**FEHLERBEHEBUNG**

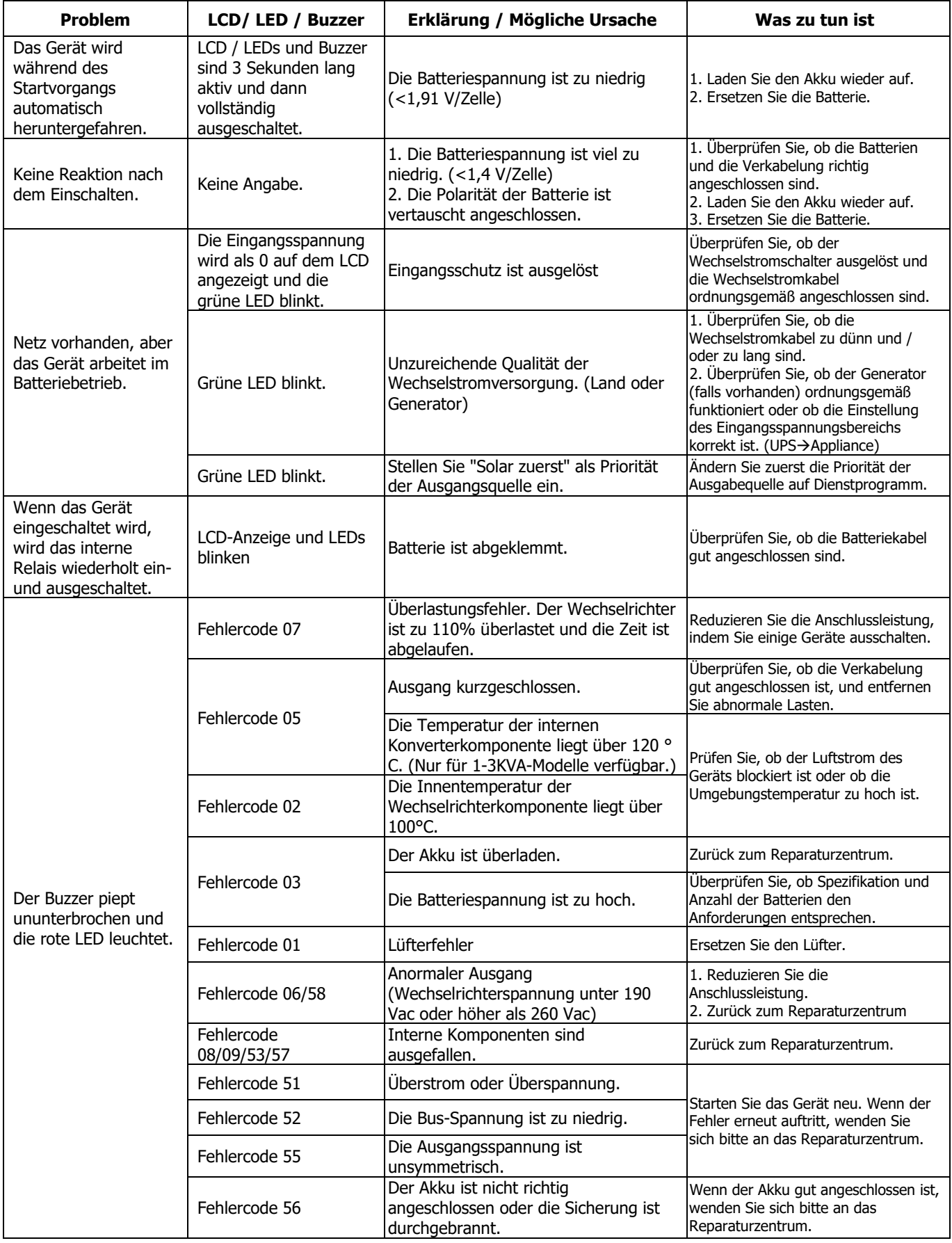

### <span id="page-45-0"></span>**Anhang I: Parallelfunktion**

#### **1. Einführung**

Dieser Wechselrichter kann parallel mit zwei verschiedenen Betriebsmodi verwendet werden.

- 1. Einphasiger Parallelbetrieb ist mit bis zu 6 Geräten möglich. Die unterstützte maximale Ausgangsleistung beträgt 48KW / 48KVA für SMCIH120-8KW-48V-H und 66KW/66KVA für SMCIH150-11KW-48V-H.
- 2. Maximal sechs Einheiten arbeiten zusammen, um dreiphasige Geräte zu unterstützen. Maximal vier Einheiten unterstützen eine Phase.

#### **2. Montage der Einheit**

Wenn Sie mehrere Geräte installieren, folgen Sie bitte der nachstehenden Tabelle.

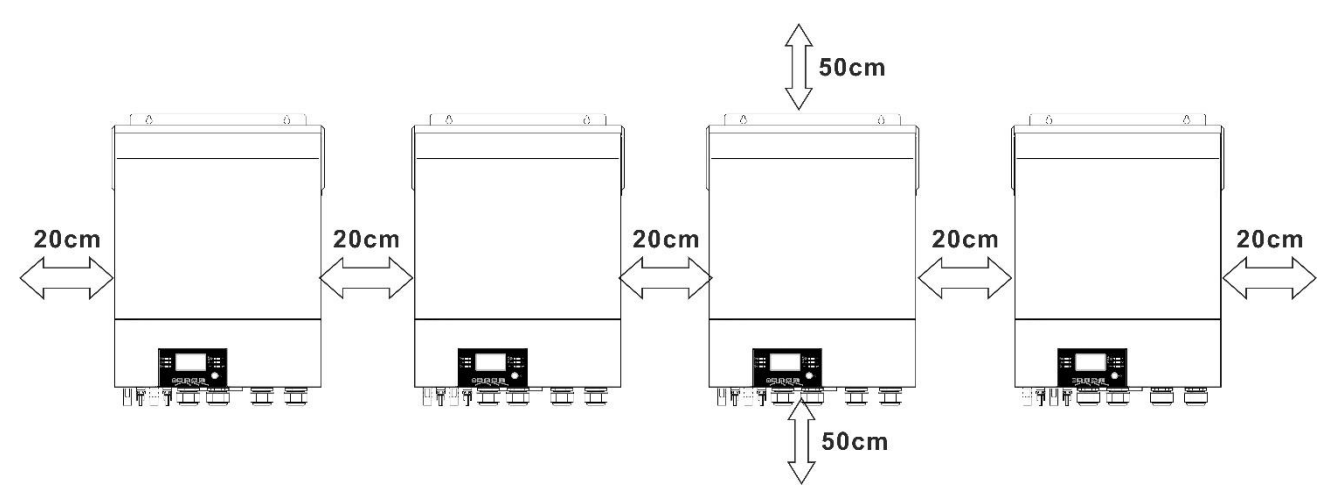

**HINWEIS:** Für eine gute Luftzirkulation zur Wärmeabfuhr einen Abstand von ca. 20 cm zur Seite und ca. 50 cm über und unter dem Gerät. Stellen Sie sicher, dass sich jede Einheit auf derselben Ebene befindet.

#### **3. Verdrahtung Verbindung**

**WARNUNG:** Es ist ERFORDERLICH, die Batterie für den Parallelbetrieb anzuschließen.

Die Kabelgröße jedes Wechselrichters ist wie folgt dargestellt:

#### **Empfohlene Batteriekabel- und Anschlussgröße für jeden Wechselrichter:**

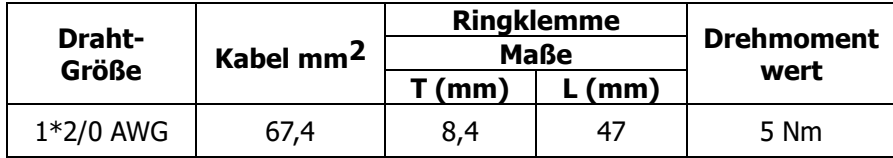

#### **Ringklemme:**

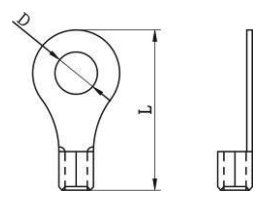

**WARNUNG:** Stellen Sie sicher, dass die Länge aller Batteriekabel gleich ist. Andernfalls besteht eine Spannungsdifferenz zwischen Wechselrichter und Batterie, die dazu führt, dass parallele Wechselrichter nicht funktionieren.

#### **Empfohlene AC-Eingangs- und Ausgangskabelgröße für jeden Wechselrichter:**

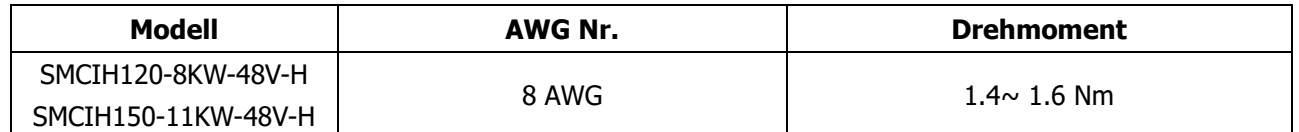

Sie müssen die Kabel jedes Wechselrichters miteinander verbinden. Nehmen Sie zum Beispiel die Batteriekabel: Sie müssen einen Stecker oder eine Sammelschiene als Verbindung verwenden, um die Batteriekabel miteinander zu verbinden, und dann an die Batterieklemme anschließen. Die vom Gelenk zur Batterie verwendete Kabelgröße sollte das X-fache der Kabelgröße in den obigen Tabellen betragen. "X" gibt die Anzahl der parallel geschalteten Wechselrichter an. In Bezug auf AC-Eingang und -Ausgang befolgen Sie bitte ebenfalls das gleiche Prinzip.

**VORSICHT!!** Bitte installieren Sie den Leistungsschalter auf der Batterie- und Wechselstromeingangsseite. Dadurch wird sichergestellt, dass der Wechselrichter während der Wartung sicher getrennt und vollständig vor Überstrom der Batterie oder des Wechselstromeingangs geschützt werden kann.

#### **Empfohlene Leistungsschalterspezifikation der Batterie für jeden Wechselrichter:**

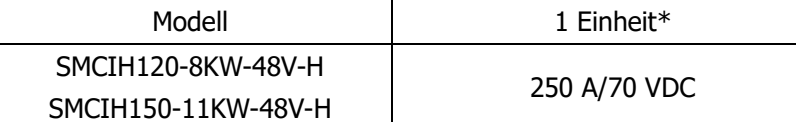

\*Wenn Sie nur einen Leistungsschalter auf der Batterieseite für das gesamte System verwenden möchten, sollte die Nennleistung des Leistungsschalters das X-fache des Stroms von 1 Einheit betragen. "X" gibt die Anzahl der parallel geschalteten Wechselrichter an.

#### **Empfohlene Leistungsschalterspezifikation des Wechselstromeingangs mit einphasiger Phase:**

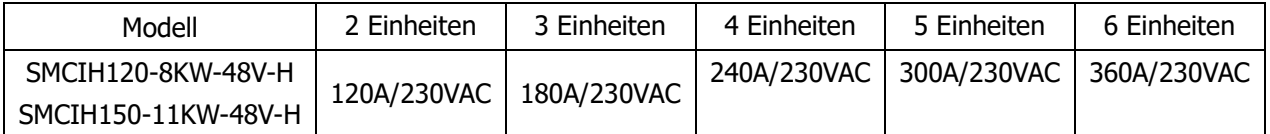

**Anmerkung 1:** Sie können auch einen 60-A-Leistungsschalter mit nur 1 Gerät verwenden und einen Leistungsschalter an seinem Wechselstromeingang in jedem Wechselrichter installieren.

**Anmerkung 2:** In Bezug auf das Dreiphasensystem können Sie den 4-poligen Leistungsschalter direkt verwenden, und die Nennleistung des Leistungsschalters sollte mit der Phasenstrombegrenzung aus der Phase mit maximalen Einheiten kompatibel sein.

#### **Empfohlene Batteriekapazität**

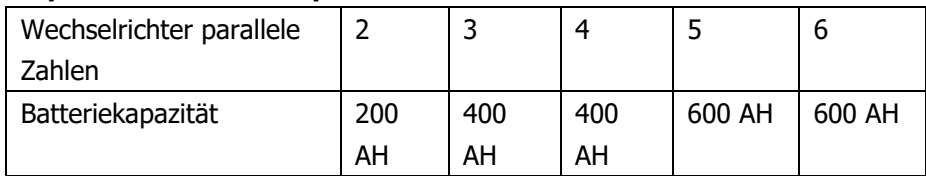

**WARNUNG!** Stellen Sie sicher, dass alle Wechselrichter dieselbe Batteriebank verwenden. Andernfalls gehen die Wechselrichter in den Fehlermodus über.

#### **4-1. Parallelbetrieb einphasig**

#### Zwei Wechselrichter parallelgeschaltet:

#### **Stromanschluss**

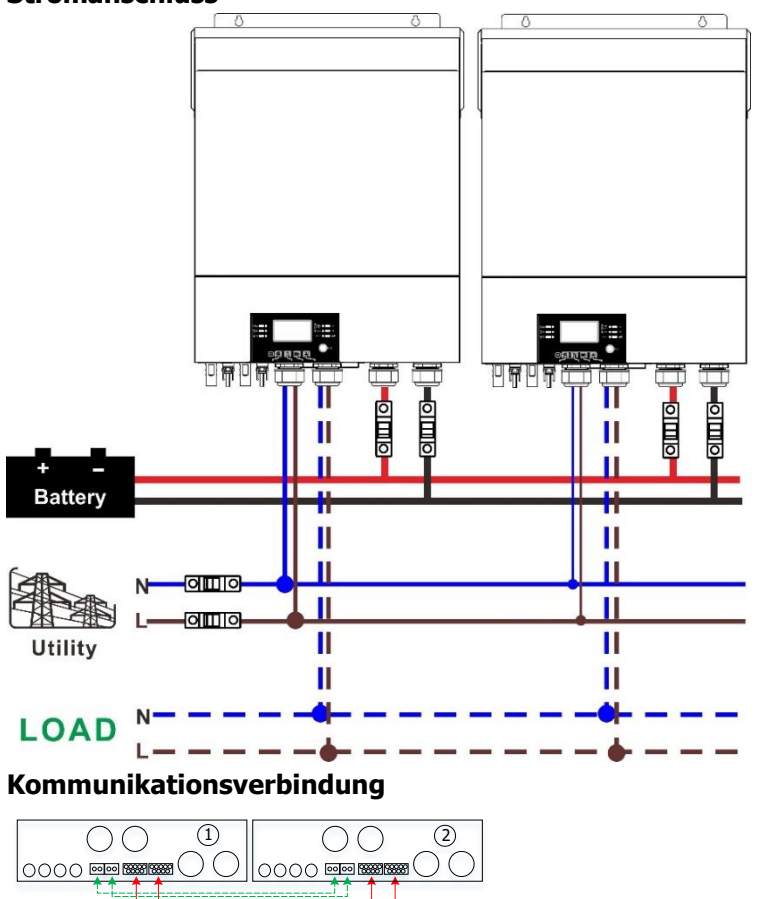

#### Drei Wechselrichter parallelgeschaltet:

#### **Stromanschluss**

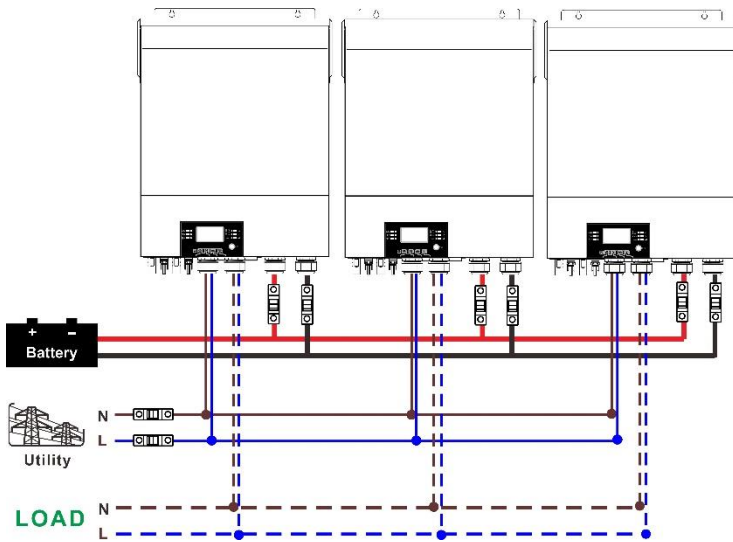

#### **Kommunikationsverbindung**

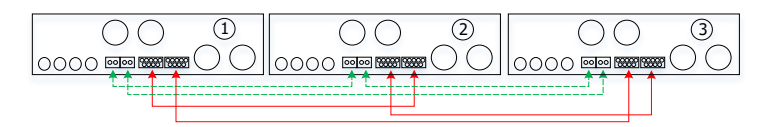

#### Vier Wechselrichter parallelgeschaltet:

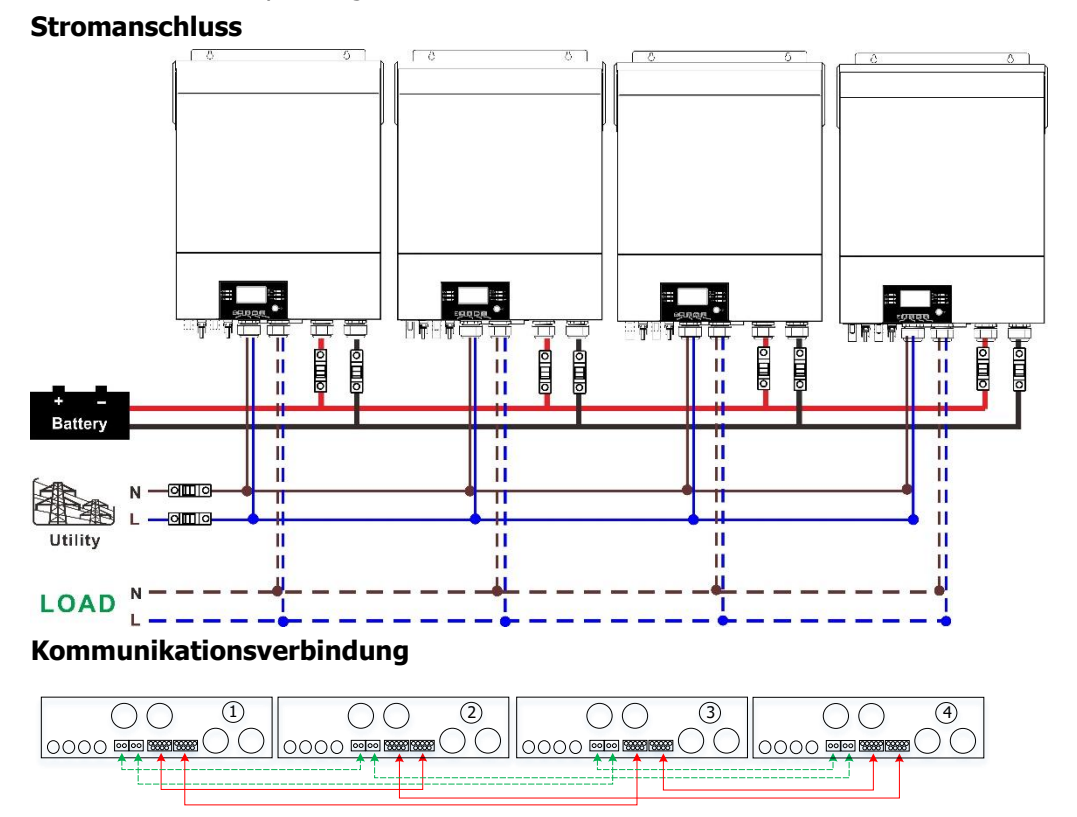

#### Fünf Wechselrichter parallelgeschaltet:

#### **Stromanschluss**

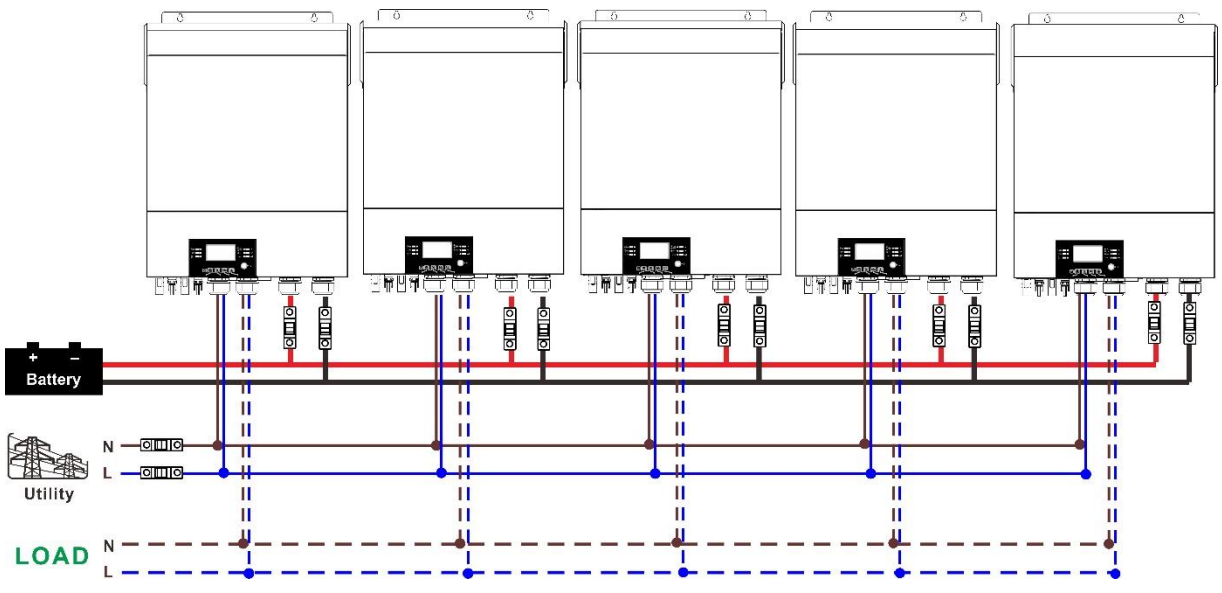

#### **Kommunikationsverbindung**

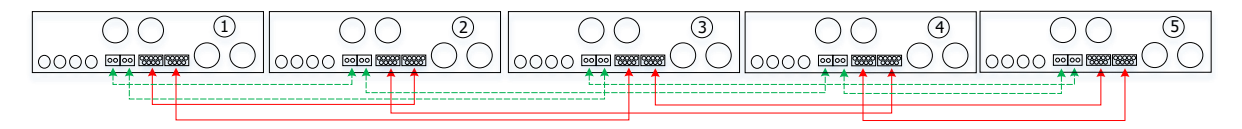

#### Sechs Wechselrichter parallelgeschaltet:

#### **Stromanschluss**

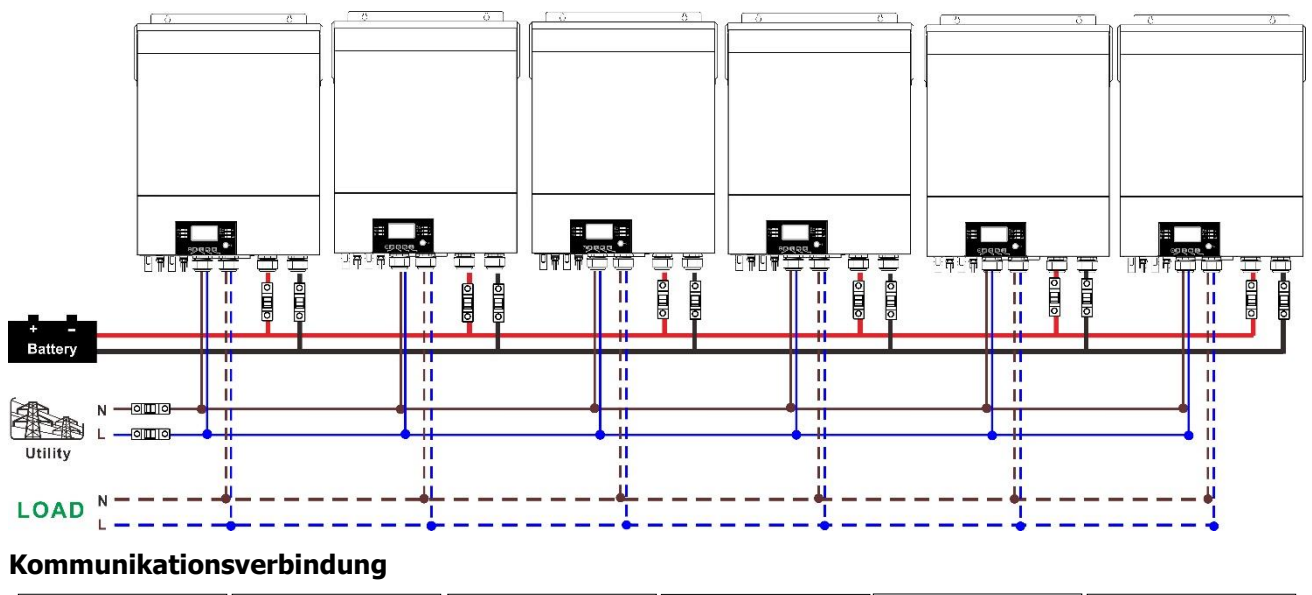

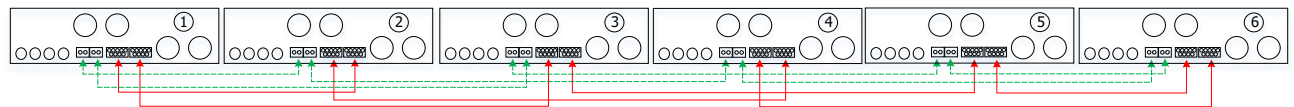

#### **4-2. Unterstützung von 3-Phasen-Geräten**

#### Zwei Wechselrichter in jeder Phase:

#### **Stromanschluss**

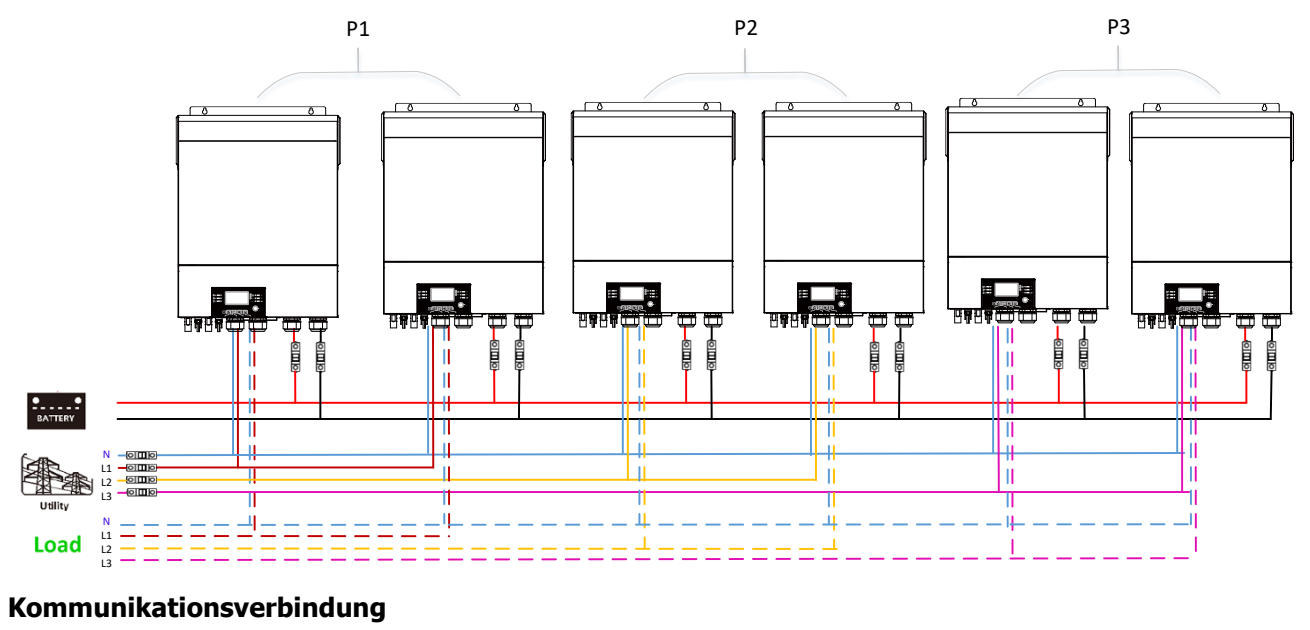

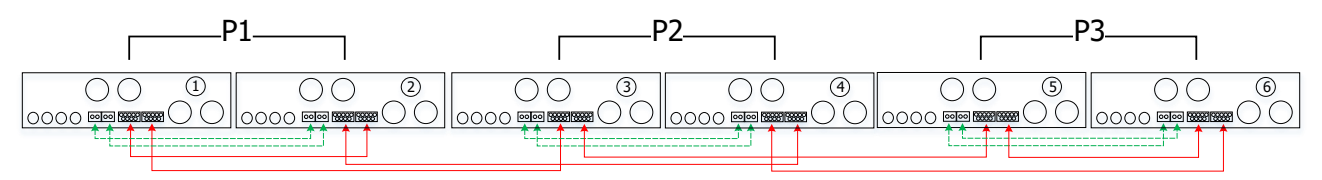

Vier Wechselrichter in einer Phase und ein Wechselrichter für die anderen beiden Phasen: **Stromanschluss**

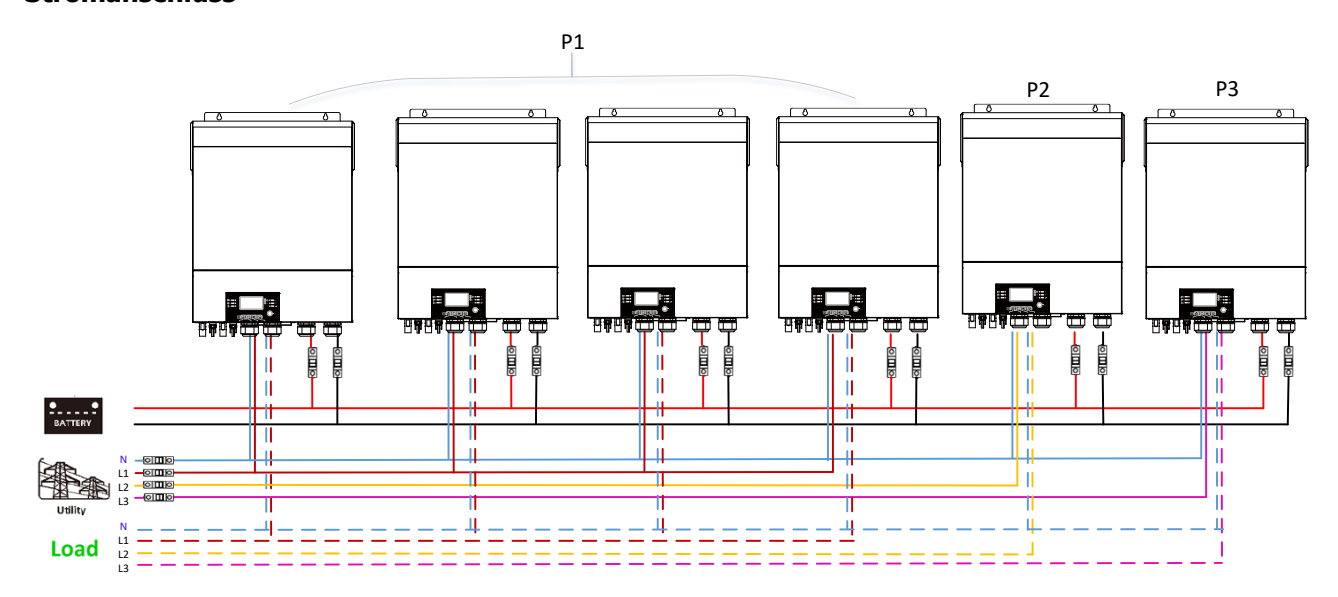

#### **Kommunikationsverbindung**

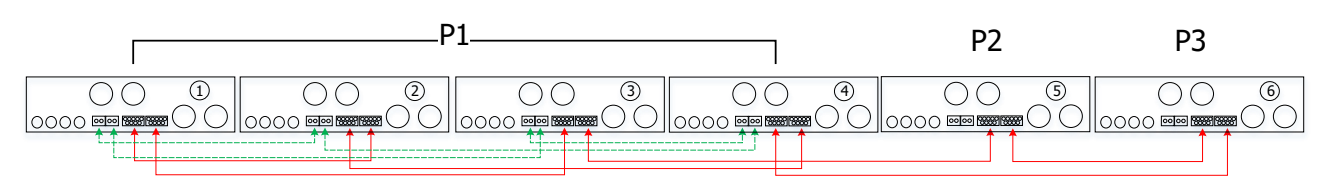

Drei Wechselrichter in einer Phase, zwei Wechselrichter in der zweiten Phase und ein Wechselrichter für die dritte Phase:

#### **Stromanschluss**

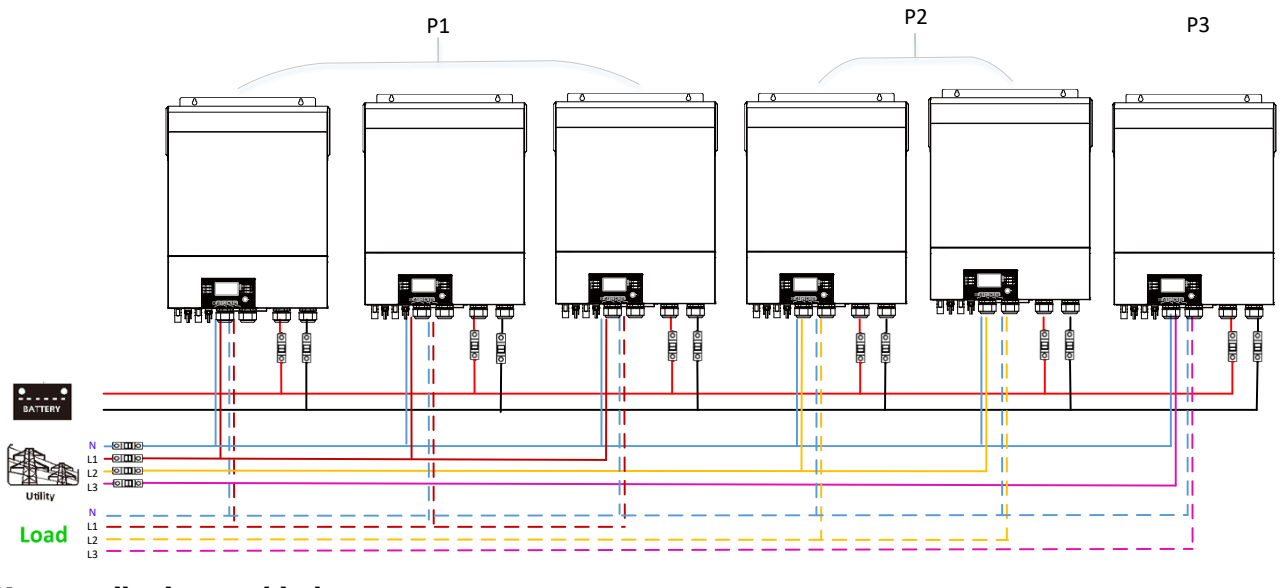

#### **Kommunikationsverbindung**

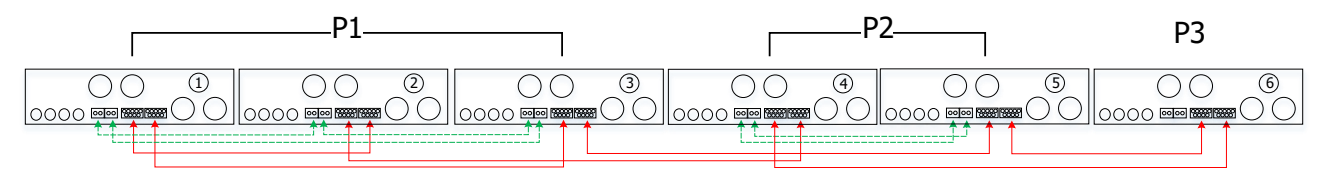

Drei Wechselrichter in einer Phase und nur ein Wechselrichter für die restlichen zwei Phasen: **Stromanschluss**

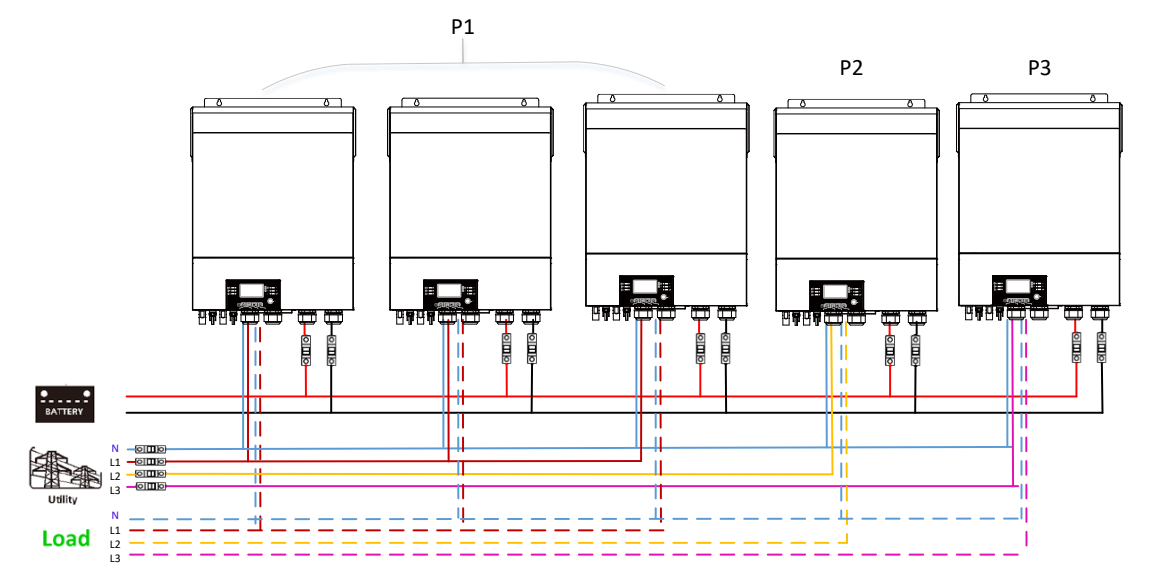

#### **Kommunikationsverbindung**

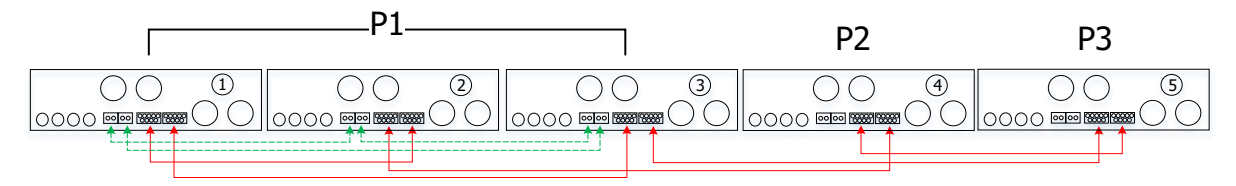

### Zwei Wechselrichter in zwei Phasen und nur ein Wechselrichter für die restliche Phase:

#### **Stromanschluss**

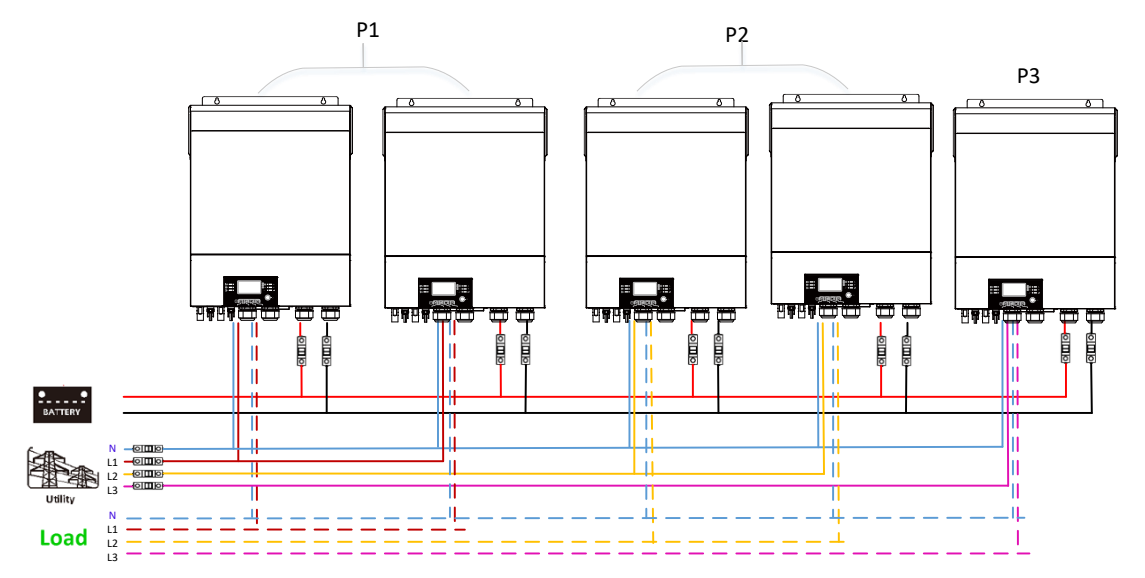

#### **Kommunikationsverbindung**

![](_page_51_Figure_4.jpeg)

Zwei Wechselrichter in einer Phase und nur ein Wechselrichter für die restlichen Phasen: **Stromanschluss**

![](_page_51_Figure_6.jpeg)

#### **Kommunikationsverbindung**

![](_page_51_Figure_8.jpeg)

#### Ein Wechselrichter in jeder Phase:

#### **Stromanschluss**

![](_page_52_Figure_2.jpeg)

**WARNUNG:** Schließen Sie das Stromverteilungskabel nicht zwischen den Wechselrichtern an, die sich in verschiedenen Phasen befinden. Andernfalls können die Wechselrichter beschädigt werden.

#### **5. PV-Anschluss**

Bitte beachten Sie die Bedienungsanleitung der einzelnen Einheit für den PV-Anschluss. **VORSICHT:** Jeder Wechselrichter sollte separat an PV-Module angeschlossen werden.

### **6. LCD-Einstellung und Anzeige**

### **Einstellprogramm:**

![](_page_53_Picture_179.jpeg)

#### **Fehlercode-Anzeige:**

![](_page_54_Picture_164.jpeg)

#### **Code-Referenz:**

![](_page_54_Picture_165.jpeg)

### **7. Inbetriebnahme**

#### **Parallel einphasig**

Schritt 1: Überprüfen Sie vor der Inbetriebnahme die folgenden Anforderungen:

- ⚫ Korrekte Drahtverbindung
- ⚫ Stellen Sie sicher, dass alle Leistungsschalter in den Leitungsdrähten der Lastseite offen sind und die Neutralleiter jeder Einheit miteinander verbunden sind.

Schritt 2: Schalten Sie jedes Gerät ein und stellen Sie "PAL" im LCD-Einstellprogramm 28 jedes Geräts ein. Und dann alle Einheiten herunterfahren.

**HINWEIS:** Es ist notwendig, den Schalter auszuschalten, wenn das LCD-Programm eingestellt wird. Andernfalls kann die Einstellung nicht programmiert werden.

Schritt 3: Schalten Sie jede Einheit ein.

![](_page_54_Figure_12.jpeg)

**HINWEIS:** Master- und Slave-Einheiten werden zufällig definiert.

Schritt 4: Schalten Sie alle Wechselstromschalter der Leitungsdrähte im Wechselstromeingang ein. Es ist

besser, alle Wechselrichter gleichzeitig an das Versorgungsunternehmen anzuschließen. Wenn nicht, wird Fehler 82 in Wechselrichtern folgender Reihenfolge angezeigt. Diese Wechselrichter werden jedoch automatisch neu gestartet. Wenn eine Wechselstromverbindung erkannt wird, funktionieren sie normal.

![](_page_55_Figure_1.jpeg)

Schritt 5: Wenn kein Fehleralarm mehr vorliegt, ist das Parallelsystem vollständig installiert.

Schritt 6: Bitte schalten Sie alle Leistungsschalter der Leitungsdrähte auf der Lastseite ein. Dieses System beginnt, die Last mit Strom zu versorgen.

#### **Unterstützung von dreiphasigen Geräten**

Schritt 1: Überprüfen Sie vor der Inbetriebnahme die folgenden Anforderungen:

- ⚫ Korrekte Drahtverbindung
- ⚫ Stellen Sie sicher, dass alle Leistungsschalter in den Leitungsdrähten der Lastseite offen sind und die Neutralleiter jeder Einheit miteinander verbunden sind.

Schritt 2: Schalten Sie alle Geräte ein und konfigurieren Sie das LCD-Programm 28 nacheinander als P1, P2 und P3. Und dann alle Einheiten herunterfahren.

**HINWEIS:** Es ist notwendig, den Schalter auszuschalten, wenn das LCD-Programm eingestellt wird. Andernfalls kann die Einstellung nicht programmiert werden.

Schritt 3: Schalten Sie alle Geräte nacheinander ein.

![](_page_55_Figure_11.jpeg)

Schritt 4: Schalten Sie alle Wechselstromschalter der Leitungsdrähte im Wechselstromeingang ein. Wenn eine Wechselstromverbindung erkannt wird und drei Phasen mit der Geräteeinstellung übereinstimmen, funktionieren sie normal. Andernfalls wird das AC-Symbol  $\bullet$  blinken und es funktioniert nicht im Zeilenmodus.

![](_page_55_Figure_13.jpeg)

Schritt 5: Wenn kein Fehleralarm mehr vorliegt, ist das System zur Unterstützung von 3-Phasen-Geräten vollständig installiert.

Schritt 6: Bitte schalten Sie alle Leistungsschalter der Leitungsdrähte auf der Lastseite ein. Dieses System beginnt, die Last mit Strom zu versorgen.

Anmerkung 1: Um eine Überlastung zu vermeiden, ist es besser, vor dem Einschalten der Leistungsschalter auf der Lastseite zuerst das gesamte System in Betrieb zu nehmen.

Anmerkung 2: Die Übertragungszeit für diesen Vorgang ist vorhanden. Stromunterbrechungen können bei kritischen Geräten auftreten, die keine Übertragungszeit aushalten können.

#### **8. Fehlerbehebung**

![](_page_56_Picture_353.jpeg)

### <span id="page-57-0"></span>**Anhang II: BMS-Kommunikationsinstallation**

#### **1. Einführung**

Beim Anschluss an eine Lithiumbatterie wird empfohlen, ein maßgeschneidertes RJ45-Kommunikationskabel zu erwerben. Bitte erkundigen Sie sich bei Ihrem Händler oder Integrator nach Einzelheiten.

Dieses maßgeschneiderte RJ45-Kommunikationskabel liefert Informationen und Signale zwischen Lithiumbatterie und Wechselrichter. Diese Informationen sind unten aufgeführt:

- ⚫ Konfigurieren Sie Ladespannung, Ladestrom und Batterieentladungs-Abschaltspannung entsprechend den Parametern der Lithiumbatterie neu.
- ⚫ Lassen Sie den Wechselrichter den Ladevorgang entsprechend dem Status der Lithiumbatterie starten oder stoppen.

![](_page_57_Picture_155.jpeg)

#### **2. Pinbelegung für BMS-Kommunikationsanschluss**

![](_page_57_Figure_8.jpeg)

#### **3. Konfiguration der Lithium-Batterie-Kommunikation**

ID-Schalter zeigt den eindeutigen ID-Code für jedes Batteriemodul an. Für den normalen Betrieb ist es erforderlich, jedem Batteriemodul eine eindeutige ID zuzuweisen. Wir können den ID-Code für jedes Batteriemodul einrichten, indem wir die PIN-Nummer am ID-Schalter drehen. Von Nummer 0 bis 9 kann die Nummer zufällig sein; keine bestimmte Reihenfolge. Maximal 10 Batteriemodule können parallel betrieben werden.

![](_page_57_Figure_11.jpeg)

①Dip-Schalter: Es gibt 4 Dip-Schalter, die unterschiedliche Baudrate und Batteriegruppenadresse einstellen.

₿

Wenn die Schalterposition in die Position "AUS" gestellt wird, bedeutet dies "0". Wenn die Schalterposition in die Position "EIN" gestellt wird, bedeutet dies "1".

Dip 1 ist "EIN", um die Baudrate 9600 darzustellen. Dip 2, 3 und 4 sind für die Batteriegruppenadresse reserviert. Dip-Schalter 2, 3 und 4 an der Hauptbatterie (erste Batterie) dienen zum Einstellen oder Ändern der Gruppenadresse.

| Dip 1                                | Dip                  | Dip      | Dip      |                                                                      |  |
|--------------------------------------|----------------------|----------|----------|----------------------------------------------------------------------|--|
|                                      | $\overline{2}$       | 3        | 4        | Gruppenadresse                                                       |  |
|                                      | $\Omega$<br>$\Omega$ |          | $\Omega$ | Nur eine Gruppe. Es ist erforderlich, die Master-Batterie mit dieser |  |
|                                      |                      |          |          | Einstellung einzurichten, und Slave-Batterien sind uneingeschränkt.  |  |
|                                      | 1                    | 0        | 0        | Bedingung für mehrere Gruppen. Es ist erforderlich, die Master-      |  |
|                                      |                      |          |          | Batterie in der ersten Gruppe mit dieser Einstellung einzurichten,   |  |
|                                      |                      |          |          | und Slave-Batterien sind uneingeschränkt.                            |  |
| 1: RS485<br>Baud-Rate<br>$=$<br>9600 | $\Omega$             |          |          | Bedingung für mehrere Gruppen. Es ist erforderlich, die Master-      |  |
|                                      |                      | 1        | 0        | Batterie in der zweiten Gruppe mit dieser Einstellung einzurichten,  |  |
|                                      |                      |          |          | und Slave-Batterien sind uneingeschränkt.                            |  |
|                                      |                      |          |          | Bedingung für mehrere Gruppen. Es ist erforderlich, die Master-      |  |
| Neustart,<br>um                      | 1                    | 1        | 0        | Batterie in der dritten Gruppe mit dieser Einstellung einzurichten,  |  |
| Wirkung<br>die                       |                      |          |          | und Slave-Batterien sind uneingeschränkt.                            |  |
| sicherzustellen.                     |                      |          |          | Bedingung für mehrere Gruppen. Es ist erforderlich, die Master-      |  |
|                                      | $\Omega$             | $\Omega$ | 1        | Batterie in der vierten Gruppe mit dieser Einstellung einzurichten,  |  |
|                                      |                      |          |          | und Slave-Batterien sind uneingeschränkt.                            |  |
|                                      | 1                    |          |          | Bedingung für mehrere Gruppen. Es ist erforderlich, die Master-      |  |
|                                      |                      | $\Omega$ | 1        | Batterie in der fünften Gruppe mit dieser Einstellung einzurichten,  |  |
|                                      |                      |          |          | und Slave-Batterien sind uneingeschränkt.                            |  |

**HINWEIS:** "1" ist die obere Position und "0" ist die untere Position.

**HINWEIS:** Die maximalen Gruppen von Lithium-Batterie ist 5 und für maximale Anzahl für jede Gruppe, überprüfen Sie bitte mit dem Batteriehersteller.

#### **4. Installation und Betrieb**

Nachdem die ID-Nr. für jedes Batteriemodul zugewiesen ist, folgen Sie bitte dem Lithium-Batterie-Handbuch, um den Wechselrichter und das Batteriemodul anzuschließen. Befolgen Sie dann die nachstehenden Schritte, um das LCD-Panel einzurichten:

![](_page_58_Figure_6.jpeg)

![](_page_58_Picture_7.jpeg)

Schritt 2. Achten Sie darauf, den Batterietyp in LCD-Programm 5 als "LIB" auszuwählen.

#### ΩS ◈

## ¦¦h

Wenn die Kommunikation zwischen Wechselrichter und Batterie erfolgreich ist, wird das Batteriesymbol

angezeigt  $\Box$  und blinkt auf dem LCD-Display. Im Allgemeinen dauert es länger als 1 Minute, um die Kommunikation herzustellen.

#### **PYLONTECH**

Installieren Sie nach der Konfiguration das LCD-Panel mit Wechselrichter und Lithiumbatterie mit den folgenden Schritten.

Schritt 1. Verwenden Sie ein maßgeschneidertes RJ45-Kabel, um den Wechselrichter und die Lithiumbatterie anzuschließen.

![](_page_59_Picture_3.jpeg)

#### **Hinweis für Parallelsystem:**

- 1. Nur gemeinsame Batterie Installation wird unterstützt.
- 2. Verwenden Sie ein maßgeschneidertes RJ45-Kabel, um einen Wechselrichter (keine Verbindung zu einem bestimmten Wechselrichter erforderlich) und eine Lithiumbatterie anzuschließen. Stellen Sie diesen Wechselrichter-Batterietyp einfach im LCD-Programm 5 auf "PYL". Andere sollten "BENUTZT" werden.

![](_page_59_Figure_7.jpeg)

![](_page_59_Figure_8.jpeg)

Schritt 3. Drücken Sie mehr als drei Sekunden, um die Lithiumbatterie zu starten.

![](_page_59_Picture_10.jpeg)

Schritt 4. Schalten Sie den Wechselrichter ein.

![](_page_60_Picture_1.jpeg)

Schritt 5. Achten Sie darauf, den Batterietyp in LCD-Programm 5 als "PYL" auszuwählen.

![](_page_60_Picture_3.jpeg)

# PЧL

Wenn die Kommunikation zwischen Wechselrichter und Batterie erfolgreich ist, wird das Batteriesymbol

![](_page_60_Picture_6.jpeg)

angezeigt und blinkt auf dem LCD-Display. Im Allgemeinen dauert es länger als 1 Minute, um die

Kommunikation herzustellen.

#### **Aktive Funktion**

Diese Funktion dient dazu, die Lithiumbatterie während der Inbetriebnahme automatisch zu aktivieren. Wenn die Batterie nach erfolgreicher Verkabelung und Inbetriebnahme der Batterie nicht erkannt wird, aktiviert der Wechselrichter die Batterie automatisch, wenn der Wechselrichter eingeschaltet ist.

#### **5. LCD-Anzeige Informationen**

Drücken Sie "A" oder "V" Taste zum Umschalten der LCD-Anzeigeinformationen. Es zeigt die Akku- und Batteriegruppennummer vor der "Überprüfung der Haupt-CPU-Version" an, wie unten gezeigt.

![](_page_60_Picture_90.jpeg)

#### **6. Code-Referenz**

Der entsprechende Informationscode wird auf dem LCD-Bildschirm angezeigt. Bitte überprüfen Sie den LCD-Bildschirm des Wechselrichters auf den Betrieb.

![](_page_61_Picture_149.jpeg)

### <span id="page-62-0"></span>**Anhang III: Die Wi-Fi-Bedienungsanleitung im LCD-Panel**

#### **1. Einführung**

Das Wi-Fi-Modul kann die drahtlose Kommunikation zwischen netzunabhängigen Wechselrichtern und der Überwachungsplattform ermöglichen. Benutzer haben vollständige und Fernüberwachungs- und Steuerungserfahrung für Wechselrichter mit der WatchPower-APP, die sowohl für iOS- als auch für Androidbasierte Geräte verfügbar ist. Alle Datenlogger und Parameter werden in iCloud gespeichert.

Die wichtigsten Funktionen dieser APP:

- ⚫ Liefert den Gerätestatus während des normalen Betriebs.
- ⚫ Ermöglicht die Konfiguration der Geräteeinstellung nach der Installation.
- ⚫ Benachrichtigt Benutzer, wenn eine Warnung oder ein Alarm auftritt.
- ⚫ Ermöglicht Benutzern das Abfragen von Wechselrichterverlaufsdaten.

![](_page_62_Picture_8.jpeg)

#### **2. WatchPower App**

#### **2-1. APP herunterladen und installieren**

#### **Betriebssystemvoraussetzung für Ihr Smartphone:**

iOS-System unterstützt iOS 9.0 und höher

iOS-System

**W** Android-System unterstützt Android 5.0 und höher

Bitte scannen Sie den folgenden QR-Code mit Ihrem Smartphone und laden Sie die WatchPower App herunter.

![](_page_62_Picture_15.jpeg)

Android-System

Oder Sie finden die App "WatchPower" im Apple® Store oder "WatchPower Wi-Fi" im Google® Play Store.

#### **2-2. Ersteinrichtung**

Schritt 1: Erstmalige Registrierung

Tippen Sie nach der Installation auf das Verknüpfungssymbol um auf diese APP auf Ihrem Handy Bildschirm zuzugreifen. Tippen Sie auf dem Bildschirm auf "Registrieren", um auf die Seite "Benutzerregistrierung" zuzugreifen. Füllen Sie alle erforderlichen Informationen aus und scannen Sie die

LCD-Box PN, indem Sie auf Symbol tippen. Oder Sie geben einfach direkt PN ein. Tippen Sie dann auf die Schaltfläche "Registrieren".

![](_page_63_Picture_108.jpeg)

Don't have an account?Please Register

Dann wird ein Fenster "Registrierung erfolgreich" angezeigt. Tippen Sie auf "Jetzt los", um die lokale WLAN-Netzwerkverbindung weiter einzurichten.

![](_page_63_Picture_3.jpeg)

#### Schritt 2: Konfiguration des lokalen WLAN-Moduls

Jetzt befinden Sie sich auf der Seite "Wi-Fi-Konfiguration". Es gibt detaillierte Setup-Verfahren, die unter "Wie verbinde ich mich?" abschnitt und Sie können ihm folgen, um Wi-Fi zu verbinden.

![](_page_63_Picture_6.jpeg)

Geben Sie die "Einstellungen" ein→WLAN" und wählen Sie verbundener WLAN-Name. Der verbundene WLAN-Name entspricht Ihrer WLAN-PN-Nummer und geben Sie das Standardkennwort "12345678" ein.

![](_page_63_Picture_8.jpeg)

Kehren Sie dann zur WatchPower-APP zurück und tippen Sie auf " Confirm Connected Wi-Fi Module Du Taste, wenn das Wi-Fi-Modul erfolgreich verbunden ist.

#### Schritt 3: WLAN-Netzwerkeinstellungen

Tippen Sie Symbol, um den Namen Ihres lokalen WLAN-Routers auszuwählen (um auf das Internet zuzugreifen) und das Passwort einzugeben.

![](_page_64_Picture_2.jpeg)

Schritt 4: Tippen Sie auf "Bestätigen", um die WLAN-Konfiguration zwischen dem WLAN-Modul und dem Internet abzuschließen.

![](_page_64_Picture_4.jpeg)

Wenn die Verbindung fehlschlägt, wiederholen Sie bitte Schritt 2 und 3.

![](_page_64_Picture_6.jpeg)

#### Diagnose-Funktion

Wenn das Modul nicht richtig überwacht, tippen Sie bitte auf " Diagnosis " in der oberen rechten Ecke des Bildschirms für weitere Details. Es wird ein Reparaturvorschlag angezeigt. Bitte befolgen, um das Problem zu beheben. Wiederholen Sie dann die Schritte in Kapitel 4.2, um die Netzwerkeinstellung zurückzusetzen. Tippen Sie nach allen Einstellungen auf "Neudiagnose", um die Verbindung erneut herzustellen.

![](_page_65_Picture_0.jpeg)

#### **2-3. Login und APP-Hauptfunktion**

Geben Sie nach Abschluss der Registrierung und der lokalen WLAN-Konfiguration den registrierten Namen und das Passwort ein, um sich anzumelden.

Hinweis: Kreuzen Sie anschließend "Angemeldet bleiben" an, um sich bequem anzumelden.

![](_page_65_Picture_4.jpeg)

#### Übersicht

abnormalities

● Please confirm that the wireless routing network<br>setting has been made.

. Make sure that the datalogger is set up to connect<br>to AP hotspots sent by hardware devices such as<br>wireless routers instead of virtual AP hotspots.

Nach erfolgreicher Anmeldung können Sie auf die Seite "Übersicht" zugreifen, um einen Überblick über Ihre Überwachungsgeräte zu erhalten, einschließlich der Gesamtbetriebssituation und Energieinformationen für die aktuelle Leistung und die heutige Leistung wie im folgenden Diagramm dargestellt.

![](_page_65_Figure_7.jpeg)

#### Geräte

Tippen Sie auf die Symbol (unten), um die Gerätelist-Seite aufzurufen. Sie können hier alle Geräte überprüfen, indem Sie auf dieser Seite ein WLAN-Modul hinzufügen oder löschen. **Gerät hinzufügen Gerät löschen**

![](_page_66_Picture_93.jpeg)

Tippen Sie  $\bigoplus$  Symbol in der oberen rechten Ecke an und geben Sie die Teilenummer manuell ein, um das Gerät hinzuzufügen. Dieses Teilenummernetikett ist auf der Unterseite des LCD-Panels angebracht. Tippen Sie nach Eingabe der Teilenummer auf "Bestätigen", um dieses Gerät in die Geräteliste aufzunehmen.

![](_page_66_Picture_4.jpeg)

Weitere Informationen zur Geräteliste finden Sie im Abschnitt 2.4.

#### **ME**

Auf der Seite "ICH" können Benutzer "Meine Informationen" ändern, einschließlich【Foto des Benutzers, 【Kontosicherheit】, 【Passwort ändern】,【Cache leeren】,und【Abmelden】, wie in den folgenden Diagrammen gezeigt.

![](_page_67_Picture_78.jpeg)

#### **2-4. Geräteliste**

Auf der Gerätelist-Seite können Sie nach unten gehen, um die Geräteinformationen zu aktualisieren, und dann auf ein beliebiges Gerät tippen, das Sie auf seinen Echtzeitstatus und zugehörige Informationen überprüfen sowie die Parametereinstellungen ändern möchten. Bitte beachten Sie die Parametereinstellungsliste.

![](_page_67_Picture_79.jpeg)

#### Gerätemodus

Oben auf dem Bildschirm befindet sich ein dynamisches Leistungsflussdiagramm, das den Live-Betrieb anzeigt. Es enthält fünf Symbole zur Darstellung von PV-Leistung, Wechselrichter, Last, Versorgungsunternehmen und Batterie. Basierend auf Ihrem Wechselrichter-Modellstatus wird es sein [Ausgangsanzeige], [Zeilenmodus], 【Batteriebetrieb】.

【**Ausgangsanzeige**】Der Wechselrichter versorgt die Last erst mit Strom, wenn der Schalter "EIN" gedrückt wird. Qualifiziertes Versorgungsunternehmen oder PV-Quelle kann die Batterie im Standby-Modus laden.

![](_page_67_Figure_7.jpeg)

【**Zeilenmodus**】Der Wechselrichter versorgt die Last vom Versorgungsunternehmen mit oder ohne PV-Aufladung. Qualifiziertes Versorgungsunternehmen oder PV-Quelle kann Batterie aufladen.

![](_page_68_Picture_0.jpeg)

【**Batteriebetrieb**】Der Wechselrichter versorgt die Last vom Akku mit oder ohne PV-Aufladung. Nur die PV-Quelle kann die Batterie aufladen.

![](_page_68_Figure_2.jpeg)

#### Gerätealarm und Namensänderung

Tippen Sie auf dieser Seite auf das Symbol  $\Box$  in der oberen rechten Ecke, um die Gerätealarmseite aufzurufen. Anschließend können Sie den Alarmverlauf und detaillierte Informationen überprüfen. Tippen Sie auf das  $\boxtimes$  Symbol in der oberen rechten Ecke, ein leeres Eingabefeld wird angezeigt. Anschließend können Sie den Namen für Ihr Gerät bearbeiten und auf "Bestätigen" tippen, um die Namensänderung abzuschließen.

![](_page_68_Picture_5.jpeg)

#### Geräteinformationsdaten

Benutzer können überprüfen die【Basisinformationen】, 【Produktinformationen】,【Bewertete Informationen】, 【Geschichte】, und【Informationen zum WLAN-Modul】durch nach links blättern.

![](_page_68_Picture_8.jpeg)

【**Basisinformationen**】zeigt grundlegende Informationen des Wechselrichters an, einschließlich Wechselspannung, Wechselfrequenz, PV-Eingangsspannung, Batteriespannung, Batteriekapazität, Ladestrom, Ausgangsspannung, Ausgangsfrequenz, Ausgangsscheinleistung, Ausgangswirkleistung und Lastprozent. Bitte blättern Sie nach oben, um weitere grundlegende Informationen anzuzeigen.

【**Produktionsinformationen**】zeigt den Modelltyp (Wechselrichtertyp), die Haupt-CPU-Version, die Bluetooth-CPU-Version und die sekundäre CPU-Version an.

【**Bewertete Informationen**】zeigt Informationen zur Nennwechselspannung, zum Nennwechselstrom, zur Nennbatteriespannung, zur Nennausgangsspannung, zur Nennausgangsfrequenz, zum Nennausgangsstrom, zur Nennausgangsscheinleistung und zur Nennausgangswirkleistung an. Bitte blättern Sie nach oben, um weitere bewertete Informationen anzuzeigen.

【**Geschichte**】zeigt die Aufzeichnung der Geräteinformationen und die zeitnahe Einstellung an.

【**Informationen zum WLAN-Modul**】anzeige der WLAN-Modul-PN, des Status und der Firmware-Version.

#### Parametereinstellung

Auf dieser Seite werden einige Funktionen aktiviert und Parameter für Wechselrichter eingerichtet. Bitte beachten Sie, dass die Auflistung auf der Seite "Parametereinstellung" im folgenden Diagramm von den Modellen des überwachten Wechselrichters abweichen kann. Hier werden einige davon kurz hervorgehoben, 【Ausgabeeinstellungen】,【Batterie Parameter Einstellung】,【Elemente aktivieren / deaktivieren】, 【Wiederherstellen der Standardwerte】illustrieren.

![](_page_69_Picture_181.jpeg)

Es gibt drei Möglichkeiten, die Einstellung zu ändern, und sie variieren je nach Parameter.

- a) Auflisten von Optionen zum Ändern von Werten durch Antippen einer davon.
- b) Aktivieren / Herunterfahren von Funktionen durch Klicken auf die Schaltfläche "Aktivieren" oder "Deaktivieren".

c) Werte ändern, indem Sie auf Pfeile klicken oder die Zahlen direkt in die Spalte eingeben. Jede Funktionseinstellung wird durch Klicken auf die Schaltfläche "Einstellen" gespeichert.

Bitte beachten Sie die folgende Parametereinstellungsliste für eine allgemeine Beschreibung und beachten Sie, dass die verfügbaren Parameter je nach Modell variieren können. Bitte beachten Sie immer das Original-Produkthandbuch für detaillierte Einstellanweisungen. **Parametereinstellungs-Liste:**

![](_page_69_Picture_182.jpeg)

![](_page_70_Picture_232.jpeg)